# **O'ZBEKISTON RESPUBLIKASI OLIY TA'LIM, FAN VA INNOVATSIYALAR VAZIRLIGI**

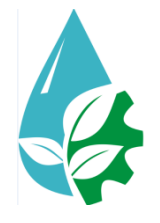

# **"TOSHKENT IRRIGATSIYA VA QISHLOQ XO'JALIGINI MEXANIZATSIYALASH MUHANDISLARI INSTITUTI" MILLIY TADQIQOT UNIVERSITETI**

# **"Elektrotexnika va mexatronika" kafedrasi**

# **"MEXATRONIKA ASOSLARI" fanidan tajriba mashg'ulotlarini bajarish bo'yicha**

# **USLUBIY KO'RSATMA**

**TOSHKENT – 2023**

Ushbu uslubiy ko'rsatma institut ilmiy uslubiy Kengashining "21" iyun 2022 yildagi 6– sonli majlisida ko'rib chiqildi va chop etishga tavsiya etildi.

Uslubiy ko'rsatma **"**Mexatronika asoslari**"** fanining tasdiqlangan ishchi o'quv dasturi asosida tuzilgan bo'lib, unda tajriba ishlarining mazmuni, ularni bajarish tartibi kabi asosiy ma'lumotlar keltirilgan. Bundan tashqari uslubiy ko'rsatmada texnika xavfsizligi va tajribada ishlash qoialariga doir hamda elektr sxemalarni yig'ish va tajriba ishlari bo'yicha hisobot tayyorlash tartibi haqida ham ma'lumotlar keltirilgan.

Tajriba ishlarini bajarishda kafedrada mavjud maxsus stendlardan foydalaniladi. Bundan tashqari kafedrada ushbu tajriba ishlarining **Electronics Workbench, Multisim** dasturida yaratilgan vitrual modellari ham mavjud bo'lib, tajribaning elektron modeli har bir ishning tegishli xarakteristikalarini kompyuterda modellashtirish imkonini beradi.

Ushbu uslubiy ko'rsatma 60711500 - Mexatronikavarobototexnika, 5311000 – Texnologik jarayonlar va ishlab chiqarishni avtomatlashtirish va boshqarish (suv xoʻjaligida), 5450300 – Suv xo'jaligi va melioratsiya ishlarini mexanizatsiyalash bakalavriat ta'lim yo'nalishlariga hamda kafedraning stajyor o'qituvchilari uchun mo'ljallangan.

**Tuzuvchilar:** A.U. Djalilov t.f.f.d., dotsent E.E. Sobirov assistent O.A. Nazarov assistent

**Taqrizchilar:** U.T. Berdiyev Toshkent davlattransport universiteti "Elektrotexnika" kafedrasi mudiri t.f.n., professor

M. Ibragimov t.f.n., dotsent.

<sup>© &</sup>quot;Toshkent irrigatsiya va qishloq xo'jaligini mexanizatsiyalash muhandislari instituti" Milliy tadqiqot universiteti ("TIQXMMI" MTU). 2023 yil.

#### **KIRISH**

Keyingi yillarda butun fan va texnika sohasida yangi mexatronika yo'nalishi paydo bo'ldi va shiddat bilan rivojlanmoqda. Mexatronika mexanika, elektronika, hozirgi zamon kompyuterli boshqarish va informatsiyani qayta ishlash metodlari sohalari bilimlariga asoslanadi. Mexatron modullar va sistemalar yangi xususiyatlarga ega bo'lgan texnologik mashinalar va agregatlar, robotlarni yaratishning asosi hisoblanadi. Mexatronika shunday fan va texnikaning sohasiki, unda mexanika, elektronika, kompyuter komponentlarining senergetik bog'lanishlari aks ettirilgan bo'ladi, bu esa o'z navbatida sifat jihatdan yangi bo'lgan modullar, sistemalarning funksional harakatlarini va intellektual boshqarishni ta'minlaydi. Senergiya (grekcha) - umumiy maqsadga yetishishga qaratilgan birgalikdagi harakat degan ma'noni anglatadi.

Mexatronika va mexatron texnologiyalarning metodlari universal hisoblanadi, ular yordamida murakkab texnik sistemalarni yaratish, avtomatlashtirilgan loyihalash, mashinalarni va robotlarni modul prinsipi asosida qurish imkoniyati mavjud. Hozirgi kunda mexatron modullar va sistemalar quyidagi sohalarda keng qo'llaniladi:

- mashinasozlik; - sanoat va maxsus robototexnika; - aviatsiya va kosmik texnika; - elektron mashinasozlik; - avtomobilsozlik; - mikromashinalar; - nazorato'lchov qurilmalari va mashinalari; - intellektual mashinalar va h.k.

Mexatron modullarga quyidagi talablar qo'yiladi: - mashinalar va sistemalarning sifat jihatdan yangi funksional masalalarini bajara olish; mashinalar ishchi organlarining o'ta yuqori tezligini ta'minlash; -modullarning ultrapretsizion harakatlarini mikro va nanotexnologiyalarda amalga oshirish; modullarning va harakatlanuvchi sistemalarning kompaktliligi; -ko'p koordinatali mashinalarning yangi kinematik strukturalari konstruktiv kompanovkalarini olish; - o'zgaruvchi va noaniq tashqi muhitda sistemalarning intellektual faoliyatini ta'minlash.

**"**Mexatronika asoslari**"** fani bo'yicha uslubiy ko'rsatma 60711500- Mexatronika va robototexnika, 5311000 – Texnologik jarayonlar va ishlab chiqarishni avtomatlashtirish va boshqarish (suv xoʻjaligida), 5450300 – Suv xo'jaligi va melioratsiya ishlarini mexanizatsiyalash bakalavriat ta'lim yo'nalishlari talabalari hamda ilmiy tadqiqotchilar uchun mo'ljallangan bo'lib, unda 13 ta tajriba ishlarni bajarish bo'yicha ko'rsatmalar keltirilgan.

Ushbu fanni o'rganish jarayonida talabalar mexatronika qurilmalarini amalda qo'llash, qurilmalarning elektr zanjirlarini maxsus Arduino platformasi va turli kompyuetr dasturlarida yig'ish, yig'ilgan sxemaning to'g'ri ishlashini ta'minlash uchun programma tuzish va uni yuklashni o'rganishadi.

Ushbu uslubiy ko'rsatmaning yozilishidagi yutuq va yo'l qo'yilgan kamchiliklar haqida o'z fikr mulohazalarini bildirgan o'quvchilarimizdan biz mualliflar minnatdor bo'lamiz!

*Mualliflar*

### **TEXNIKA XAVFSIZLIGI QOIDALARI**

Texnika havfsizligi. Elektronika va dasturlash ishlarini boshlashdan oldin qisqacha tehnika xavfsizligi qoidalari bilan tanishib olsak. Albatta bu foydadan holi bo'lmaydi. Chunki inson salomatligi va hayoti barcha narsadan ustundir. Ko'ngilsiz holatlarni oldini olish uchun bir nechta sodda tartib-qoidalarga amal qilishning o'zi kifoya. "Qisqa tutashuv" - elektr zanjirida tokning miqdori keskin ko'payib ketishi hodisasidir. Qisqa tutashuv inson xayoti uchun juda xavfli!!! Qisqa tutashuv paytida elektr uskunalari ishdan chiqishi, yong'in va boshqa holatlar yuzaga kelishi mumkin! Buning oldini olish uchun mutahassis maslahati va nazorati ostida bo'lish kerak

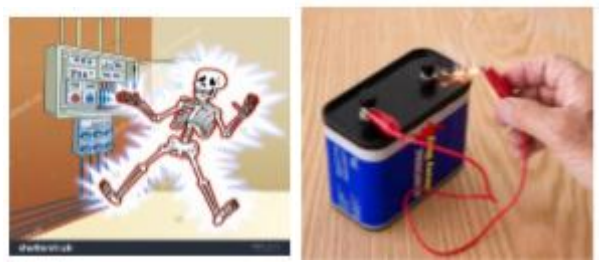

Texnika havfsizlik qoidalari!

-Elektr uskunalari (kompyuter, elektron plata, rele, payalnik, termokley);

-elektr ta'minoti manbalaridan (rozetka, blok pitaniya va boshqalar);

-o'tkir kesuvchi jismlar;

-idishlardagi noma'lum suyuqliklar (ular ichida kislota, ishqor va boshqa toksin-zaharli moddalar bo'lishi mumkin) dan;

# **FAQAT USTOZ RUHSATI VA NAZORATI OSTIDA FOYDALANISH QAT'IY TALAB ETILADI!!**

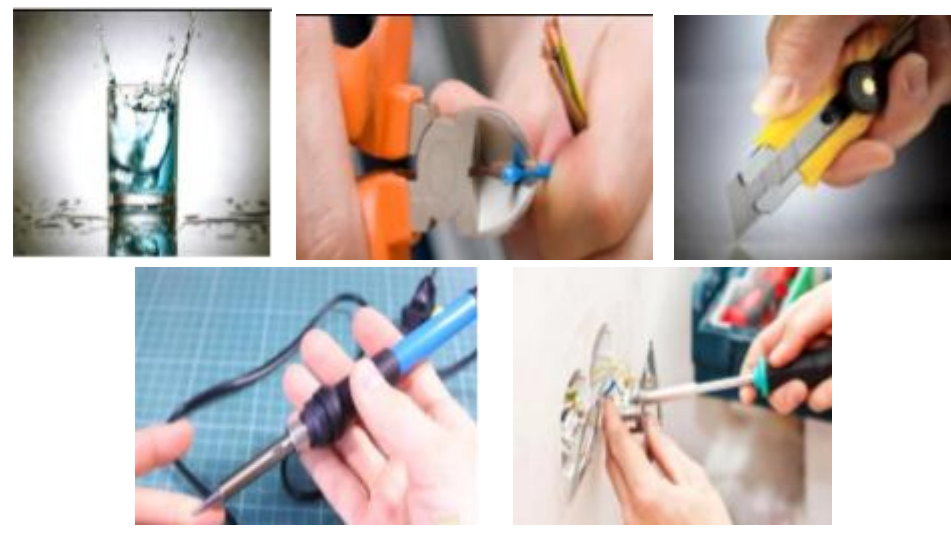

Yaroqsiz uskuna va tushunmovchiliklarga duch kelganda birinchi navbatda ustozga murajat qilib habar berush kerak. Ish stoli ustiga suv to'ldirilgan stakan qo'ymaslik, ishlash vaqtida stol usti va qo'llar quruq holatda bo'lishligi zarur. Elektr manbalaridan foydalanish va texnika xavfsizligi qoidalariga amal qilish zarur.

# **Ishni boshlashdan oldin xavfsizlik talablari:**

• Robotning quvvat manbalari tarmoqqa ulangan robotning barcha ishchi elementlari, mahkamlagichlar, elektr simlari, kalitlari, rozetkalari yaxshi holatda va yerga ulanganligiga ishonch hosil qiling.

• Robot blokirovka qiluvchi stendga o'rnatilganligiga va g'ildiraklar stol yuzasiga tegmasligiga ishonch hosil qiling.

• Robotning avtonom quvvat manbalari (batareyalar) yaxshi holatda va to'g'ri ulanganligiga ishonch hosil qiling.

• Xizmatga yaroqliligini tekshiring va kichik toklarga mo'ljallangan robot sxemalarini himoya qilish uchun eruvchan saqlagichlar (predoxranitel) o'rnating.

# **Ishni bajarish paytida xavfsizlik talablari:**

• Robotning harakatlanuvchi qismlariga, robot ishlayotgan vaqtda qo'shimcha qurilmalarga qo'l bilan tegmang.

• Qurilma manbaga ulanganda robot elementlarini va qo'shimcha qurilmalarni yoqilgan holatda ularni tozalash, texnik xizmat ko'rsatish, ta'mirlash va mexanik sozlashni amalga oshirish taqiqlanadi.

• Robot elementlarini va qo'shimcha qurilmalarni o'rnatish, almashtirish, xizmat ko'rsatishda pichoqlardan foydalanish taqiqlanadi.

# **Favqulodda vaziyatlarda xavfsizlik talablari:**

• Agar robot va/yoki qo'shimcha qurilmalarda nosozlik aniqlansa, siz darhol robotni to'xtatib, robotni kompyuter bilan Wi-Fi tarmog'idan uzishingiz va robotni blokirovka qiluvchi stendga o'rnatishingiz kerak.

• Biror kishi elektr toki ta'siriga tushganda, o'quv robotining harakatlanuvchi elementlaridan mexanik shikastlanish holatlarida shoshilinch birinchi yordam ko'rsatish kerak.

# **Ishni tugallashda xavfsizlik talablari:**

• Ishni tugatgandan so'ng, siz robotni va va boshqa qurilmalarni manbadan o'chirib qo'yishingiz kerak.

# **Mobil robotning ishlash shartlari:**

- Ta'minot kuchlanishi: 230 V  $(\pm 10\%)$  (47 .. 63 Gts)
- Batareya kuchlanishi: 12 V (±10%)
- Atrof-muhit harorati:  $+10$   $+40^{\circ}$  C

# **Elimlash (payka qilish) xavfsizligi:**

1) Shnur, vilka va rozetkaning ishonchliligini tekshiring.

2) Izolyatsiyaga zarar yetkazilmasligi uchun payalnikning (elimlagichning) ishonchliligini tekshiring.

3) Agar payalnik yoqilganda shovqin eshitilsa - darhol uni o'chiring.

4) Namligi yuqori bo'lgan xonalarda ishlamang.

5) Nam qo'llar bilan ishlamang.

6) O'chirishda simni tortmang.

7) Payalnikning faqat tutqichidan ushlab turing, metall qismlar (juda yuqori harorat) ga tegmaslik kerak.

8) Faqat shamollatiladigan joyda ishlang.

9)Yonuvchan narsalar yaqinida payalnik bilan ishlamang.

10) Ish oralig'ida payalnikni faqat maxsus stendga qo'ying.

11) Hatto o'chirilgan payalnikning metal qismiga tegmang.

12) Ishni tugatgandan so'ng payalnik to'liq sovuguncha uning uchi va tanasiga tegmang (15-30 daqiqa).

#### **TAJRIBA ISHI №1**

#### **Mavzu: Elektron sxemani maket (Breadboard) da yig**'**ish.**

*Mashg*'*ulot maqsadi***:** Dastlab yorug'lik diodlarini breadboardda o'rnatishni, maketda elektr sxemani yig'ishni,"Arduino Uno" qurilmasini breadboardda o'rnatishni hamda Arduino IDE dasturida tajriba qurilmasining dasturini yaratishni o'rganishdan iborat.

Tajribani o'tkazish uchun kerakli jihozlar.

- 1. Maket (Breadboard);
- 2. Maketda ulash uchun o'tkazgich simlari (Wire Link);
- 3. 1 kOmqarshilikli rezistor;
- 4. 5 mmli LED;
- 5. Batareya qisqichi;
- 6. 9V li batareya yoki boshqa elektr energiya manbai.
- 7. «Arduino Uno» platformasi

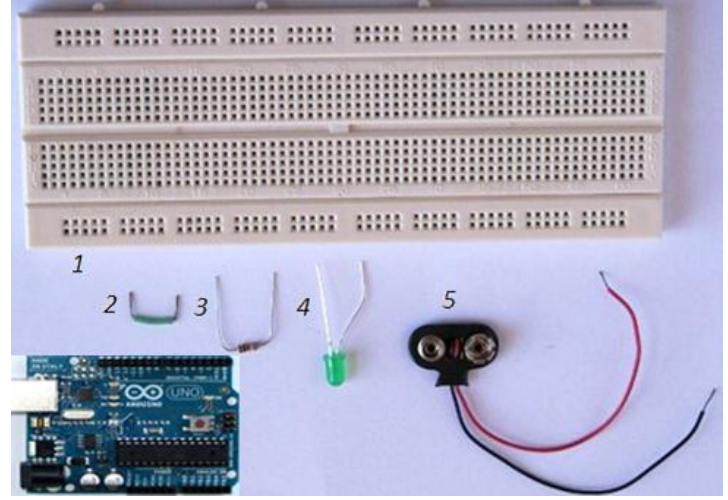

**1.1-rasm.Tajriba ishi uchun kerakli jihozlar.**

#### **Umumiy ma'lumotlar**

Jahonda ishlab chiqariladigan energiyaning 20 foiziga yaqin yoritish uchun ishlatiladi. Uning iste'moli ayniqsa qish kunlarida ortadi: masalan, AQShdagi rojdestvo chiroqlari butun boshli davlatlar bir yil davomida ishlatiladigan energiya dan ko'proq sarflaydi. Sanoatda va ishlab shiqarish koxonalarida **Svetodiód** (yorug'lik diodi) yoki **yorug**'**lik tarqatuvchi** *[diod](https://ru.wikipedia.org/wiki/%D0%94%D0%B8%D0%BE%D0%B4)* [\(angl.](https://ru.wikipedia.org/wiki/%D0%90%D0%BD%D0%B3%D0%BB%D0%B8%D0%B9%D1%81%D0%BA%D0%B8%D0%B9_%D1%8F%D0%B7%D1%8B%D0%BA)*light-emitting diode, LED*) – elektron-tirqishli o'tishlarga ega yarim o'tkazgichli element bo'lib, unda to'g'ri yo'nalishda elektr tokini o'tkazilishi paytida optik nurlanish paydo bo'ladi.

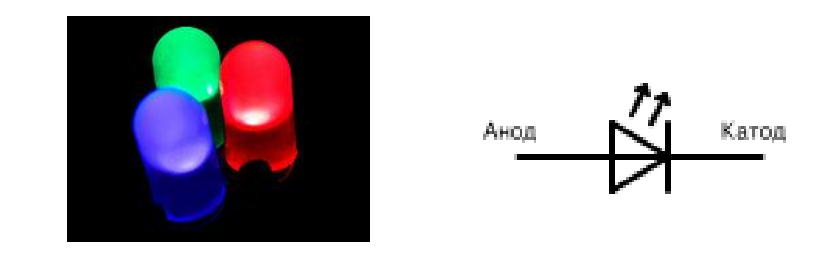

#### Svetodiod elementi **Printsipial sxemani o**'**qish**

Yorug'lik diodlari yoki LEDni ulash printsipial sxemasi (smexatik diagramma sifatida ham ma'lum) 1.2-rasmda ko'rsatilgan:

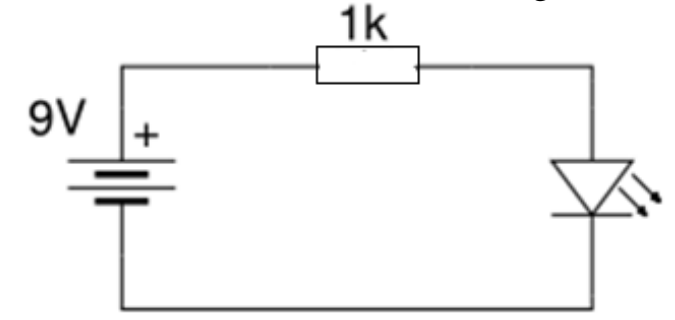

#### **1.2-rasm. Yorug'lik diodlari yoki LEDni ulash printsipial sxemasi.**

Bu sxema bo'yicha (batareyadan soat strelkasi bo'yicha) akkumlyatorli batareyaning musbat chiqishini (qora ulash o'tkazgichi) 1 kOm rezistorga ulaymiz. Rezistorning boshqa uchini esa yorug'lik diodning anod uchiga ulaymiz. Yorug'lik diodning katod uchini esa akkumlyatorli batareyaning manfiy ulagichiga (qizil ulash o'tkazgichi) ulaymiz.

Ko'pincha batareya yoki boshqa elektr manbani sxemada ko'rsatilmaydi. Bunday alternativ sxema qanday qilib kuchlanish zanjirda bog'lanishini ko'rsatib beradi. 1.3-rasmda alternativ sxemani ko'rishimiz mumkin:

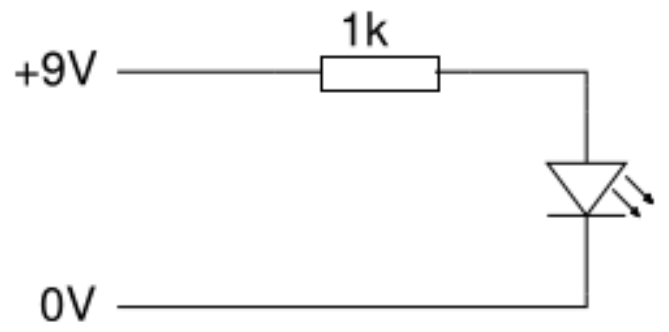

**1.3-rasm. Yorug'lik diodlari yoki LEDni ulash sxemasi.**

# *Ishni bajarish tartibi.*

Yorug'lik diodning uzun (anod) o'tkazgichini maketning pastki qismidagi liniyaga joylashtiramiz, boshqa qo'rg'oshin o'tkazgichini esa rasmda ko'rsatilganidek maketning asosiy qismiga joylashtiramiz: Rezistor o'tkazgichlarini rasmda ko'rsatilganidek joylashtiring. Rezistorning bir uchini yorug'lik diodning katod chiqishi ustida to'g'ri chizig'ida ulang, qo'rg'oshinli uchini esa maketning o'rta kanalidan pastga joylashtiring. Bu yorug'lik diodi yoki LED katodini rezistorning bir uchiga ulash imkonini beradi. O'tkazgichning bir uchini rezistorning uchi ustidagi chiziqda joylashtiring bir uchi esa maketning yuqori qismi liniyasida joylashgan bo'lishi kerak. Batareya qora qisqichi ulagichini maketning yuqori liniyasiga ulang. Batareya qizil qisqichi ulagichini maketning pastki qismi liniyasiga ulang. Vanihoyat zanjirga manba berish va yorug'lik diodni yoqish uchun batareyani batareya qisqichiga joylashtiring.

# **1-qadam: Indikator (svetodiod) ni maketda joylashtirish.**

Yorug'lik diodning uzun (anod) o'tkazgichini maketning pastki liniyasiga joylashtiramiz, boshqa qo'rg'oshin o'tkazgichini esa rasmda ko'rsatilganidek maketning asosiy qismiga joylashtiramiz:

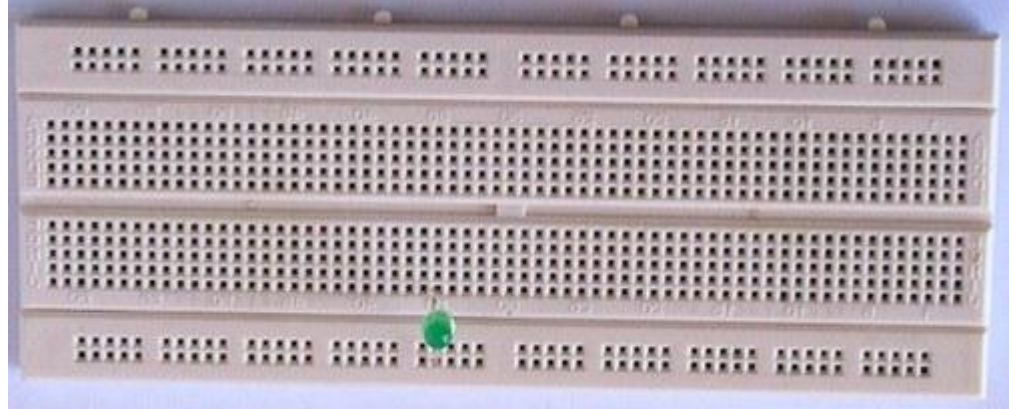

#### **2-qadam: Rezistorni maketga joylashtirish.**

Rezistor o'tkazgichlarini rasmda ko'rsatilganidek joylashtiring. Rezistorning bir uchini yorug'lik diodning katod chiqishi ustida to'g'ri chizig'ida ulang, qo'rg'oshinli uchini esa maketning o'rta kanalidan pastga joylashtiring. Bu LED katodini rezistorning bir uchiga ulash imkonini beradi. Platada rezistor atrofida qanday yo'l bo'lishi muhim emas.

# **3-qadam: Maketga o**'**zkazgichni joylashtirish.**

O'tkazgichning bir uchini rezistorning uchi ustidagi chiziqda joylashtiring bir uchi esa maketning yuqori liniyasida joylashgan bo'lishi kerak.

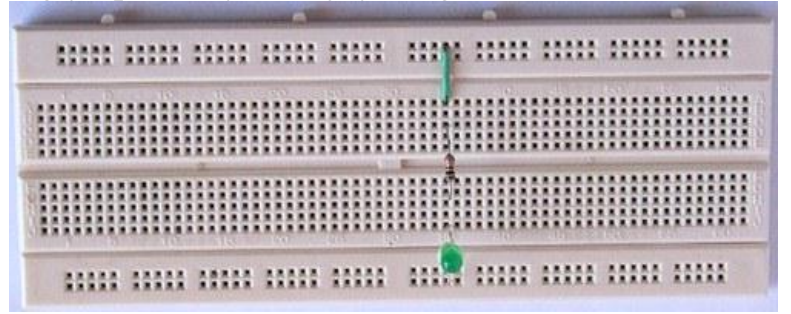

**4-qadam: Batareya qisqichlarini maketga joylashtirish.**

Batareya qora qisqichi ulagichini maketning yuqori relsiga ulang. Batareya qizil qisqichi ulagichini maketning pastki relsiga ulang.

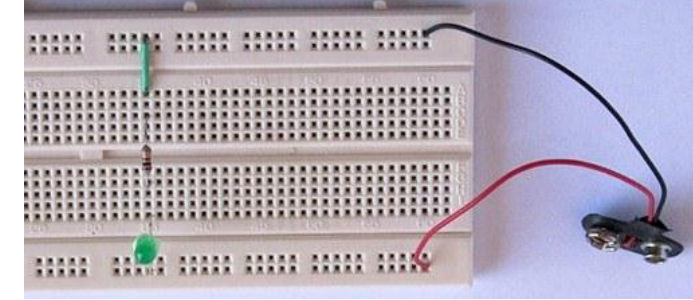

**5-qadam: Batareyani batareya qisqichiga ulash.**

Elektr zanjirini manbagaulashva yorug'lik diodini yoqish uchun batareyani batareya qisqichiga joylashtiring.

Quyidagi rasmda tajriba mashg'ulotida qurilgan sxema ko'rsatilgan, unda maketda ulanish chiziqlarini ko'rsatadi. Bu chiziqlar ko'k rangda keltirilgan.

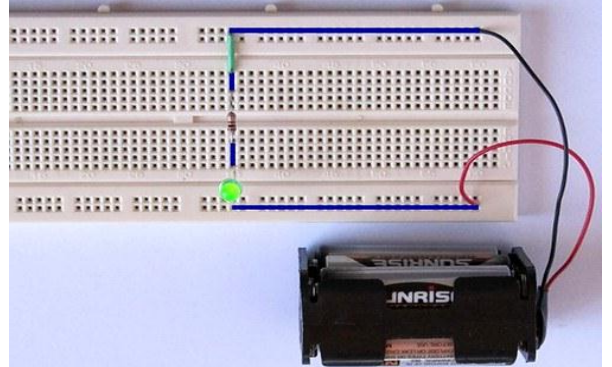

**"Arduino Uno" mikrokontrollerining umimiy xarakteristikasi.**

*Arduino Uno* — noprofessional foydalanuvchilar uchun mo'ljallangan oddiy avtomatika va robototexnika tizimlarini qurish apparat-dasturiy vositalarning *savdo markasi* hisoblanadi. Uning dasturiy ta'minoti bepul dasturiy qobiq (IDE)dan iborat bo'lib, dasturlarni yaratish va apparaturani dasturlash uchun mo'ljallangan. *Arduino* ning apparat ta'minoti pechatlab o'rnatilgan plata bo'lib, rasmiy ishlab chiquvchi va boshqa ishlab chiquvchilar tomonidan sotiladi.

*Arduino Uno* (1.4-rasm) – ATmega 328 mikrokontrolleri asosida ishlangan qurilma hisoblanadi. Uning tarkibida mikrokontroller bilan ishlash uchun zarur barcha tarkibiy qismlar mavjud.

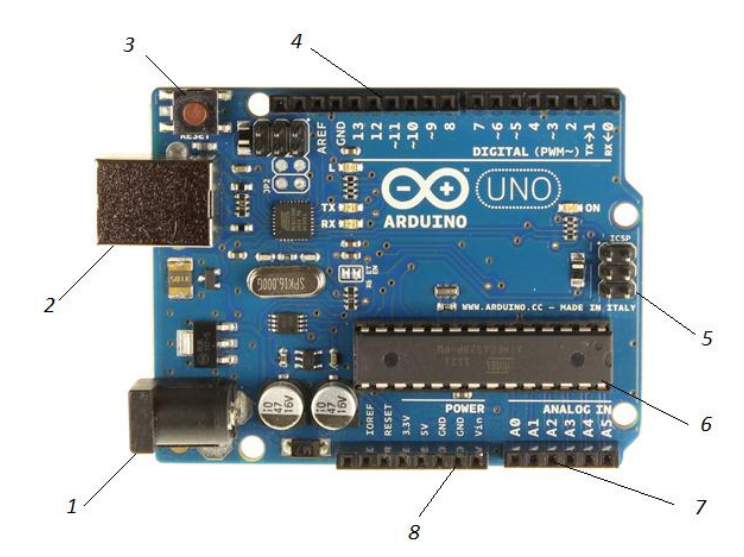

#### **1.4-rasm.** *Arduino Uno* **qurilmasi.**

1-Elektr manba ulanish porti;

2-USB interfeys;

3-Tashlab yuborish tugmasi;

4-14 ta raqamli kirish/chiqish portlari, ulardan 6 tasi KIM (keng impulsli modulyatsiya)-chiqish porti sifatida ishlatilishi mumkin;

5-Ichki sxemalarni dasturlash uchun ulanish (ICSP);

6-16 MG tsli kvartsli rezonator;

7-6 ta analogli kirish porti;

8- GND – yerlash (заземление).

Qurilma bilan ishlashdan oldin uni *AC/DC*-adapteri yoki elektr batareyaga manbasiga yoki *USB*-kabel orqali kompyuterga ulash zarur.

#### **Tekshirish savollari:**

1.Yig'ladigan sxema komponentlarini sanab o'ting.

2.Yorug'lik diodlari yoki LEDningmaket (Breadboard)ga qaysi usulda ulanadi.

3.Rezistor va svetodiod haqida tushuncha bering.

4.«Arduino Uno» platformasi bilan birgalikda breadboardda Arduino IDE dasturida ulash sxemasini yig'ib ishga tushirish.

5. *Arduino Uno* platasining tuzilishini aytib bering.

#### **TAJRIBA ISHI №2**

# **Mavzu: "ArduinoUno" qurilmasiga yorug**'**lik diyodlarini ulash.**

*Mashg*'*ulotning maqsadi:* Talabalarda Arduinoqurilmasiga yorug'lik diodlarni ulash va ularning yonish ketma-ketligini boshqarish ko'nikmalarini shakllantirish.

Mashg'ulot jarayonida talabalar quyidagilarni bilib olishadi:

Yorug'lik diodlarni ulash uchun **Arduino IDE**dadastur tuzishni**;**

Yorug'lik diodlarni yonish/o'chishini ketma-ketligini boshqarish uchun **Arduino** interfeysi bilan o'zaro muloqot qilishni.

#### **Ishni bajarish uchun kerakli jihozlar:**

1**.** Rezistor 470 Om- belgilanishi*R1*;

2. *LED* – belgilanishi*D1*;

- 3. Maket platasi;
- 4. Maket platasi uchun o'tkazgichlar;
- 5. *Arduino* platasi;
- 6. *USB* standart kabeli.

#### **Yorug**'**lik diodlarni Arduino platasiga ulash printsipial elektr sxemasi**

Printsipial elektr sxemasi 2.1-rasmda ko'rsatilgan. Bu juda oddiy bo'lib, olti dona yorugvlik diodi Arduino platasibilan 3-raqamli portdan to 8 – portgacha chiqish portlari orqali ulangan.

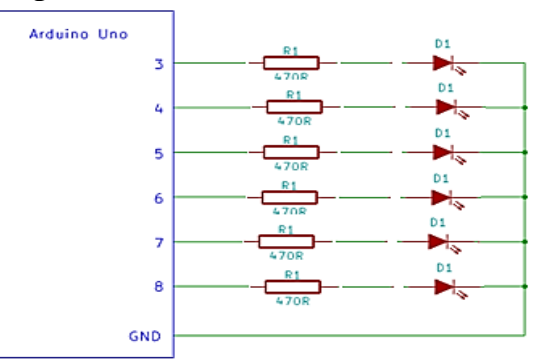

#### **2.1-rasm. Yorug'lik diodlarni Arduinoplatasiga ulash printsipial elektr sxemasi.**

#### **Elektr zanjirni ulash**

Svetodiodlarni bir-biriga yaqin holatda maketga shunday joylashtiringki anod (uzun oyoqlari) maketning chap tomonida (maketni vertikal joylashuviga ko'ra), katod oyoqchalari esa maketning o'ng tomonida joylashgan bo'lsin.

470 Om rezistorlarni bir tomonini svetodiodning anod tomonida ulash zarur, ikkinchi tomonini esa o'tkazgichlar yordamida 2-raqamli portdan boshlab 8 raqamli portgacha Arduino platasiga ulab chiqing.

Elektr zanjirni ulash ishi tugagach Arduino platasini *USB*kabel yordamida kompyuterga ulang.

#### **Dasturni yuklash**

Yorug'lik diodlarni ketma-ket boshqarish dasturi *Knight Rider* birlamchi kodi quyida keltirilgan. Ushbu kodni nusxalang va *Arduino IDE* ga joylashtiring.

```
/q
   Knight Rider
     Knight rider display on 6 LEDs
q/
void setup() {
     // set up pins 2 to 8 as outputs
for (int i = 2; i < 8; i++) {
pinMode(i, OUTPUT);
     }
}
// function to switch all LEDs off
void allLEDsOff(void)
{
for (int i = 2; i < 8; i++) {
digitalWrite(i, LOW);
```

```
 }
}
void loop() {
     // move on LED to the right
for (int i = 2; i < 8; i++) {
allLEDsOff();
digitalWrite(i, HIGH);
delay(200);
     }
     // move on LED to the left
for (int i = 7; i >1; i--)allLEDsOff();
digitalWrite(i, HIGH);
delay(200);
     }
}
```
Dasturni *Arduino* platasiga yuklang va agar tuzilgan zanjir to'g'ri bo'lsa ushbu dastur ishini boshlaydi va yorug'lik diodlari ketma-ket yonib-o'chishni boshlaydi.

Shuni ham aytish mumkinki, dastur kodini o'zgartirish orqali yorug'lik diodlarni yonib-o'chish ketma-ketliklarini boshqarish mumkin.

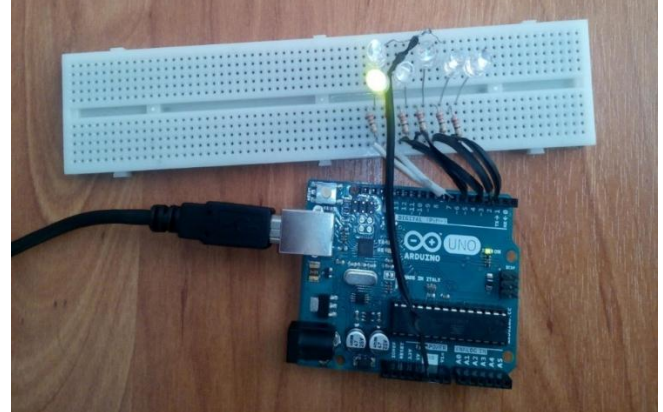

**2.2-rasm. Yorug'lik diodlari ketma-ket yonib-o'chishi. Tekshirish savollari:** 

1.Yig'ladigan sxema komponentlarini sanab o'ting.

2.Yorug'lik diodlari yoki LEDningmaket (Breadboard)ga qaysi usulda ulanadi.

3. Svetodiod haqida tushuncha bering.

4.«Arduino Uno» platformasi bilan birgalikda breadboardda ulash sxemasini yig'ib ishga tushirish jarayonini tushuntiring.

# **TAJRIBA ISHI №3**

# **Mavzu: Temperaturani(haroratni) avtomatik o'lchash va nazorat qilish.**

*Mashg*'*ulot maqsadi***:** Talabalar «Arduino Uno» mikrokontroller platasi va harorat datchigi yordamida haroratni o'lchash va boshqarishni o'rganish.

# *Ushbu tajriba ishida talabalar quyidagilarni o*'*zlashtiradi:*

- *MCP 9700* harorat datchigining tuzilishi va ishlash printsipini;
- datchikni mikrokontrollerga ulashni;
- datchikni ishlatuvchi dasturni tuzishni;
- datchik yordamida haroratni o'lchashni va boshqarishni.

#### **Umumiy ma'lumotlar**

Qishloq xo'jaligi va yengil sanoatda eng ko'p o'lchanishi kerak bo'lgan kattaliklarga harorat, bosim, sath, namlik, tezlik, taranglik va sarf kabi noelektrik kattaliklar kiradi.

**Harorat datchiklari**. Ularga qarshilik termometrlari (termorezistorlar), termoparalar, dilatometrik manometrik datchiklar va boshqalar kiradi.**Termorezistor**lar metalldan va yarim о'tkazgichdan yasaladi. Bunday datchiklarda harorat о'zgarishi qarshilik о'zgarishiga aylantiriladi. Metall termorezistorlar mis, temir, nikel, platinalardan, yarimо'tkazgichli termometrlar esa metall zangi, nikel, marganets, kobalt va boshqalardan tayyorlanadi.**Termoelektrik** datchik (termopara) yuqori haroratni uzoqdan turib о'lchash uchun xizmat qiladi.

**Dilatometrik** termometrlarda har-xil harorat koeffitsiyentlarga ega bо'lgan ikkita qattiq buyumning qiziganda nisbatan har-xil uzayishi tamoyili qо'llangan.

**Manometrik** datchiklar texnikada harorat, bosim, gaz va suyuqlik sarflarini о'lchash uchun qо'llanadi. Manometrik datchiklarning ishlash tamoyili suyuqlik yoki gaz bosimining о'zgarishi bilan mutanosib ravishda haroratning о'zgarishiga asoslangan.

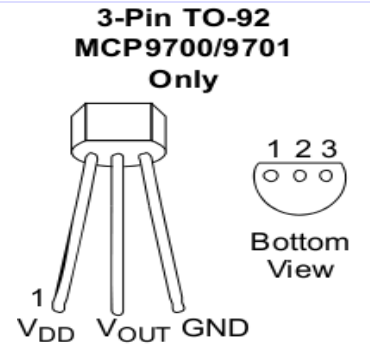

#### **3.1.-rasm.MCP 9700 tipidagi harorat datchigi.**

*MCP 9700* harorat datchigi (3.1-rasm) hech qanday qo'shimcha qurilmalarni ulamasdan bevosita haroratni o'lchash imkonini beruvchi datchik hisoblanadi.

#### **Datchik quyidagi xarakteristikalarga ega** (3.1-jadval):

3.1-jadval

| $J_{11}$ jau va                                                                 |                                  |  |  |  |  |
|---------------------------------------------------------------------------------|----------------------------------|--|--|--|--|
| Xarakteristika nomi                                                             | <b>Qiymati</b>                   |  |  |  |  |
| Kuchlanishga nisbatan haroratning o'zgarishi                                    | $10mV$ <sup>o</sup> C            |  |  |  |  |
| $0^{\circ}$ C dan +70 $^{\circ}$ C gacha boʻlgan oraliqda asbobning aniqligi    | $\pm$ 4 °C                       |  |  |  |  |
| $-40^{\circ}$ C dan +150 $^{\circ}$ C gacha bo'lgan oraliqda asbobning aniqligi | $-4^{\circ}$ C/+6 $^{\circ}$ C   |  |  |  |  |
| Iste'mol kuchlanishi                                                            | 2.3 V dan 5.5 V                  |  |  |  |  |
|                                                                                 | gacha                            |  |  |  |  |
| O'lchash chegarasi                                                              | $-40^{\circ}C \div 150^{\circ}C$ |  |  |  |  |

**Ishni bajarish tartibi:***MCP 9700* datchigi 3 ta kontaktdan iborat bo'lib, ularning har biri mikrokontrollerning tegishli nuqtalariga ulanishi kerak:

- Datchikning birinchi kontakti iste'mol kuchlanishi beriladigan nuqtaga ulanadi (3,3 V yoki 5 V);

- Ikkinchi kontakti analogli chiqish nuqtasiga ulanadi (A0...A5);

- Uchinchi kontakt esa *GND* (ground(zazemlenie)) nuqtasiga ulanadi. Ulanish sxemasi quyida keltirilgan (3.2-rasm).

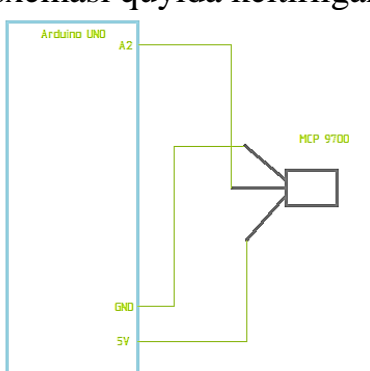

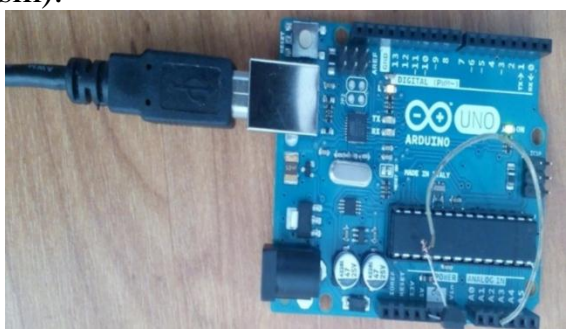

**3.2-rasm. "Arduino Uno" va MCP 3.3-rasm. "Arduino Uno" va MCP 9700 datchigi ulash sxemasi. 9700 datchigini ulash fotosuratlari.**

```
Endi datchikni ishlatadigan mikrokontroller dasturini yozamiz:
float temp;
void setup() {
Serial.begin(9600);
};
void loop () {
temp = analogRead(A2)*5/1024.0;temp = temp - 0.5;
temp = temp / 0.01;
Serial.println(temp);
delay(2000);
};
```
Bu dastur datchikdan keladigan signalni qabul qiladi va biz harorat haqida tasavvurga ega bo'lishimiz uchun uni raqamlarga aylantirib *Arduino* dasturining maxsus oynasiga ko'rsatadi (*Ctrl+Shift+M*). Endi tushunarliroq bo'lishi uchun dasturni bosqichma – bosqich ko'rib chiqamiz:

Shuni esda tutish kerakki, siz temperaturani o'lchash datchigini 2.7V dan to 5.5V gacha manbaga ulab o'lchash imkoniyatiga egasiz. Bizning misolda sizga 5V manba portiga datchigni ulab temperaturani o'lchashni ko'rib o'tamiz, lekin shuni inobatga olingki siz 3.3V manbaga datchikni ulab ham hisoblash imkoniga egasiz.

Agar siz Arduino platasining 5V portiga datchikni to'g'ridan-to'g'ri ulab ishlatadigan bo'lsangiz, siz quyidagi formuladan foydalanib analog port orqali o'qilayotgan 10 bitli ma'lumotni aniqlashingiz mumkin:

**Voltage at pin in milliVolts = (reading from ADC) \* (5000/1024)**

Ushbu formula 0-1023 bo'lgan qiymatni 0-5000mV (= 5V) kuchlanish qiymatiga aylantirib beradi.

Agar siz Arduino da 3.3V portni ishlatadigan bo'lsangiz, siz quyidagi formuladan foydalanishingiz mumkin:

#### **Voltage at pin in milliVolts = (reading from ADC) \* (3300/1024)**

Ushbu formula 0-1023 bo'lgan sonli qiymatnin 0-3300mV  $(= 3.3V)$  bo'lgan kuchlanish qiymatiga aylantirib beradi.

Keyinchalik, millivoltni temperaturaga aylantirish kerak, bunda quyidagi formuladan foydalanamiz:

#### *Centigrade temperature = [(analog voltage in mV) – 0,5] / 0,01*

1. temp = analog $\text{Read}(2) * 5/1024.0;$  - Analog kirish sonli qiymat signalini kuchlanish signaliga aylantiradi.

2. temp = temp - 0.5; va temp = temp / 0.01; - esa millivolt qiymatini temperatura qiymatiga aylantirib beradi.

#### **Mustahkamlash uchun topshiriqlar**

1. Arduino UNO kontrollerining  $3.3 V$  порти ва "A0" analog porti orgali temperatura datchigini ulanish sxemasini ishlab chiqing va temperaturani o'lchash uchun Arduino bazasida dastur tuzing hamda yozma hisobot tayyorlang.

2. Arduino UNO kontrollerining  $3.3 V$  порти ва "A1" analog porti orgali temperatura datchigini ulanish sxemasini ishlab chiqing va temperaturani o'lchash uchun Arduino bazasida dastur tuzing hamda yozma hisobot tayyorlang.

3. Arduino UNO kontrollerining  $3.3 V$  порти ва "A2" analog porti orgali temperatura datchigini ulanish sxemasini ishlab chiqing va temperaturani o'lchash uchun Arduino bazasida dastur tuzing hamda yozma hisobot tayyorlang.

4. Arduino UNO kontrollerining  $3.3 V$  порти ва "A3" analog porti orgali temperatura datchigini ulanish sxemasini ishlab chiqing va temperaturani o'lchash uchun Arduino bazasida dastur tuzing hamda yozma hisobot tayyorlang.

5. Arduino UNO kontrollerining  $3.3 V$  порти ва "A4" analog porti orgali temperatura datchigini ulanish sxemasini ishlab chiqing va temperaturani o'lchash uchun Arduino bazasida dastur tuzing hamda yozma hisobot tayyorlang.

6. Arduino UNO kontrollerining  $3.3 V$  порти ва "A5" analog porti orgali temperatura datchigini ulanish sxemasini ishlab chiqing va temperaturani o'lchash uchun Arduino bazasida dastur tuzing hamda yozma hisobot tayyorlang.

#### **Tekshirish savollari:**

1. *MCP 9700* harorat datchigi haqida ma'lumot bering.

2. Ishni bajarish tartibini ayting.

4. Datchikni ishlatadigan mikrokontroller uchun dasturni tushuntiring

5. Datchiklar haqida tushuncha bering.

#### **TAJRIBA ISHI №4**

## **Mavzu: "Arduino Uno" qurilmasi yordamida tuproq namligini boshqarish.**

*Mashg*'*ulotning maqsadi:* Talabalar gigrometr namlik datchigi "*LM393*", Havo harorati va namligi datchigi DHT11, Rele PIC AVR DSP ARM, Arduino Uno bilan birgalikda breadboardda ulash sxemasini yig'ib ishga tushirish. Ta'sir etuvchi omillarni aniqlash hamda tajriba qurilmasining dasturini yaratish.

#### *Ushbu tajriba ishida talabalar quyidagilarni o*'*zlashtiradi:*

Datchikni Arduino UNOqurilmasiga ulash sxemasini**;**

Arduino UNOmikrokontrolleri bazasida dastur tuzishni.

## **Ishni bajarish uchun kerakli jihozlar va bajarish tartibi:**

1.Talabalar o'qituvchi tomonidan berilgan ma'lumotlar asosida "Arduino Uno" kontrolleriga namlikni o'lchash tizimini o'rganadi.

2.Talaba bajargan ishlari bo'yicha o'qituvchiga yozma hisobot tayyorlab topshiradi.

1**.**Arduino UNO mikrokontrolleri; 2."*LM393*" turidagi namlikni o'lchovchi datchik; 3.Maket platasi; 4.Maket platasi uchun o'tkazgichlar; 5.*USB* standart kabeli; 6. Rele.

# **Qisqa nazariy ma'lumotlar**

#### **Gigrometr namlik datchigi "***LM393***"**

Issiqxonadagi tuproqning namligini o'lchashda birlamchi element sifatida gigrometr namlik datchigi "*LM393*" qo'llaniladi. Bu datchik «Arduino Uno» platformasiqurilmalari bilan ishlashga to'liq moslashtirilgan. Datchik analog rejimida ishlaydi. Tuproq qancha quruq bo'lsa, shuncha qarshilik katta bo'lib, tok kichik bo'ladi. Tuproq namlanganda qarshilik kamayadi va kuchlanish qiymati oshadi. Kuchlanish qiymatiga qarab tuproq namligini aniqlashning uchta darajasi mavjud:

1. 0 dan 1,46 Vgacha – tuproq quruq (quyida ko'rsatilgan Arduino kodini ishlatganda qurilma ko'rsatkichi 0-300 ni ko'rsatadi);

2. 1,47 dan 3,42 Vgacha – tuproq nam (300-700);

3. 3,43 dan 4,20 Vgacha – tuproqda suv miqdori ko'p (700-950). Misol uchun stakandagi suvda datchik 775 ko'rsatkichini ko'rsatadi.

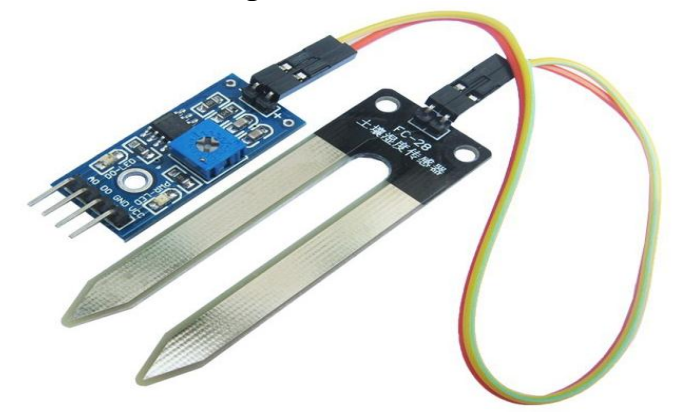

**4.1-rasm. Namlikni o'lchash datchigi**.

Datchik iste'mol qiladigan kuchlanishi 3,3 – 5 volt, tok kuchi esa 4,43 – 4,9 mA oralig'ida 5volt quvvatlanganda qaytadigan signal 0,6-5volt.

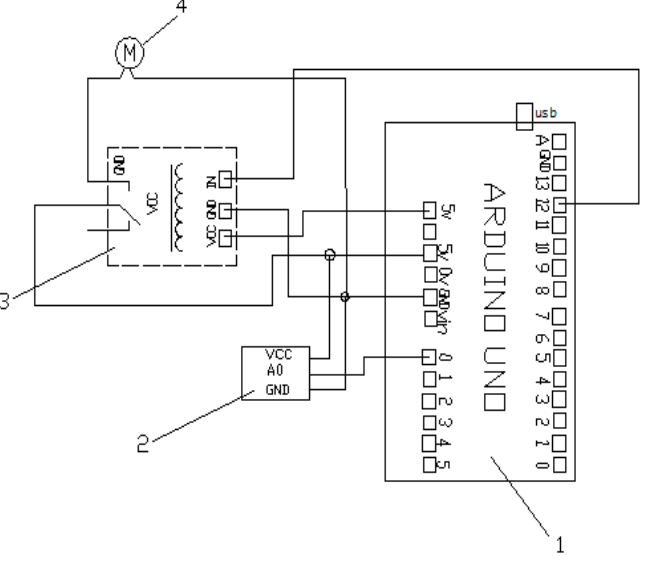

**4.2 – rasm. Jarayonning elektrik sxemasi.**

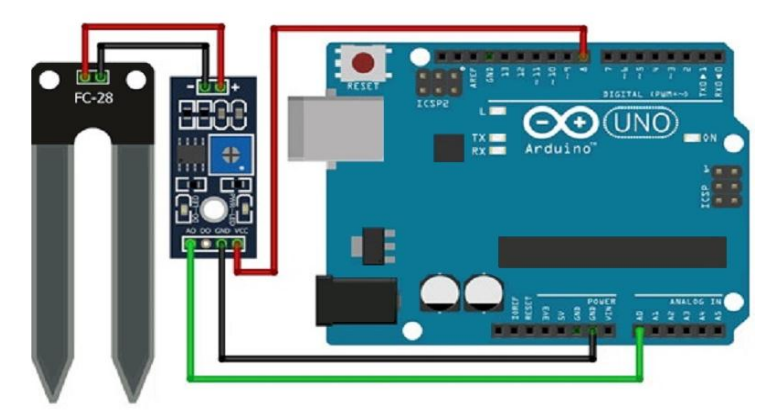

**4.3 – rasm. Namlik datchiginiArduino UNO platformasiga ulash.**

Elektrik sxema4.2-rasmda ko'rsatilgan. Bunda, datchikning Vcc hamda GND nuqtalari kontrollerning doimiy manbalari 5 V hamda GND portlariga va A0 nuqtasi kontrollerning analog portiga ulanadi. Shundan so'ng suvni haydash uchun nasosni ishg tushirish vazifasi bajariladi. Bunda nasosni rele yordamida boshqaramiz. Relening doimiy manbalariga kontrollerning 5 V hamda GND portlaridan qiymatlarni olib relening mos portlariga va asosiy 12 chiqish portini releni kiruvchi portiga ulaymiz. Relening chiqish nuqtalarini nasosga ulaymiz.

Yuqoridagi printsipial sxema asosida sxemani quramiz va sxemani ulash ishi tugagach Arduino platasini *USB*kabel yordamida kompyuterga ulaymiz.

#### **Dasturni yuklash**

Tuproq namiligini o'lchash tizimining dasturi keltirilgan. Ushbu kodni nusxalang va *Arduino IDE* ga joylashtiring.

int sensorPin=A0; int sensorValue=0; int sensorValuefoiz=0;

```
void setup(){
Serial.begin(9600);
}
void loop() {
sensorValue=analogRead(sensorPin);
sensorValuefoiz=map(sensorValue,0,1023,0,100);
Serial.print(100-sensorValuefoiz);
Serial.println("%");
delay(1000);
}
```
#### **Tekshirish savollari:**

1. Mashg'ulotning maqsadini ayting.

2. Ishni bajarish uchun kerakli jihozlarni sanab o'ting.

3. Namlikni o'lchovchi datchikni Arduinoga ulash printsipial elektr sxemasini yig'ishni tushuntiring.

4. Dasturni yuklash tartibini tushuntiring.

#### **TAJRIBA ISHI №5**

#### **Mavzu: Suv sathi va sarfini avtomatik o'lchash va nazorat qilish.**

**Ishning maqsadi:** Talabalarda "Arduino Uno" platformasivasuv sathi datchigi yordamida suv sathini o'lchash va nazorat qilish ko'nikmalarini shakllantirish.

*Mashg*'*ulotni bajarish davomida quyidagilar o*'*rganiladi*:

• Suv sathi datchigining tuzilishi va ishlash printsipini;

- datchikni mikrokontrollerga ulashni;
- datchikni ishlatuvchi dasturni tuzishni;
- datchik yordamida suv sathini o'lchashni va nazorat qilishni.

#### **Umumiy ma'lumotlar.**

Arduino suv sathi datchigi vizual nazorat mavjud bo'lmagan turli xil idishlardagi suv sathini aniqlash uchun, idishdagi suv kritik belgidan o'tib toshib ketishnig oldini olish uchun mo'ljallangan.

Suv sathi datchiklari konstruksiyasi har xil bo'lishi mumkin – qalqovichli (suzuvchi), suv ostiga o'rnatiladigan. Ushbu suv sathi datchigi suvga botadi. Datchik qancha suvga botirilsa, ikkita qo'shni o'tkazgichlar orasidagi qarshilik shunchalik kam bo'ladi. Datchik kontrollerga ulanish uchun uchta kontaktga ega.

Ushbu datchikda misdan yuritilgan o'nta chiziq yo'llari mavjud, ulardan beshtasi ta'minot va beshtasi sezgir yo'llar hisoblanadi.

Ushbu chiziq yo'llar bir-birining o'rnini bosadi, shuning uchun har ikki chiziq yo'llari o'rtasida bitta sezgir chiziq bor.

Odatda bu yo'llar bir-biriga ulanmaydi, lekin suv ostiga qo'yilganda ular suv bilan bog'lanadi.

Ushbu datchikdan suv sathini o'lchash, suvni nazorat qilish kabi holatlardan foydalanish mumkin.

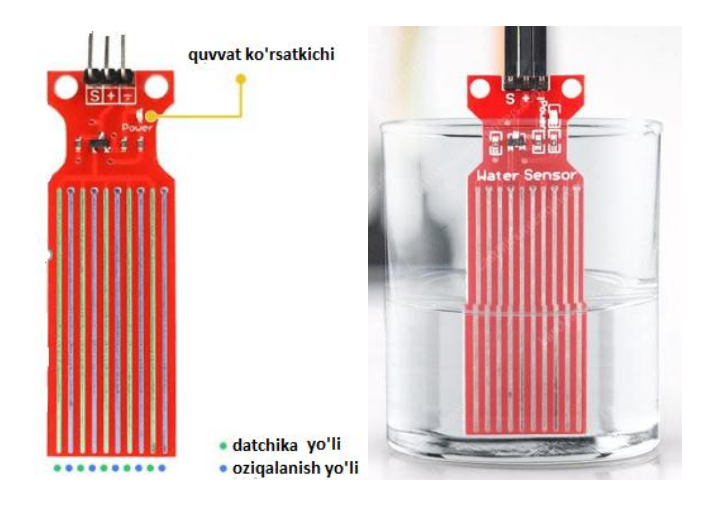

**5.1-rasm. Suv sathi datchigi.**

Platada manba indikatori mavjud, u ta'minot kuchlanishi plataga uzatilganda yonadi.

Suv sathi datchigining texnik xarakteristikalari

- Ta'minot kuchlanishi: 3,3-5 V;
- Iste'mol qilish toki 20 mA;
- Chiqish: analogli;
- Aniqlash maydoni: 16×30 mm;
- O'lchamlari: 62×20×8 mm;
- Ishlash harorati: 10 30 ° C.

# **Suv sathi datchigi qanday ishlaydi?**

Suv sathi datchigining ishlashi juda oddiy.

Bir qator ochiq parallel o'tkazgichlar o'zgaruvchan rezistor (potentsiometr) sifatida ishlaydi, uning qarshiligi suv sathiga qarab o'zgaradi.

Qarshilikning o'zgarishi datchikning yuqori qismidan suv yuzasiga bo'lgan masofaga to'g'ri keladi.

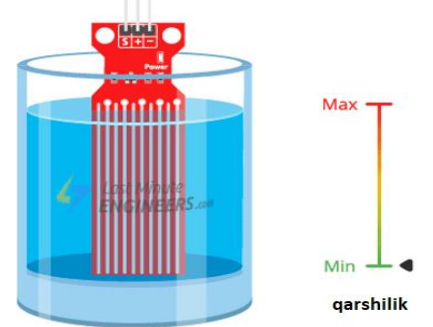

# **5.2-rasm. Suv sathi datchigining ishlash tarzi.**

Qarshilik suvning balandligiga teskari proportsional:

• datchik suvga qanchalik ko'p botirilsa, uning o'tkazuvchanligi shuncha yaxshi va qarshiligi shunchalik past bo'ladi;

• datchik suvga qanchalik kam botirilsa, o'tkazuvchanlik shunchalik yomon va qarshilik shunchalik yuqori bo'ladi.

Datchik qarshilik bilan mos ravishda chiqish kuchlanishini beradi, bu esa bizga suvning sathini aniqlashimigizga imkon yaratadi.

#### **Suv sathini o**'**lchash datchigini o**'**rnatish**

Ushbu suv sathi datchigidan foydalanish juda oson va ulanish uchun atigi 3 ta pin bor.

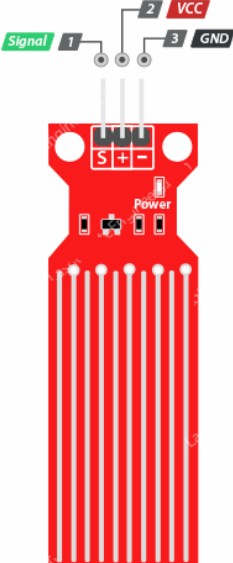

#### **5.3-rasm - suv sathining o'lchagichini o'rnatish.**

S (Signal)– tugmachasi (pin) sizning Arduino platangizning analog kirishlaridan biriga ulanadigan analog chiqishdir.

+ (VCC)– tugmachasi (pin) datchikni mabaga ulaydi. Datchikni 3,3 dan 5 V gacha bo'lgan kuchlanish bilan ta'minlash tavsiya etiladi. Shuni esda tutingki, analog chiqishda kuchlanishni datchikga qanday yetkazib berish kuchlanishiga bog'liq bo'ladi.

- (GND) – yerlanish. **Ishni bajarish tartibi:**

# **1-QISM.**

#### **Arduino bilan suv sathi datchigini ulash**

Suv sathini datchigini Arduinoga ulang.Avval datchikni manbaga ulashni qo'llashingiz kerak. Buni amalga oshirish uchun moduldagi + (VCC) pinini Arduinodagi 5V pin va modulning - (GND) pinini Arduinoning GND piniga ulashingiz mumkin.

Biroq, ushbu datchiklar bilan bog'liq keng tarqalgan muammolardan biri nam muhitga tushganda ularning qisqa vaqt ichida ishdan chiqishidir.Datchik doimiy ravishda kuchlanish bilan ta'minlanishi orqali korroziya darajasi sezilarli darajada oshadi.

Ushbu muammoni bartaraf qilish uchun datchikni doimiy ravishda kuchlanish bilan ta'minlamaslikni maslahat beramiz, faqat ma'lumotni ko'rish zarur bo'lgan holatda yoqing.

Buning eng oson usuli - VCC pinini Arduinodagi raqamli pinga ulash va zarur bo'lganda uni yuqori yoki pastki mantiqiy darajaga o'rnatish. Shunday qilib,

modulning VCC pinini Arduinoning 7-raqamli piniga ulaylik.Oxirida, S (Signal) pinini Arduino A/D konvertorining A0 piniga ulang.

**Ulanish sxemasi quyidagi rasmda ko**'**rsatilgan.**

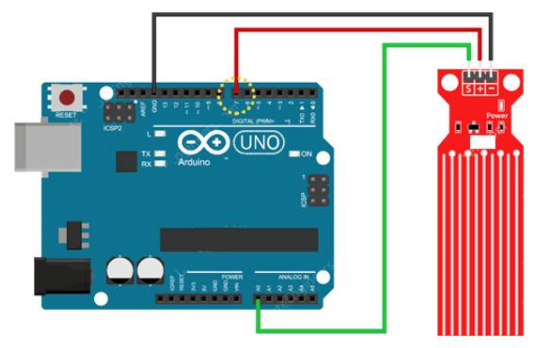

Raqamli chiqish korroziya tezligini kamaytirish uchun faqat o'lchovlar paytida datchikni quvvatlantiradi.

# **5.4-rasm.Arduino platformasiga suv sathi datchigini ulash sxemasi. Suv sathini aniqlash**

Sxema yig'ib tugallangandan so'ng, quyidagi dasturni Arduinoga yuklang.

```
// Выводы, подключенныекдатчику
#define sensorPower 7
#define sensorPin A0
// Переменная для хранения значения уровня воды
\vertint val =0;
voidsetup()
{
// Настраиваем D7 на выход
pinMode(sensorPower, OUTPUT);
// Устанавливаем низкий уровень, чтобы на датчик не подавалось питание
digitalWrite(sensorPower, LOW);
Serial.begin(9600);
}
voidloop()
{
// получить показания из функции ниже и напечатать его
int level =readSensor();
Serial.print("Water level: ");
Serial.println(level);
delay(1000);
}
// Данная функция используется для получения показаний
intreadSensor()
{
digitalWrite(sensorPower,HIGH);// Включитьдатчик
delay(10);// Ждать 10 миллисекунд
int val =analogRead(sensorPin);// Прочитать аналоговое значение от датчика
digitalWrite(sensorPower, LOW);// Выключить датчик
return val;// Вернуть текущее показание
}
```
Dastur yuklangach, Arduino pinini (COM3) ko'rish uchun ketma-ket monitor oynasini oching.Datchik hech narsaga tegmasa, 0 qiymatini ko'rishingiz kerak.Suv sathi qanday aniqlanganligini ko'rish uchun siz bir stakan suv olib, datchikni sekin suvga botirishingiz mumkin.

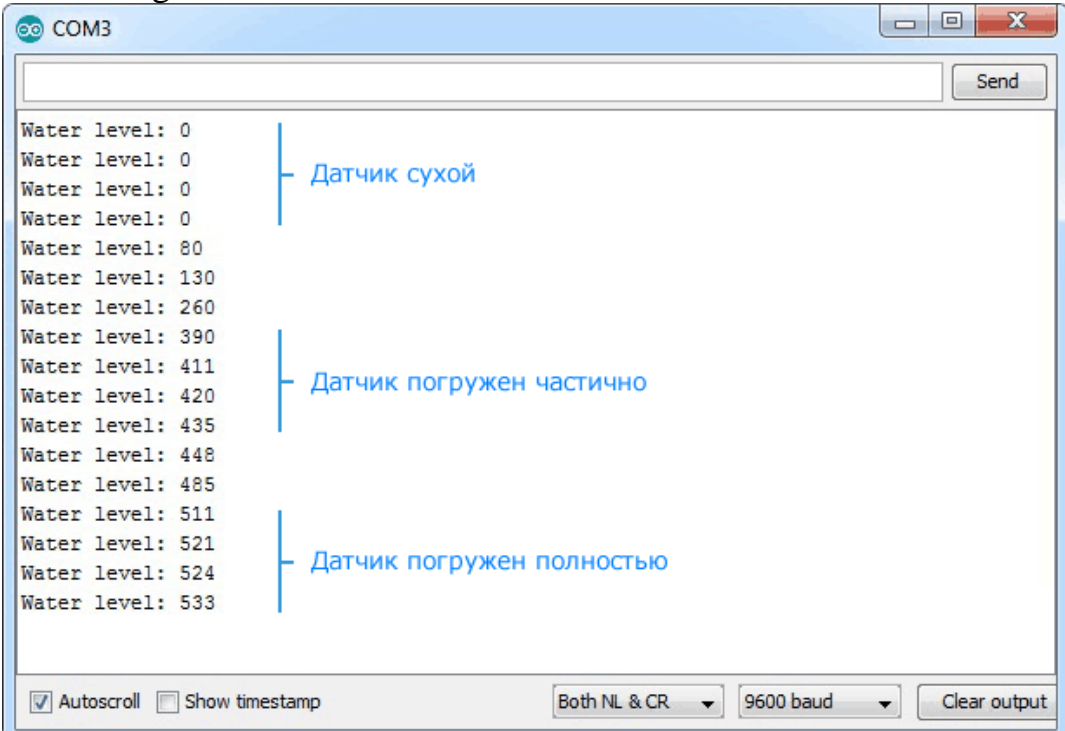

**5.5-rasm. Suv sathi datchigi ko'rsatkichlarining chiqishi.**

*Datchik to*'*liq suvga botirish uchun mo*'*ljallanmagan, shuning uchun tajriba paytida ehtiyot bo*'*ling, chunki platada joylashgan chiziq yo*'*llar suv orqali birbiriga (qisqa tutashish) ulanib qolishi mumkin!*

#### **Izoh**

Arduino platasiga datchikning + (VCC) va S (signal) pinlari ulanishi bilan dastur Arduino pinlarini e'lon qila boshlaydi.

```
#define sensorPower 7
#define sensorPin A0
```
Keyin, suvning joriy qiymatini saqlaydigan o'zgaruvchan *valni* aniqlaymiz.  $\overline{\text{int val}} = 0;$ 

Endi, sozlash () funktsiyasida, birinchi navbatda datchikga quvvat berilmasligi uchun datchikni chiqish sifatida quvvatlaydigan pinni sozlaymiz va keyin uni past mantiq darajasiga o'rnatamiz. Shuningdek, kompyuter bilan ketma-ket aloqa o'rnatamiz.

```
pinMode(sensorPower, OUTPUT);
digitalWrite(sensorPower, LOW);
```

```
Serial.begin(9600);
```
Loop () funktsiyasida biz vaqti-vaqti bilan readSensor () funktsiyasini bir soniya interval bilan chaqiramiz va qaytish qiymatini chiqaramiz.

```
int level =readSensor();
Serial.print("Water level: ");
Serial.println(level);
delay(1000);
```
Joriy suv sathini olish uchun readSensor () funktsiyasidan foydalaniladi. U datchikni yoqadi, 10 millisekund kutadi, datchikdan analog qiymatni o'qiydi, datchikni o'chiradi va keyin analog qiymatini qaytaradi.

```
intreadSensor()
{
digitalWrite(sensorPower, HIGH);// Включитьдатчик
delay(10);// Ждать 10 миллисекунд
int val =analogRead(sensorPin);// Прочитать аналоговое значение от датчика
digitalWrite(sensorPower, LOW);// Выключить датчик
return val;// Вернуть текущее показание
}
```
# **2-QISM.**

# **Suv sathini aniqlash loyihasi**

Keyingi misolimiz uchun biz suv sathiga qarab LED (svetodiod) larni yoqadigan portative (ko'tarib yurishga qulay) suv sathi datchigini yaratmoqchimiz.

# **Ulanish sxemasi**

Biz sxemani yig'ishda oldingi misoldan foydalanamiz. Ammo bu safar biz faqat bir nechta LEDlarni qo'shishimiz kerak.

Uchta LED (svetodiod) ni Arduino platasining 2, 3 va 4 raqamli chiqishlariga qarshiligi 220 Om bo'lgan tokni cheklovchi rezistorlar orqali ulang.

Elektr sxemasini quyida ko'rsatilgan tarzda yig'ing:

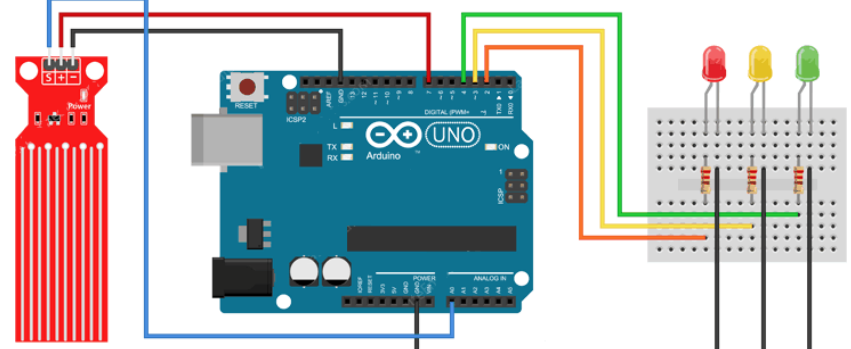

5.6-rasm. LED (svetodiod) lar yordamida suv sathini aniqlash sxemasi.

# **Arduino kodi**

Elektr sxemasini yig'ib bo'lgandan so'ng, quyidagi dasturni Arduinoga yuklang.

Ushbu dasturda ikkita o'zgaruvchi e'lon qilinadi, ya'ni pastki(lower)Treshold va yuqori(upper)Treshold. Ushbu o'zgaruvchilar (ostona) chegaraviy sathlarni anglatadi.

Suv sathi pastki (ostona) chegaradan past bo'lganda qizil diod yonadi.Suv sathi yuqorgi (ostona) chegaradan ortganda yashil diod yonadi. Pastki va yuqorgi chegara oralaridagi suv sathining barcha qiymatlarida sariq rangli diod yonadi.

```
/* Измените эти значения, основываясь на своих значениях калибровки */
int lowerThreshold =420;
int upperThreshold =520;
// Выводы, подключенныекдатчику
#define sensorPower 7
#define sensorPin A0
// Переменная для хранения значения уровня воды
\intint val =0;
// Объявляем выводы, к которым подключены светодиоды
\intint redLED =2;
int yellowLED =3;
int greenLED =4;
voidsetup()
{
Serial.begin(9600);
pinMode(sensorPower, OUTPUT);
digitalWrite(sensorPower, LOW);
// Настроить выводы светодиодов на выход
pinMode(redLED, OUTPUT);
pinMode(yellowLED, OUTPUT);
pinMode(greenLED, OUTPUT);
// Изначально выключить все светодиоды
digitalWrite(redLED,LOW);
digitalWrite(yellowLED, LOW);
digitalWrite(greenLED, LOW);
}
voidloop()
{
int level =readSensor();
\text{if}(\text{level} == 0){
Serial.println("Water Level: Empty");
digitalWrite(redLED, LOW);
digitalWrite(yellowLED, LOW);
digitalWrite(greenLED, LOW);
}
elseif(level >0&& level <= lowerThreshold)
{
Serial.println("Water Level: Low");
digitalWrite(redLED, HIGH);
digitalWrite(yellowLED, LOW);
```

```
digitalWrite(greenLED, LOW);
}
\text{elseif}(\text{level} > \text{lowerThreshold} \&\text{level} <= \text{upperThreshold}){
Serial.println("Water Level: Medium");
digitalWrite(redLED, LOW);
digitalWrite(yellowLED, HIGH);
digitalWrite(greenLED, LOW);
}
elseif(level > upperThreshold){
Serial.println("Water Level: High");
digitalWrite(redLED, LOW);
digitalWrite(yellowLED, LOW);
digitalWrite(greenLED, HIGH);
}
delay(1000);
}
// Данная функция используется для получения показаний
intreadSensor()
{
digitalWrite(sensorPower, HIGH);
delay(10);val=analogRead(sensorPin);
digitalWrite(sensorPower, LOW);
return val;
}
```
#### **Tekshirish savollari:**

1. Amaliy mashg'ulotni bajarish davomida nimalarni o'rgandingiz?

2. Suv sathi datchigi haqida ma'lumot bering.

3. Arduiono platformasi uchun tuzilgan dastur ishga tushirilganda (COM3) orqali suv sathi datchigi ishlashini qanday kuzatish mumkin.

4. Suv sathining o'zgarishini ovozli signalizatsiya orqali xabar berish loyihasini ishlab chiqing.

#### **TAJRIBA ISHI №6**

#### **Mavzu: Idishdagi bosimni avtomatik o'lchash va nazorat qilish. Ishning maqsadi**

1.Bosimni nazorat qilish prinsipi bilan suv ta'minotida ishlatiladigan avtomatik boshqaruv tizimlarini o'rganish.

2. Avtomatik boshqaruv tizimi (ABT) ni eksperimental tadqiq qilish.

#### **Umumiy ma'lumotlar**

Suv ta'minotida avtomatik ravishda suv sathini boshqarish tizimlari asosan qishloq joylarda qo'llaniladi.Ushbu turdagi tizimning asosiy farqlovchi xususiyati suv minorasi misolida ko'rishimiz mumkin.

Bosim bilan boshqariladigan ABT asosan shahar joylarda qo'llaniladi. Odatda, rezervuardagi suv ko'p qavatli binolarga ko'tarilmaydi, suv sathini nazorat qiluvchi ABT yer sirtidan pastda joylashgan bo'ladi. Katta bosimni hosil qilish uchun kompressorlardan foydalaniladi, ular yordamida havo suv idishlariga yuboriladi.

So'nggi paytlarda individual iste'molchilar (kottejlar, yozgi uylar va boshqalar) ni suv bilan ta'minlashda bosimni boshqaruvchi avtomatik boshqaruv tizimlari ham qo'llanilmoqda. Tabiiyki, bunday ABT lar kichik razmerga ega.

#### **Tajriba qurulmasi**

Laboratoriya ishida o'rganiladigan tizimning funksional sxemasi 5.1- rasmda keltirilgan.

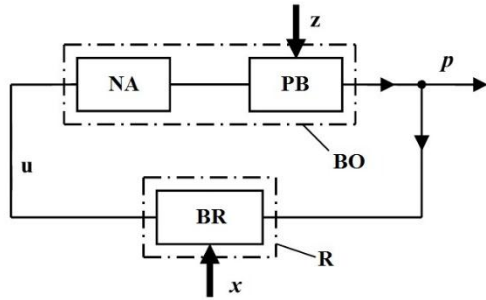

**6.1-rasm. Bosimni boshqaruvchi avtomatik boshqaruv tizimining funktsional sxemasi.**

6.1-rasmdan ko'rinib turibdiki, ABT boshqarish ob'ekti BO va regulyator R dan iborat.

Boshqarish ob'ektiga kiritilgan asosiy qurilmalar pnevmatik bak PB (suv bilan to'ldirilgan rezervuar) va nasos agregati NQ, shu jumladan, bir fazali elektr motorli markazdan qochma nasosidir.

Bu holda regulyator 5.5-rasmda ko'rsatilgan BR bosim relesidir.

Bosim relesi nasos agregatining elektr motorini boshqarishda elektr zanjirlarini ulash va uzishni kontaktlarni boshqarishni nazorat qiladi. G'alayonlanuvchi ta'sir *z* – iste'molchilar tomonidan iste'mol qilinayotgan suv sarfi hisoblanadi. Buyruq ta'siri *x* - bu bosim relesining yuqori va pastki chegaraviy qiymatlarini boshqarishga qaratilgan.

Pnevmatik bak bu suv o'tkazmaydigan elastik diafragma bilan ajratilgan suv rezervuari, uning bir tomonida suv, boshqa tomonida esa bosim ostidagi havo bo'ladi.

Havo bosimini o'zgartirish mumkin, buning uchun pnevmatik bakning korpusiga naycha bilan nipel o'rnatilgan, u avtomobil g'ildiragining naychasi va nipeli bilan bir xil (nipelni o'rnatish joyi rezina vilka bilan yopiladi).

Stenddagi pnevmatik bakdan suv sarfi ventil o'rnatilgan quvur liniyasi orqali B2 ustki bakiga o'tkaziladi.Ventil yordamida iste'molchilar tarmog'ining qarshiligini o'zgartirish mumkin.

Shunday qilib, o'rnatilgan ventilli quvur liniyasi va yuqori bakda suv iste'moli tizimi stendda tadqiq qilinadi. Yuqori idishdan suv quyi idishga oqib chiqadi, u erdan nasos orqali so'riladi. Shuni ta'kidlash kerakki, stendning gidravlik sxemasi pnevmatik bakni yuqori gidravlik bakga ulash uchun turli xil imkoniyatlarni taqdim etadi. Ulanish variantlaridan birida suv pnevmatik bakdan suv sarfini o'lchagich RA (rasxodomer) orqali yuqori gidravlika bakka kiradi.

#### **Tajribani o**'**tkazish**

**6.4.1. Qurilmani ishga tayyorlash** 

Qurilmani ishga tushirishdan oldin:

1. Tarmoqli simlardan foydalanib, 6.2-rasmdagi sxemani yig'ing (elektr boshqaruv modulining old panelida).

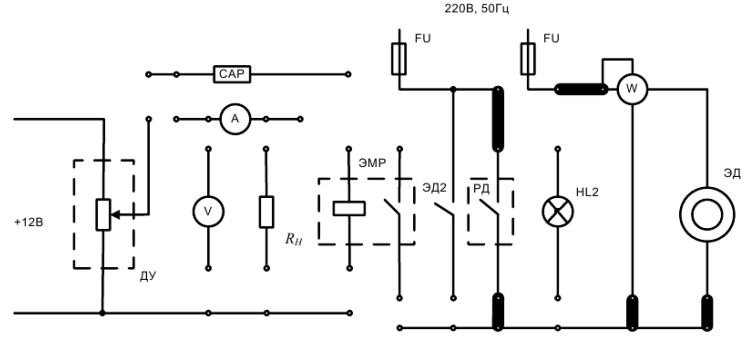

**6.2-rasm. Elektr sxemasini ulash**.

2. Gidravlik boshqarish modulidagi B3 va B5 klapan (ventil) larni yoping (ventil boshqaruv qo'l dastagini soat yo'nalishi bo'yicha burab yopiladi). B4 ventilni to'liq oching, shuningdek, B6 ventilni ochish tavsiya etiladi (bu holda ventil B6 ni boshqarish dastagi quvur o'qiga parallel ravishda o'rnatilishi kerak).

#### **6.4.2. Tajribani o**'**tkazish usuli**

6.4.1-bandda ko'rsatilgan shartlarni bajargandan so'ng, quyidagilar zarur:

1. B2 ventilni yoping va stendni elktr manbaiga ulang. Buning uchun elektr boshqaruv modulidagi "Tarmoq" tumblerini yuqori holatiga o'tkazish kerak.

Nasos pnevmatik bakga suv berishni boshlaydi. Bakdagi bosim qiymati  $P_{\text{vac}}$ bosim relesining yuqori chegara qiymatiga teng bo'lgan qiymatga yetganda, nasos agregati o'chiriladi.Manometrning P<sub>yuq.i</sub> qiymatini, shuningdek suv sarfini o'lchagichning  $Q_{\text{bosh}i}$  qiymatini yozib olish kerak.

Keyin B2 ventilni biroz ochish kerak va pnevmatik bakdagi suvni yuqori bakka bo'shatish jarayoni boshlanadi va bosim (manometrga qarang) kamayadi.

Suvni harakatga keltiruvchi bosim, bosim relesining pastki chegarasiga yetganda, nasos agregati ishga tushadi. Nasos agregati ishga tushgan paytida  $P<sub>postki i</sub>$ . ni, shuningdek, suv sarfini o'lchagichning Q<sub>oxir.i</sub> qiymatini yozib olish kerak. O'lchash natijalarini 6.1-jadvalga yozing va stendni elektr manbaidan uzing.

**6.1-jadval**

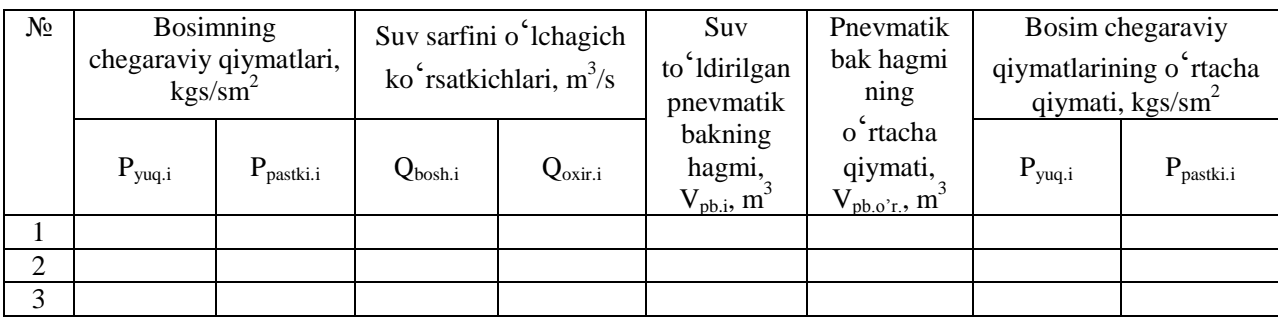

Boshqarish parametrlarini aniqlash bo'yicha tadqiqotlar natijalari

### **1-band bo'yicha tajribalar uch marta takrorlanishi kerak.**

2. Elektr energiyasi iste'molining iste'molchilar tomonidan suv sarfiga bog'liqligini aniqlang. Buning uchun elektr boshqaruv modulidagi elektron sekundomerni (kalit orqali) ishga tushirish kerak ("Вкл" tugmachasini bosing) va B2 ventilini turli ochish darajasida ikkita tajriba o'tkazing.

Birinchi tajribada B2 ventilini to'liq ochish kerak. Har bir tajriba davomiyligini nasos agregatining besh marta ishga tushirilishi bo'yicha o'tkazishni tavsiya etiladi.

3. Suv sarfi o'lchagichi (RA) ning boshlang'ich qiymati ( $V_{\text{bosh}}$ ) ni yozib oling. Elektr boshqaruv modulidagi almashtirish tugmasi (tumbler) "Ishga tushirish (Пуск)" holatiga o'rnatilishi kerak. Bunday holda, nasos agregati bir vaqtning o'zida pnevmatik bakga va yuqori idishga (iste'molchilarga) suv etkazib berishni boshlaydi. Tizim avtomatik ish rejimida bo'ladi. Nasos agregatini ishga tushirish bilan bir vaqtda elektron sekundomer yordamida vaqtni hisoblashni boshlash kerak, bunda "Счет" tugmachasini bosish kerak. Oltinchi marta nasos blokini yoqish paytida tajriba yakunlanishi kerak. Bunday holda, "Ishga tushirish (Пуск)" tugmachasini bosib, elektron sekundomer (soniya hisoblagich) ni to'xtating va tajriba o'tkazish vaqti t<sub>op</sub> ni (davomiyligini) va suv sarfini o'lchagich ko'rsatkichi  $Q_{\text{ovir}}$  ni yozib oling. Shuningdek, nasos agregatining har bir ish ga tushish holati uchun (elektron sekundomer (soniya hisoblagich) ni to'xtatmasdan) nasos ishlayotgan vaqt t<sub>rk</sub> ni, shuningdek elektr dvigatelning kirishiga berilgan W<sub>elk</sub> quvvatini (quvvatni vattda olish uchun, vattmetr W ning ko'rsatkichlari 10 ga ko'paytirilishi kerak) yozib olish kerak.

O'lchash natijalarini 6.2-jadvalga yozing.

*Eslatma.* Agar B2 ventil to'liq ochilganda, nasos agregati ishlashdan to'xtamasa, bu iste'molchi tarmog'ining qarshiligi pastligini va nasosning chiqish joyidagi bosim, bosim relesining yuqori chegaraviy qiymatidan pastligini anglatadi. Bunday holda, pnevmatik bak qisman suv bilan to'ldiriladi va yuqori idishga bo'shatilmaydi. Nasos agregatining ishdan to'xtashiga erishish uchun B2 ventilni yopish va tadqiqotni davom ettirish kerak.

4. Bundan tashqari, avtomatik boshqaruv tizimi ishlayotganda, B2 ventilni yopish kerak va nasos agregati ikkita operatsiya (tajriba) o'rtasida o'chirilgan vaqtning sezilarli o'sishiga erishish kerak.

B2 ventilni o'zgarishsiz qoldirib, 3-bandga binoan tajribani bajarish kerak (tajriba №2).

5. Ikkita tajribani o'tkazgandan so'ng, stendning elektr ta'minotini o'chirib qo'yish va elektr boshqaruv modulidan vilkalari bo'lgan o'tish moslamalari (перемычки) ni olib tashlash kerak.

**6.2-jadval**

| $N_{2}$        | <b>Nasos</b><br>agregatining<br>ishchi tartib<br>raqami, k | i-chi ishga<br>tushganda<br>nasos<br>agregatining<br>ish vaqti, t <sub>p.k.</sub> | recomment cooriganon aminin (1121) ming aasgrege maajanan<br>Elektr<br>dvigateli ning<br>talab qiladigan<br>quvvati, $W_{el,k}$ | Suv sarfini o'lchagich<br>ko'rsatgichi<br>Boshlan<br>$g'$ ich<br>qiymat,<br>$Q_{\text{bosh},i}$ , m | Oxirgi<br>qiymat,<br>$Q_{\text{oxir.i}}, m^3$ | Tajriba<br>davomiy<br>ligi,<br>$t_{op}$ , s | Suv sarfi<br>ning<br>o'rta cha<br>qiymati,<br>$Q_{\varrho'r}$<br>$m^3/s$ | Tajriba<br>davomida<br>talab<br>qilinadi<br>gan<br>energiya,<br>A, kVt·s |
|----------------|------------------------------------------------------------|-----------------------------------------------------------------------------------|----------------------------------------------------------------------------------------------------|----------------------------------------------------------------------------------------------------|-----------------------------------------------|---------------------------------------------|--------------------------------------------------------------------------|--------------------------------------------------------------------------|
| 1              | $\overline{2}$<br>3<br>4<br>5                              |                                                                                   |                                                                                                    |                                                                                                    |                                               |                                             |                                                                          |                                                                          |
| $\overline{2}$ | $\mathcal{D}_{\mathcal{A}}$<br>3<br>4<br>5                 |                                                                                   |                                                                                                    |                                                                                                    |                                               |                                             |                                                                          |                                                                          |

Avtomatik boshqarish tizmimi (ABT) ning tadqiqot natijalari

#### **6.5. Natijalarni qayta ishlash**

Suv bilan to 'ldirilgan pnevmatik bakning hajmi:  $V_{pb,i} = V_{oxiri,i} - V_{boshi,i}$ 3 . *pb i V*

Suv bilan toʻldirilgan bak hajmining oʻrtacha qiymati:  $V_{p b, o'r.} = \sum_{i=1}^{n}$ 1  $\frac{a_0}{r}$ .  $\frac{c_0}{r}$   $\frac{c_0}{r}$   $\frac{c_0}{3}$ *pb o r V*

Bosimning o'rtacha qiymati:  $P_{\text{vac}, \phi r} = \sum \frac{r_{\text{vac}, i}}{2}$ ; 3 3 1  $_{1.0'r.} = \sum_{i=1}^{I} \frac{I_{yuq.}}{3}$ *i yuq i yuq o r*  $P_{_{\mathit{yuq.o'r.}}} = \sum_{i=1}^{3} \frac{P_{_{\mathit{yuq.i}}}}{3}; \ P_{_{\mathit{pastkio'r.}}} = \sum_{i=1}^{3}$ 3 1 i.  $_{io'r.} = \sum \frac{r_{pastku.}}{2}$ .  $\sum_{i=1}$  3 *pastkii pastkio r P P*

Suv sarfining o'rtacha qiymati(nasos tomonidan B2 bakiga yetkazib beriladigan suv sarfi iste'mol qilinadigan suv sarfiga teng):

$$
Q_{o'r.} = \frac{Q_{oxir.i} - Q_{boshi}}{t_{op}}.
$$

Tajriba davomida talab qilinadigan energiya:  $A = \sum_{k=1}^{n} W_{el,k}$ . 5 1  $\mathbf{k}$   $\mathbf{\iota}_{p.k.}$ *k*  $A = \sum W_{el.k} \cdot t_{p.k}$ 

A ni hisoblashda W<sub>el.k</sub> ning qiymatini kVt ga, t<sub>r.k</sub> – ni soatga almashtirish kerak.

Hisoblash natijalarini 6.2-jadvalga kiriting va keyin suv sarfi o'rtacha qiymatining energiyaga *A=f(Qo'r.)* bog'liqlik grafigini quring.

#### **6.6. Tekshirish savollari:**

1. Regulyator va boshqarish ob'yektiga qanday qurilmalar kiradi?

2. ABT ga g'alayonlanuvchi va boshqaruvchi (buyruq beruvchi) ta'sirlar qanday?

Qaysi parametr bo'yicha boshqarish amalga oshiriladi?

3. ABT parametrlarini aniqlash uchun eksperimental tadqiqot usulini tushuntiring: bosimining chegaraviy qiymatlari, suv bilan to'ldirilgan pnevmatik bak hajmi.

4. Bakdagi havo bosimi ko'tarilganda va pasayganda suv bilan to'ldirilgan pnevmatik bak hajmi qanday o'zgaradi?

5. Nasos agregatining energiya sarfini iste'molchilar tomonidan suv iste'moliga bog'liqligini aniqlash uchun ABT ning eksperimental tadqiqotlar metodologiyasini tushuntiring.

### **TAJRIBA ISHI №7 Mavzu: Ultratovushli HC-SRO4 datchigini ishga tushirish.**

*Mashg'ulot maqsadi***:** Talabalar ultratovushli HC-SRO4 datchigini ijrochi mexanizm, Arduino Uno va boshqarish knopkasi bilan birgalikda breadboardda fritzing dasturida ulash sxemasini yig'ib ishga tushirish. Ta'sir etuvchi omillarni aniqlash hamda fritzing dasturida tajriba qurilmasining dasturini yaratish.

Nazariy qism.

Tajriba qurilmasini yaratishda quyidagi elementlar kerak bo'ladi. 1.HC-SRO4 dachigi ning sharhi.

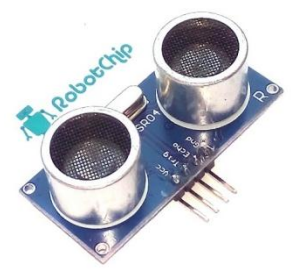

**7.1-Rasm**

Texnik parametrlari

- **► Iste'mol kuchlanishi**: 4.8 V 5.5 V
- ► Talab qiladigan tok: 15 mA
- $\blacktriangleright$  **Ko**'rish burchagi: < 15 °
- **► O**'**lchov masofasi**: 2 sm 400 sm
- **►** Aniqligi: 0.3 sm
- **► Ishchi temperaturasi**:  $0^\circ$  S + 60  $^\circ$  S
- **►** O'lchamlari: 45mm x 20mm x 15mm

# **Umumiy ma'lumot**

Ultratovushli datchik HC-SR04 xuddi ko'rshapalak singari ultratovushni chiqarib qabul qilish texnologiyasiga asoslangan. Datchig tovush impulsini chastotasi 40 kGts chiqarib sadoni eshitadi. Boshqa datchiklarga qaraganda HC-SR04 quyosh yorug'ligiga qora predmetlarga e'tibor qaratmaydi. Yupqa predmetlar va trikotaj materiallarga bir oz yolg'on ma'lumot berishi mumkin.

HC-SR04 ning old qismida ikkita ultra tvushli datchig joylashtirilgan T (Transmiter) — ultra tovushni to'lqinlarni uzatuvchi datchig (TCT40- 16T), ikkinchisi esa R (Receive) — urilib qaytib kelgan ultra tovush to'lqinlarni qabul qiluvchi datchig (TCT40-16R), markazda xulosa qiluvchi 27 MGts da ishlaydigan kvartsli generator joylashgan.

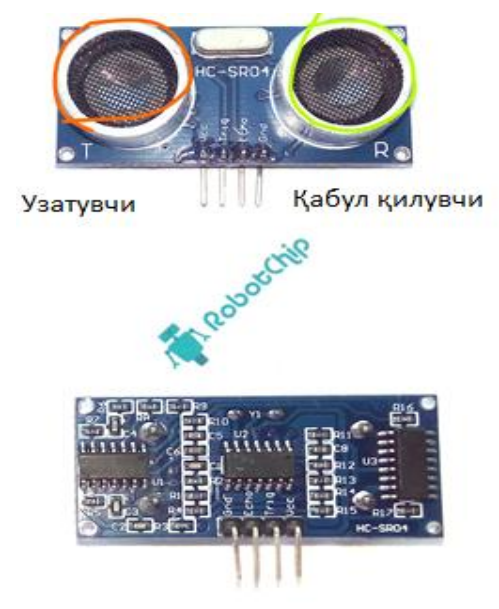

# **7.2-Rasm.**

Datchigning orqa qismida uchta asosiy mikrosxemalar joylashgan va ular Arduino kontrollerga elektrik ulanishi uchun to'rtta chiqish kontakti chiqrib qo'yilgan.

# **Kontaktlarning ishlatilishi:**

- ► VCC: «+» modul ta'minoti
- ► Trig : triggerga kirish
- ► Echo: chiqish, sado.
- ► GND: «-»modul ta'minoti

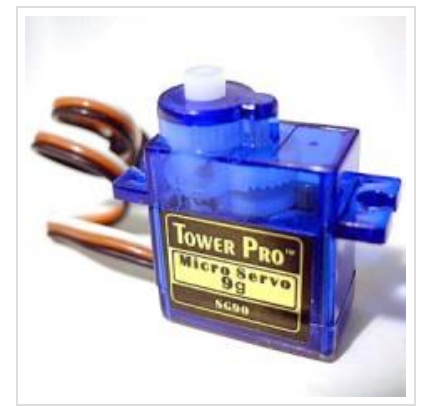

**7.3-rasm. Servo ijrochi mexanizm Tower Pro SG90 micro servo 9g**

**Tower Pro SG90 micro servo 9g** ning xarakteristikasi

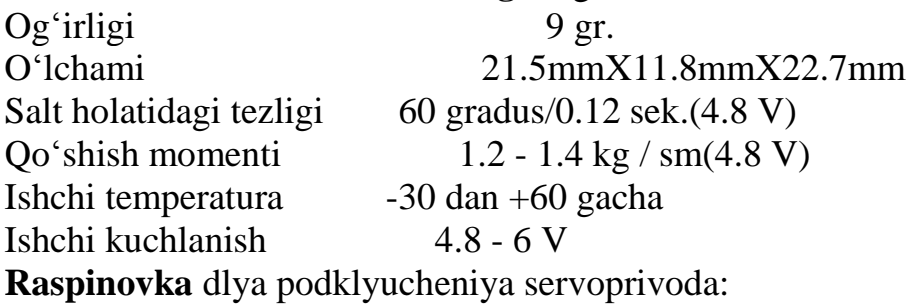

- Jigarrang -
- $\bullet$  Qizil  $-+$
- Sabzirang boshqaruv

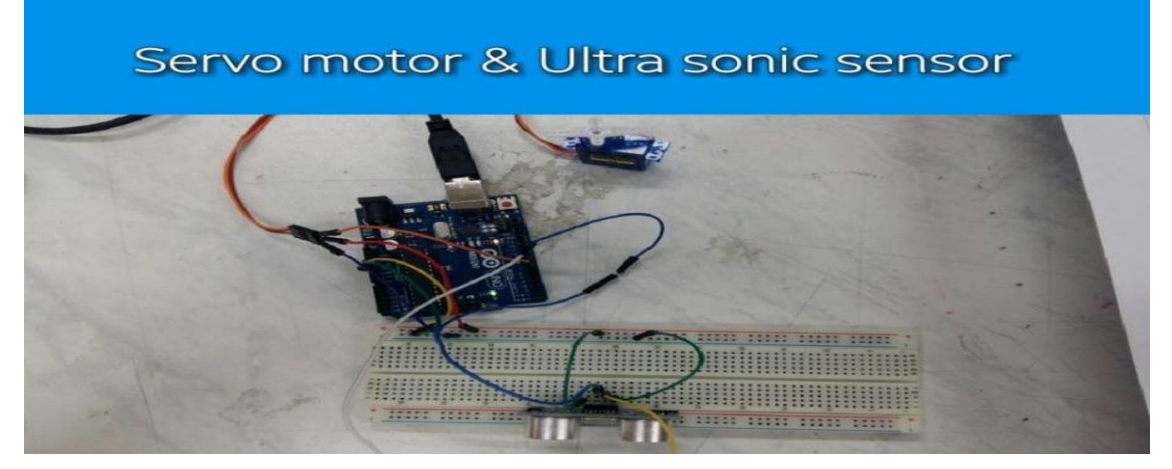

```
#include <Servo.h>
Servo servo1;
inttrigPin=9;
intechoPin=8;
long distance;
long duration;
void setup()
{
servo1.attach(7);
pinMode(trigPin, OUTPUT);
pinMode(echoPin, INPUT);// put your setup code here, to run once:
}
void loop(){
ultra();
servo1.write(0);
if(distance \leq=10){
servo1.write(90);
}
}
void ultra(){
digitalWrite(trigPin, LOW);
delayMicroseconds(2);
digitalWrite(trigPin, HIGH);
delayMicroseconds(10);
digitalWrite(trigPin, LOW);
duration= pulseIn(echoPin, HIGH);
```
#### **Tekshirish savollari:**

1.Servo ijrochi mexanizm Tower Pro SG90 micro servo 9g parametrlarini ayting.

2. HC-SRO4 dachigining parametrlari ayting.

3Servo ijrochi mexanizmi vaHC-SRO4 dachiginibreadboardda yigich qanday usulda bajariladi.

#### **TAJRIBA ISHI №8**

#### **Mavzu: Xoll datchigi modelini o'rganish**

Xoll elementi yoki Xoll datchigi magnit maydonga joylashtirilgan to'rt chiqish klemmalariga ega bo'lgan yarim o'tkazgich plastinadan iborat (8.1-rasm).

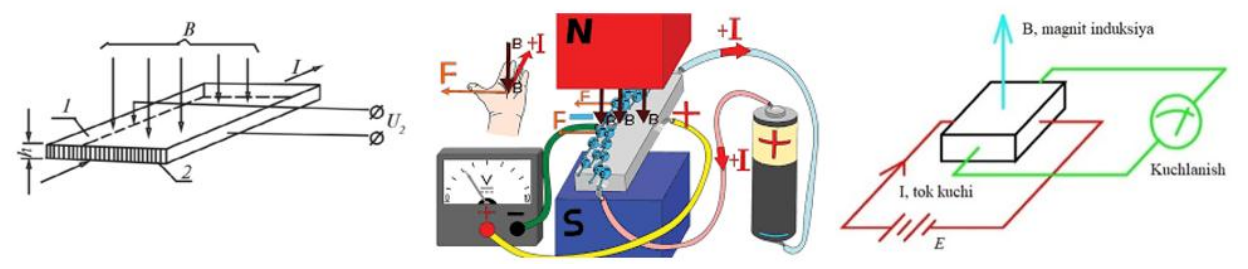

**8.1-rasm. Xoll datchigi elementi.**

Xoll elementining ishlash prinsipi quyidagicha: ikkita chiqish klemmalariga tok uzatiladi. Magnit maydon o'zgarishi bilan elektronlar harakat yo'nalishini o'zgartirib qolgan ikkita chiqishda kuchlanishni hosil qiladi.Shunday qilib, kirish kattaligi bo'lib mexanik ta'sirda hosil bo'ladigan magnit maydoni o'zgarishi, chiqish kattaligi kuchlanishining o'zgartirilishi bo'ladi.

Datchik chiqishidagi kuchlanish:

$$
U_x = \frac{kIB}{h} \tag{2.9}
$$

Bunda:

 $k - X$ oll koeffisiyenti, har xil yarim otkazgich materiallar uchun  $k=10^{-1}$  $2 \div 9x 10^{-9}$ м<sup>3</sup>/A·s;

h – plastina qalinligi, m;

B – magnit induksiyasi, Tl

I – plastinaga uzatilgan tok, A.

Ushbu datchiklar kirish va chiqish qarshiliklari katta diapazoni, ixchamligi yuqori darajadagi vibroturg'unlik va uzoq muddatli xizmat davri tufayli keng qo'llaniladi.

Nima uchun Hall sensorlari juda yaxshi? Agar siz kuchlanish va tokning normal ish qiymatlarini kuzatsangiz, nazariy jihatdan sensor cheksiz ko'p yoqisho'chirish uchun xizmat qiladi. Ular gerkon va elektromagnit relelardan farqli o'laroq, eskiradigan (eyiladigan) elektromexanik kontaktga ega emas. Hozirda ular gerkonlarni deyarli butunlay almashtirdilar.

**Ishning maqsadi:** cheklangan uzunlikdagi elektromagnit solenoid o'qidagi magnit induksiyani o'lchash

#### **Eksperiment usuliyati**

Solenoid - bu bir tekis spiralni tashkil etuvchi simlarning ko'p sonli o'ramlaridan iborat silindrsimon g'altak. Solenoid orqali o'tadigan tokning magnit maydoni 8.2-rasmda ko'rsatilgan.

Agar o'ramlarlar bir-biriga yaqin joylashgan bo'lsa, u holda elektromagnitli solenoidning umumiy o'qi bilan bir xil radiusdagi ketma-ket bog'langan dumaloq toklar tizimi deb hisoblash mumkin. 2-rasmda shunday R radiusli va L uzunlikdagi elektromagnit solenoidning kesimi ko'rsatilgan. I elektromagnit solenoiddagi tok.

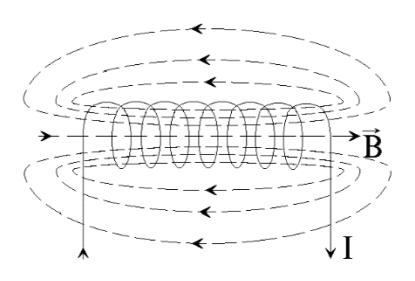

#### **8.2-rasm. Magnit induksiya B**

elektromagnit solinoidning  $OO<sub>1</sub>o'$ qida yotgan ixtiyoriy A nuqtadagi solenoidning maydoni quyidagiga teng:

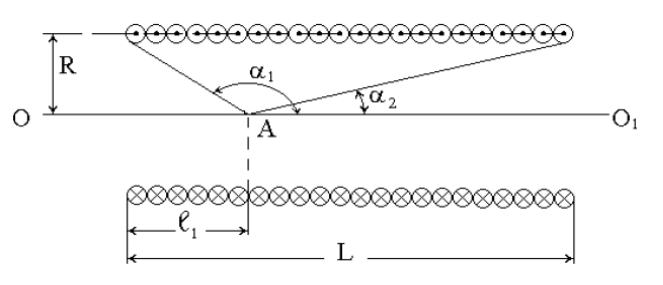

**8.2-rasm.**

$$
B = \frac{\mu_0 nI}{2} (\cos \alpha_2 - \cos \alpha_1),
$$
 (1)

bu yerda

$$
cos α1 = - l1/\sqrt{R2 + l12} ;
$$
  
\n
$$
cos α2 = (L - l1)/\sqrt{R2 + (L - l1)2} ;
$$
  
\n
$$
μ0 = 4π ⋅ 10-7 Gn/m;
$$

n – elektromagnit solenoidning birlik uzunligidagi o'ramlar soni.

(1) dan elektromagnit solenoidning markazida:  $\ell_1 = L/2$  magnit induksiya  $1\ell$  maksimal qiymatiga erishishini koʻrsatish mumkin.

$$
B_{\text{max}} = \mu_0 n I / \sqrt{1 + (2R/L)^2}
$$
 (2)

Agar L>>R bo'lsa, u holda elektromagnit solenoidni cheksiz uzun deb hisoblash mumkin va (1) dan kelib chiqadiki, bunday elektromagnit solenoidning magnit maydoni bir jinsli va elektromagnit ichida to'liq joylashgan.

$$
B = \mu_0 nI
$$
 (3)

Elektromagnit solenoidning o'qidagi magnit maydon induksiyasini eksperimental o'rganish uchun Xoll xodisasi usuli qo'llaniladi. Xoll xodisasi - bu magnit maydonida joylashtirilgan o'tkazgichda I<sup>n</sup> tokli o'tkazgich yoki yarim o'tkazgichda ko'ndalang elektr maydoninig paydo bo'lish xodisasidir. Ushbu hodisa Lorents kuchining ta'siriga bog'liq tok tashuvchilarning harakati. 3-rasmda metall yoki yarim o'tkazgich ichidagi o'tkazuvchanlik elektronlariga ta'sir etuvchi F*<sup>l</sup>* Lorents kuchining yo'nalishi ko'rsatilgan. Mazkur kuchning ta'siri ostida elektronlar yuqoriga qarab siljiydi, shuning uchun yuqori qirrada ortiqcha elektronlar, pastki qirrada esa ortiqcha musbat zaryadlar paydo bo'ladi. Natijada ko'ndalang elektr maydoni vujudga keladi. Elektronlarning ko'ndalang yo'nalishda og'ishi elektr maydoni Lorents kuchini muvozanatlashtirmaguncha davom etadi. O'tkazgichning ushbu qirralari orasidagi yuzaga keladigan potentsiallar farqi quyidagiga teng bo'ladi.

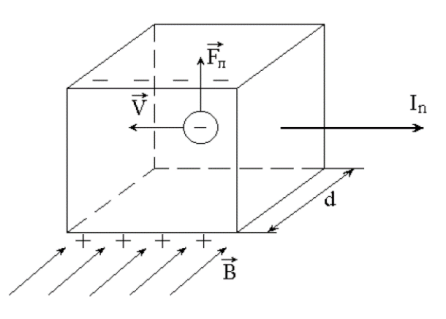

**8.3-rasm.**

 $\Delta \varphi = R_H I_n B/d$ , (4)

bu yerda

 $d$  - o'tkazgichning  $B \Box$  yo'nalishidagi chiziqli o'lchovi;

 $1 / ne = R<sub>H</sub> - Xoll$  doimiysi;

e - elektron zaryadi;

n - elektronlarning konsentratsiyasi.

Ushbu ishda yarimo'tkazgichli Xoll datchigi ishlatiladi, chunki yarimo'tkazgichlarda zaryad tashuvchilarning kontsentratsiyasi kattaligi metallarga nisbatan bir necha darajaga past va shunga mos ravishda hosil bo'lgan potentsial farqi shunchalik darajada ko'p bo'ladi.

# **Qurilmaning tuzilishi**

O'lchashlarning sxematik diagrammasi shakl. 4:

SP - elektromagnit bilan ta'minlangan tok va kuchlanish o'lchagichlari bilan quvvat manbai. Xoll datchigi elektromagnitga kiritilgan maxsus tayoqning uchida joylashgan. Solenoid ichidagi datchikning holatini o'lchash uchun dastaning yon chetiga millimetr shkalasi qo'llaniladi. Xoll datchigi voltmetrga o'lchangan magnit maydonga teng bo'lgan kuchlanishni uzatadi.

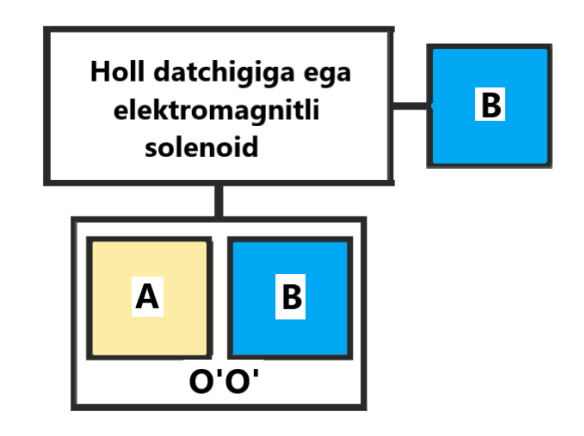

**8.4. rasm**

# **Ishni bajarish tartibi**

Magnit maydon induksiyasining z koordinatasiga bog'liqligini o'rganish.

1. Solenoidning radiusi va uzunligini yozing.  $R = m$ ,  $L = m$ .

2. Magnit maydon datchigini sozlang(kalibrlang). Bu amal voltmetr ko'rsatkichi (V) ni magnit induksiyasining (Tl) kattaligiga aylantirish uchun o'tkaziladi.

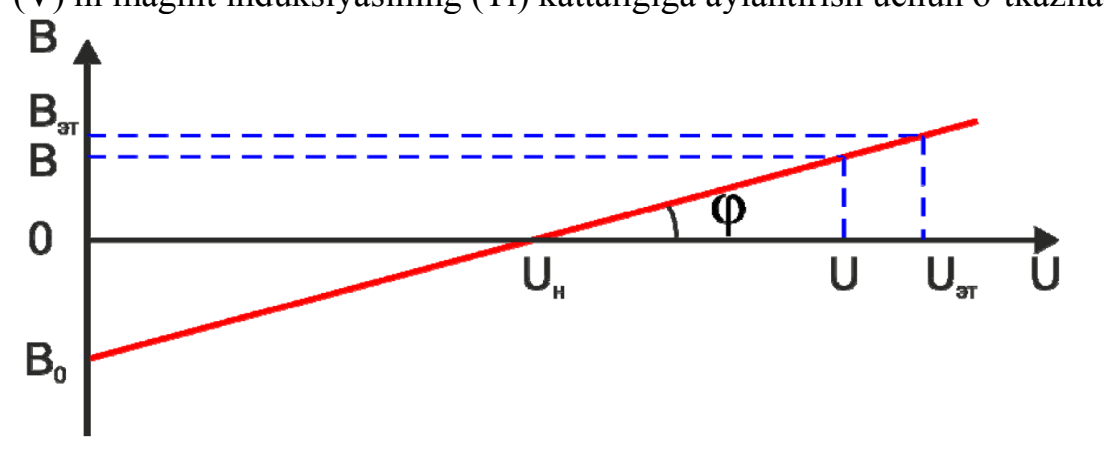

# **8.5-rasm. B magnit maydon induksiyasining chiqishga bog'liqligi U kuchlanish datchigi.**

8.5-rasmda magnit induktsiya B va orasidagi bog'liqlikni ko'rsatadi datchigi kuchlanishi U. Ushbu bog'liqlik chiziqli va ifoda etilgan B = B0 + kU formula bo'yicha, bu yerda k = tg $\varphi$  - chiziqning burchak koeffitsienti.
Ikkala nuqtadan B0 va k qiymatlarini aniqlash kerak. Birinchi nuqtani topish uchun siz datchik ko'rsatkichlarini o'lchashingiz kerak Un at  $B = 0$ . Buning uchun datchikni elektromagnit ichiga o'rnatib qo'ying va qilmang undagi tok, shu jumladan, datchik quvvat manbaini rozetkaga ulang. Yozmoq Un ko'rsatkichlari. Ikkinchi nuqtani aniqlash uchun Bref magnit maydoni ishlatiladi.

Buning uchun datchikni g'altakdan chiqarib oling, uni standartga zich(jips) yaqinlashtiring va Uet ko'rsatkichlarini yozib oling. Olingan qiymatlarning ikki juftini to'g'ri chiziq tenglamasiga qo'yib, biz ikkita tenglamalar tizimini olamiz:

$$
\begin{cases}\n0 = B_0 + kU_{\mu} \\
B_{\eta m} = B_0 + kU_{\eta m}\n\end{cases}
$$
\n(5)

shundan biz to'g'ri chiziq parametrlarini ifodalaymiz

$$
k = \frac{B_{\rm 300}}{U_{\rm 300}} = \frac{B_{\rm 300}}{U_{\rm 300}} = -kU_{\rm 300}
$$

U datchigining chiqish kuchlanishini magnit maydon B induksiyasiga aylantirish uchun bizda quyidagi yakuniy formula mavjud:

$$
B = k(U - U_{\mu}), \tag{6}
$$

bu yerda

$$
k = \frac{B_{\scriptscriptstyle{300}}}{U_{\scriptscriptstyle{300}} - U_{\scriptscriptstyle{H}}}.
$$

Ushbu formuladan foydalanib k (T / V) qiyalik(burchak) koeffetsientini hisoblang va yozing.

3. Solenoid chulg'amidagi tok kuchini 1,75 - 2,4 A oralig'ida o'rnating (o'qituvchi ko'rsatmasi bo'yicha).

4. Datchikni elektromagnitga datchigi tayoq(shtok)bilan o'rnating, shunda datchik solenoidning markaziy naychasining o'ng uchi bilan bir tekisda tursin. Voltmetr ko'rsatkichini U ustuniga yozib oling.

5. Xoll datchigi bilan tayoqni (shtokni) elektromagnit o'qi bo'ylab Dz = 2 sm oralatib(butun elektromagnit solenoid bo'ylab yuritib), datchikning U kuchlanishini o'lchang. Ma'lumotlarni jadvalga kiriting.

6. U - Un qiymatini hisoblang va jadvalga kiriting.

7. U voltmetrining ko'rsatkichlarini (6) formula bo'yicha Un va k qiymatlaridan foydalangan holda magnit induksiyasi B qiymatiga qayta hisoblang va ularni jadvalga yozing.

1-jadval

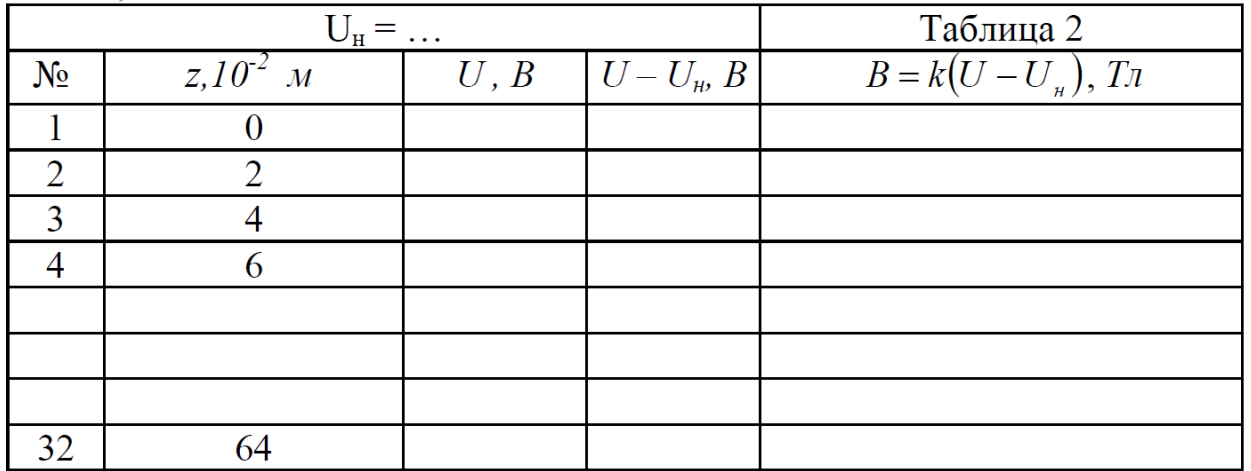

8.  $B = f(z)$  grafikni:

8.1 Eksperimental bog'liqlik (2-jadval).

8.2 Ixtiyoriy tanlangan 5-7 nuqta uchun (1) va (2) ga muvofiq nazariy bog'liqlik.

8.3. Cheksiz uzun solenoid uchun(3) ga binoan quruing.

9. Eksperimental va nazariy bog'liqliklarni solishtiring va agar ular mos kelmasa, mumkin bo'lgan sabablarni bayon qiling.

## **Tekshirish savollari:**

1. Bio-Savard-Laplas qonunidan foydalanib, cheklangan uzunlikdagi elektromagnitli solenoidning induksiyasini hisoblang.

2. Xoll datchigi yordamida magnit maydon induksiyasini o'lchash usulining mohiyatini tushuntiring.

## **TAJRIBA ISHI №9**

# **Mavzu: "Robot qo**'**li" ish prinsipini o**'**rganish.**

*Mashg*'*ulot maqsadi***:** Talabalarda "Arduino Uno" mikrokontroller qurilmasi yordamida "Robot qo'li"ni boshqarish tizimi ko'nikmalarini shakllantirish.

Tajriba mashg'ulotni bajarishdavomidatalabalar quyidagilarni bilib olishadi:

• Robot qo'lini mexanik tuzilishi;

• Robot qo'lining elektron sxemasini o'rganadi;

• Robot qo'li va Arduino UNO kontrollerining ulanish sxemasi va dasturiy ta'minotini;

## **Tajriba mashg**'**ulotini bajarishuchunzarur jihozlar:**

Arduino UNO kontrolleri, maket breadboard, o`tkazgichlar, motor, rele, batareya

## **Umumiy ma**'**lumotlar**

Robotlarning tashqi ko'rinishi va konstruktsiyasi juda ham har xil bo'lishi mumkin. Hozirgi vaqtda ishlab chiqarish va boshqa sohalarda (texnik va iqtisodiy sabablarga ko'ra) inson tashqi ko'rinishidan juda ham farq qiladigan tashqi ko'rinishga ega bo'lgan robot ishlatilib kelinmoqda.

Robot deganda manipulyatorga (inson qo`lining mexanik analogiga) va manipulyatorni boshqarish sistemasiga ega avtomatik qurilma tushuniladi. Ushbu ikkita tashkiliy qism har xil tarkibga ega bo'lishi mumkin – eng oddiydan eng murakkabgacha. Inson qo'li suyaklardan tuzilib va suyaklar bo'g'inlar orqali bog'langandek manipulyator bir-biri bilan sharnirli birikkan qismlardan tuzilgan. Bu qismlar inson qo'l kaftiga o'xshash ishchi organ bilan tugaydi.

Inson qo'li va panjalari harakatini takrorlovchi uskunalar.

Bu uskunalar inson qo'li uchun zararli moddalar bilan ishlashda qo'llaniladi (m: zaharli, radioaktiv va h.k. muhitlar)

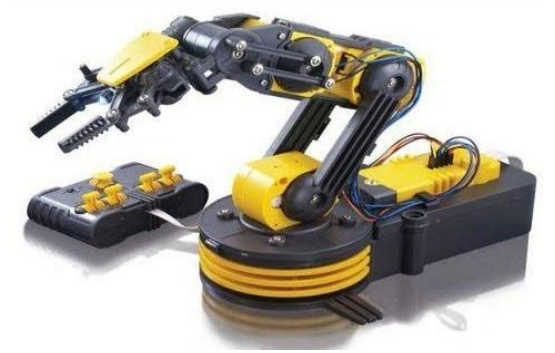

**9.1-rasm. Robot-manipulyator**

Manipulyatorlar qo'l bilan boshqariladigan va avtomatlashtirilgan bo'ladi.

Birinchi paydo bo'lgan manipulyatorlar passiv, ya'ni mexanizmlari yuritmasiz bo'lib, inson qo'li harakatlarini masofadan turib takrorlash uchun mo'ljallangan edi. Bu harakat faqat inson mushagi kuchi evaziga amalga oshirilgan.

Keyinroq yuritmali va inson tomonidan boshqariladigan manipulyatorlar yaratildi. Birinchi marta bunday manipulyatorlar 1940-1950 yillarda atom tadqiqotlari uchun, keyinroq atom energiyasi sanoati uchun yaratildi.

Birinchi to'liq avtomatlashtirilgan manipulyatorlar 1960-1961 yillarda AQSHda ishlab chiqildi. 1961 yilda kontaktli va fotoelektrik datchikli ushlab olish qurilmasiga ega va EHM bilan boshqariladigan manipulyator yaratildi. Bu manipulyator MN-1 muallifi nomi bilan "*Ernst qo`li*" (*Heinrich Ernst*) deb ataldi. "*Ernst qo`li*" stol ustida sochilib yotgan kubiklarni yig'ib yashikka terib qo'yardi.

#### **Ishni bajarish tartibi:**

Ishni bajarish mobaynida maket Breadboard ga Arduino UNO qurilmasini o'rnatamiz. Bunda Arduino UNO mikrokontrollerining doimiy kuchlanish manbai 5 V va GND portlaridan o'tkazgichlar orqali relening belgilangan kirish qismlari (Vcc va GND) ga ulaymiz va uning doimiy ishlashi taminlanadi. Ushbu relelarning ulab uzish oralig'ini amalga oshirish uchun relelarning IN1 va IN2 portlariga Arduino UNO qurilmasining chiqish portlari 7 va 8 nuqtalaridan qabul qilib olamiz va ulaymiz. Shundan so'ng relelarning chiqish qismlaridan motorni harakatga keltirish uchun doimiy manba 9V qiymatga teng batareyaning ikki chiqish qismidan (-/+) mos ravishda relelarning NC1, NC2 va NO1, NO2 kirish portlariga ulaymiz. Motorning 2 tomonlama harakatlanishini ta'minlash uchun relening COM1 va COM2 portlari orqali o'tkazgichlar orqali natijlarni chiqaramiz va motorning belgilangan qismlariga ulaymiz.

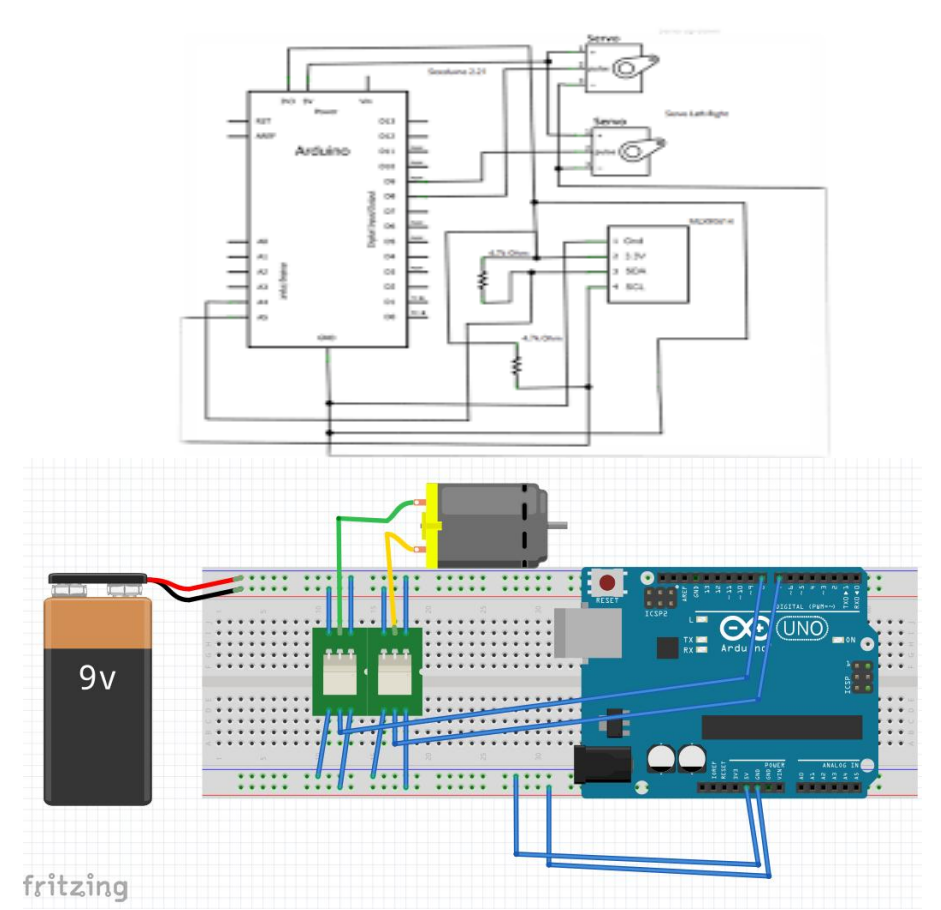

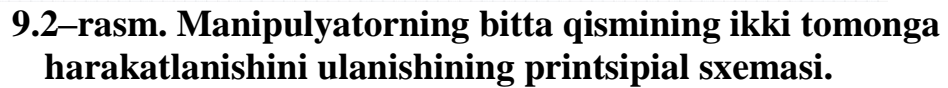

Endi "Robot qo`li" ni ishlatadigan mikrokontroller dasturini yozamiz:

```
/// harakatlantirish ...
const int Bir = 8:
/// teskariga harakatlantirish ...
const int not Bir = 7;
void setup() \qquad;
void GO(int, int, bool) ;
void Stop(int, int) ;
void BirRight(int);
void BirLeft(int) ;
void loop()
/// Asosiy qisim ...
void setup() {
  Serial.begin(9600);
while (!Serial) {}
```

```
for (int i = not_Bir ; i <= Bir ; i ++ )
 {
   pinMode(i, OUTPUT);
   digitalWrite(i, false);
  }
};
void GO(int i, int j, bool b)
\{digitalWrite(i, true);
  digitalWrite(j, false);
 if (b) {
  digitalWrite(i, false);
 digitalWrite(j, true);
  }
};
void Stop(int i, int j)
\{ digitalWrite(j, false);
  digitalWrite(i, false);
};
void BirRight(int t)
\left\{ \right. GO(Bir, not_Bir, false);
  delay(t);
  Stop(Bir, not_Bir);
};
void BirLeft(int t)
\{ GO(Bir, not_Bir, true);
  delay(t);
  Stop(Bir, not_Bir);
};
void loop() {
if (Serial.available()>0)
  {
int data_com= Serial.parseInt ();
Serial.println (data_com);
if (data_com == 7) {
   BirRight(1000);
  }
 if (data_com == 8) {
```

```
 BirLeft(1000);
  }
  }
};
```
#### **Tekshirish savollari:**

1. Tajribamashg'ulotni bajarish davomida nimalar o'rganiladi?

2. Manipulyator haqida ma'lumot bering.

3. Ishni bajarish tartibini ayting.

4. "Robot qo`li" ni harakatga keltirish uchun mikrokontroller bazasida tuzilgan dasturni tushuntiring.

#### **TAJRIBA ISHI №10**

**Mavzu: "Aqlli issiqxona" texnologik parametrlarini mikrokontroller yordamida boshqarish.**

*Mashg*'*ulotning maqsadi:* Talabalar gigrometr namlik datchigi "*LM393*", Havo harorati va namligi datchigi DHT11, Rele PIC AVR DSP ARM, ijrochi mexanizm (Kichik o'lchamli suvni uzatuvchi nasos, kichik ventilyator),Arduino Uno bilan birgalikda breadboardda fritzing dasturida ulash sxemasini yig'ib ishga tushirish. Ta'sir etuvchi omillarni aniqlash hamda tajriba qurilmasining dasturini yaratish.

**Qisqa nazariy ma`lumotlar** 

### **Gigrometr namlik datchigi "***LM393***"**

Issiqxonadagi tuproqning namligini o'lchashda birlamchi element sifatida gigrometr namlik datchigi "*LM393*" qo'llaniladi. Bu datchik *Arduino* qurilmalari bilan ishlashga to'liq moslashtirilgan. Datchik analog rejimida ishlaydi. Tuproq qancha quruq bo'lsa, shuncha qarshilik katta bo'lib, tok kichik bo'ladi. Tuproq namlanganda qarshilik kamayadi va kuchlanish qiymati oshadi. Kuchlanish qiymatiga qarab tuproq namligini aniqlashning uchta darajasi mavjud:

4. 0 dan 1,46 Vgacha – tuproq quruq (quyida ko'rsatilgan Arduino kodini ishlatganda qurilma ko'rsatkichi 0-300 ni ko'rsatadi);

5. 1,47 dan 3,42 Vgacha – tuproq nam (300-700);

6. 3,43 dan 4,20 Vgacha – tuproqda suv miqdori ko'p (700-950). Misol uchun stakandagi suvda datchik 775 ko'rsatkichini ko'rsatadi.

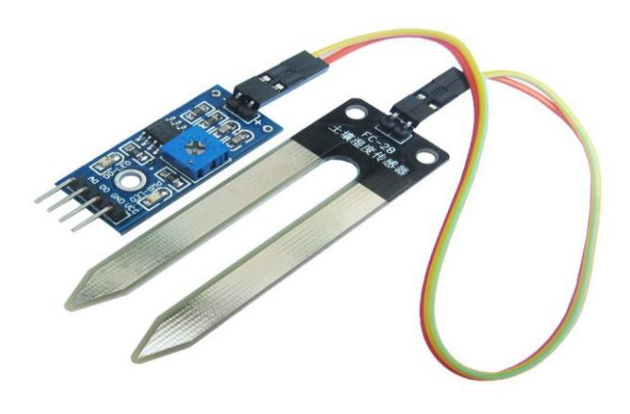

**10.1-rasm. Namlikni o'lchash datchigi**.

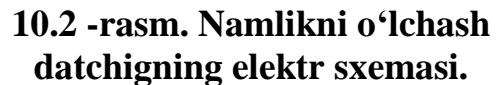

 $C<sub>1</sub>$ 

Datcig 35 mA tok iste'mol qiladi. Kuchlanish 3,3-5  $\overline{V}$ . 5 V quvvatlanganda qaytadigan signal 0-4,2V. Bu qiymatlarni 10 bitli oraliqqa ajratsak quyidagi natija hosil bo'ladi.

Datchik boshqaruv elktron kontrollerga 3 ta sim orqali ulanadi. O'lchov asbobining platasining o'lchami 3 sm x 1,5 sm. Zondning o'lchami 6 sm x 3 sm dan iborat.

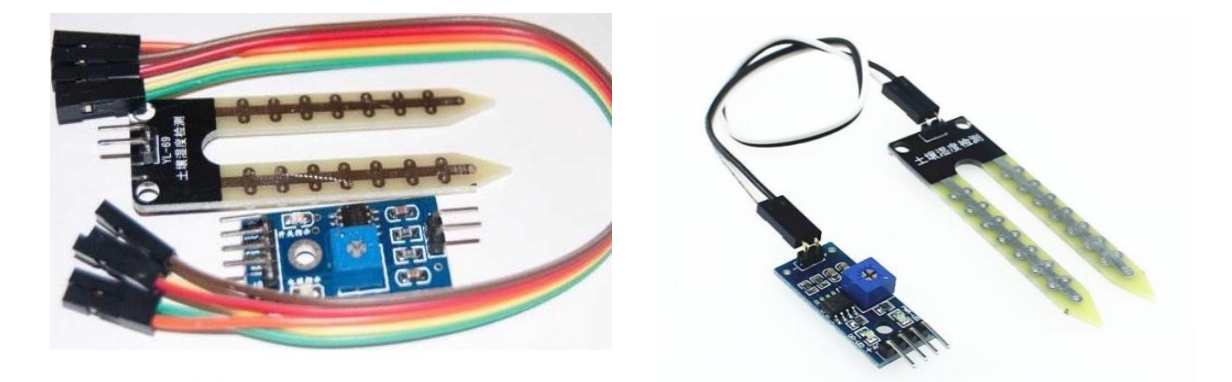

#### **10.3-rasm. Gigrometr datchigi**

Bu datchikning afzalliklari: kam quvvat sarflovchi, narxi nisbatan arzon, keng tarqalgan va foydalanuvchi uchun qiyinchiliklar tug'dirmaydi.

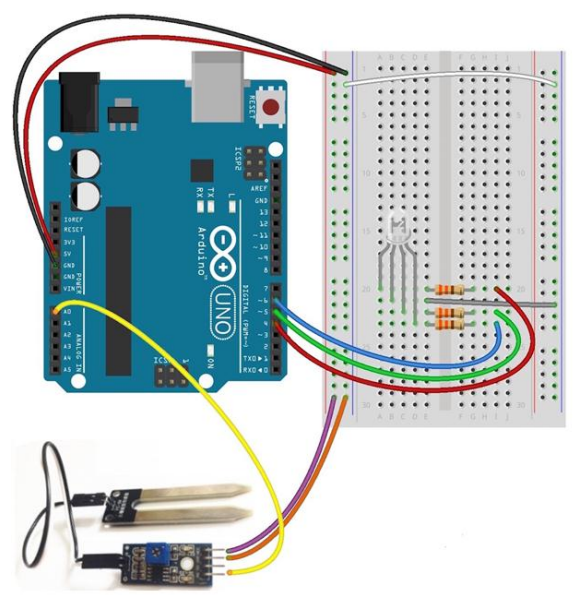

# **10.4-rasm. Gigrometr datchigini "Arduino Uno" qurilmasiga ulash. Ardiunoplatformasi uchun birlamchi kod:**

#include <LiquidCrystal.=>

int val  $= 0$ ; LiquidCrystal lcd(12, 11, 10, 5, 4, 3, 2); void setup() { lcd.begin(16, 2); } void loop() { lcd.clear(); val h analogRead(0); lcd.print("GND HUM: "); lcd.print(val); delay(1000);

}

Gigrometr datchigi texnik xarakteristikasi:

- Ta`minlash kuchlanishi: 3.3-5VDC;
- Interfeys: analogli va raqamli;
- Iste`mol toki: 35mA;
- $\bullet$  O`lchami:  $3*1.6$ sm.

### **Havo harorati va namligi datchigi DHT11**

Issiqxonaning havo namligi va haroratini nazorat qilish uchunDHT11 raqamli datchigidan foydaladi. Bu datchik Arduino uno qurulmasi bilan ishlashga to'liq moslashgan. DHT11 raqamli datchikki tarkibiga havo namligi va haroratini aniq raqamli chiqish signali yordamida o'lchash kiradi. Bu datchik yuqori aniqlikda ishlashga va uzoq muddat xizmat qilishga qodir. Datchikning tarkibiy qismiga

namlikni o'lchash uchun sezgir resistor va haroratni o'lchash uchun esa NTS komponentasi o'rnatilgan.

## **DHT11 datchigining asosiy xarakteristikasi Namlikning taxminiy parametrlari**

- $\triangleright$  Ruxsat etilgan 16Bit(ma'lumot almashinuvi)
- $\triangleright$  O'lchash chegarasi 20% ~ 95%
- $\triangleright$  Aniqligi  $\pm$  5%

## **Haroratningtaxminiy parametrlari**

- $\checkmark$  Ruxsat etilgan 16 Bit (ma'lumot almashinuvi)
- $\checkmark$  O'lchash chegarasi 0 ~ 50 °C
- $\checkmark$  Anigligi  $\pm 2 \,^{\circ}\mathrm{C}$

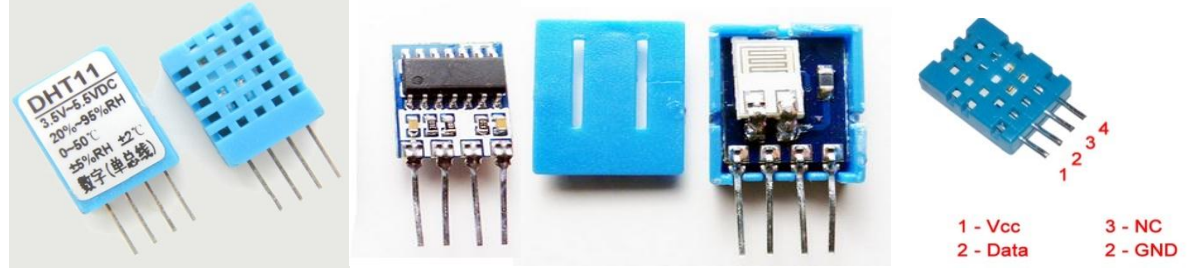

**10.5-rasm. dht11datchigi.** 1-Vcc — kuchlanish  $+3.5 \sim 5.5$  V; 2-Data — ma'lumo tuzatish 3-NC — ishlatilmaydi; 4-GND — zazemleniye (-)

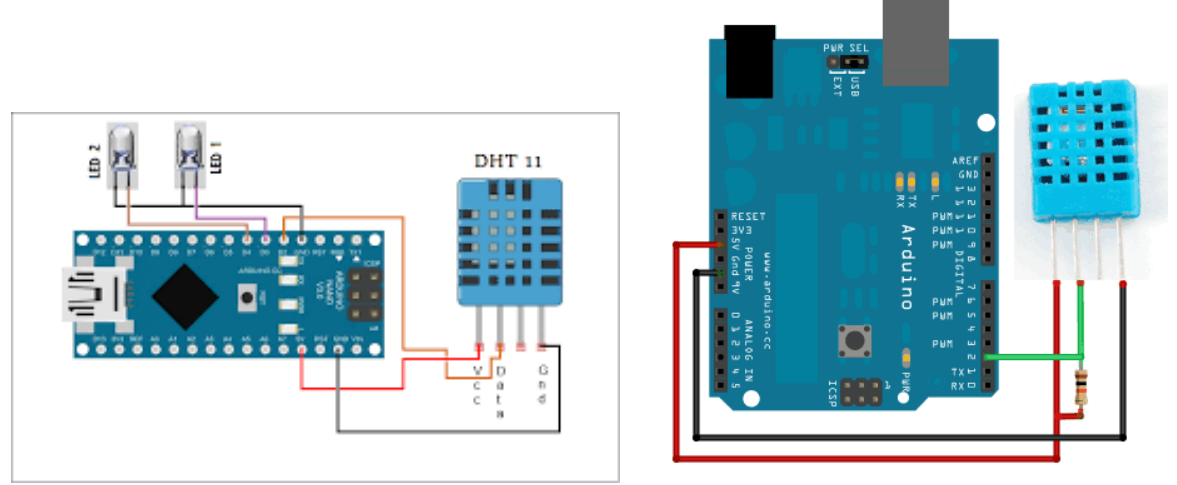

**10.6-rasm. DHT11 datchigining Mikrokontrollerga ulanishi**

Mikrokontrollerga ulash uchun 1- va 2- oyoqlari orasiga o'zaro tranzistor ulanadi

Datchik va Mikrokontroller orasidagi masofa uncha uzoq bo'lmasa 10 kOm li resistor qo'yish tavsiya etiladi, agar ular orsidagi masofa 20 metrda ko'p bo'lsa u holda 5,1 kOm li resistor qo'yish maqsadga muvofiq bo'ladi

## **Issiqxonadagi jarayoni boshqarish uchun tanlangan (PIC AVR DSP ARM) RELE**

Rele (frans. relayer — almashtirmoq) — biror qurilma yoki jarayonning parametrlari qiymati yoki yoʻnalishi oʻzgarganda ijro etish mexanizmga ta'sir qiladigan avtomatik qurilma. Nazorat qilinadigan parametrlar (bosim, kuchlanish va boshqalar) ga qarab, akustik, vaqt, himoya, mexanik, optik, issiqlik, elektromagnit, oʻlchamlar relesi va boshqa xillarga boʻlinadi.

Akustik rele akustik parametrlar (chastota, bosim), tebranishlar yoki materiallarning akustik harakteristikalar (yutilish yoki qaytarish koeffitsiyenti va boshqalar) ni nazorat qiladi.

Vaqt relesi avtomatik qurilma uzellari orasida yoki bir qurilmadan ikkinchi qurilmaga ta'sirlar uzatishda zarur kechikish hosil qiladi. Asosan, sezuvchiqubul qiluvchi (boshqarish signali kelganda releni ishga tushiruvchi), sekinlashtiruvchi va ijro etuvchi (boshqariladigan qurilma yoki sxemaga ta'sir etuvchi) qismlardan iborat.

Sekinlashtirish usuliga qarab, vaqt relesi elektr, magnit, mexanik, elektromexanik, termik, gidravlik va pnevmatik xillarga boʻlinadi. Himoya relesi elektr uzatish liniyalari va elektr jihozlarini, sanoat va elektr qurilmalarini qisqa tutashuv va notoʻgʻri rejimdan saklash uchun qoʻllaniladi. Sezish organiga qarab, tok, kuchlanish, quvvat, qarshilik va chastota, himoya relelari, releni qayta ishga tushiradigan omilga koʻra, elektromagnit va induksion xillarga boʻlinadi.

Mexanik rele mexanik miqdorlar (siljish, tezlik va boshqalar) yoki moddalarning mexanik parametrlari (zichligi va boshqalar) ni nazorat qiladi. Asosan, turli mexanik datchiklardan iborat.

Tuzilishiga koʻra, akustik, issiklik, optik, magnit, elektr, radioaktiv izotopli va boshqa, ishga tushirish usuliga qarab, elektr, pnevmatik, gidravlik xillarga boʻlinadi.

Optik rele (fotorele) optik miqdorlar (yorugʻlik oqimi va boshqalar) oʻzgarishini nazorat qiladi. Mexanik, elektr va fotokimyoviy xillari borele

Odatda, optik miqdorlar datchiklaridan iborat.

Issiqlik relesi tra, issiqlik oqimi va boshqalarni nazorat qiladi. Mexanik, elektr, optik va akustik xillari bor.

Mexanik issiklik relesi issiqlik ta'sirida elementlarning chizikli yoki hajmiy kengayishiga, moddalarning qattiq holatdan suyuq holatga yoki suyuq holatdan gaz holatiga oʻtishiga, gazlarning zichligi yoki qovushokligi oʻzgarishiga asoslangan.

Elektr relesi temperatura oʻzgarganda oʻtkazgich yoki yarimoʻtkazgich materiallarning solishtirma qarshiligi oʻzgarishiga, dielektrik doimiysi, magnit oʻtkazuvchanligi yoki issiklik e.yu.k. oʻzgarishiga asoslangan.

Elektromagnit rele elektr toki oʻzgarishini sezadi. Sezgir organi — chulgʻam va qoʻzgʻaluvchi qism (yakor va oʻzak) li magnit tizim, ijrochi organi — kontakt. Chulgʻamidan oʻtayotgan tok kuchi oʻzgarganda yakor yoki oʻzagining tortilishi hisobiga kontaktlari ulanadi yoki uziladi. Bunday rele, masalan, sovitkichlarda ishlatiladi.

Oʻlchamlar relesi — detallar oʻlchamlarining belgilangan qiymatini nazorat kiladi. Asosan, qoʻzgʻaluvchan va qoʻzgʻalmas kontaktlardan iborat. Detalning oʻlchami oʻzgarsa, kontaktlar tutashib yoki ajralib, signal beruvchi elektr zanjirini ulaydi yoki uzadi.

RELE energetika, aloqa, signalizatsiya, telemexanika va avtomatikada keng qoʻllaniladi.

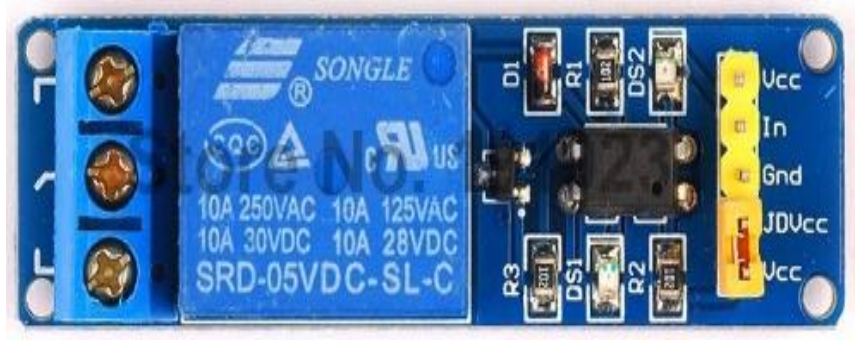

**10.7-rasm. Rele PIC AVR DSP ARM**

Releni jarayonda ishlatishda rele jarayonda hech qanday muammolar hamda xalaqit bermaydi. Rele yordamida elektr o'lchov asboblarini o'chirish va yoqish mumkun. Relega 220 v elektr tarmog'i ulasa ham bo'ladi. Rele moduli barcha elektr bog'lamalarini o'z ichiga oladi.Releda normal ochiq (NO) va normal yopiq kantakt (NC) bor. Bu tizimni yaratish uchun qulay bo'lib signal kelganda rele ishga tushadi. Modul kirishida logik 1 berilganda rele ishlaydi. Boshqarish o'zida o'rnatilgan kalit orqali amalga oshadi.Bunda boshqaruvchi signal sifatida 3-5 Vgacha kuchlanish ishlatish mumkin bo'ladi.Shuningdek modulni boshqa platalardan boshqarsa ham bo'ladi.

Ulash. Rele modul boshqaruvchi elektronikaga 3 ta sim orqali ulanadi. Arduinoga ulash uchun troyka shild va shleyf kompleksini qo'llash mumkin. Simlardan ozod bo'lish uchun releni shleyfning o'ziga o'rnatish mumkin.

Rele o'zgaruvchan tokning 16 A gacha yuklamasini 220 Vda boshqarishi mumkin. O'zgarmas tokda esa 7 A gacha yuklamani 30 Vda boshqaradi.30 Vdan kichik kuchlanishda tok yuqori bo'lishi mumkin.

## **2.2.5 Kichik o**'**lchamli suvni uzatuvchi nasos**

**Kichik o**'**lchamli suvni uzatuvchi nasos** shuvni tortib uzatish vazifasini bajaradi. Nasosni mikrokantrollerdan boshqarish uchun kommutator yoki rele ishlatiladi.

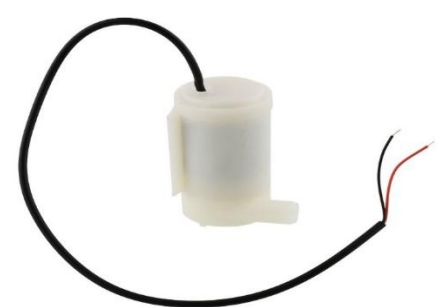

**10.8 - rasm Kichik o**'**lchamli suvni uzatuvchi nasos.**

Nasos 2,5 va 6 oralig'ida ishlaydi.Maksimal uzotishi 40-110 sm oqim tezligi 80-120 litr/soat.

Kabel 3 turda bo'lib har xil ranglardan tashkil topgan .Ularning o'zaro farqi

bir biriga ulanishda xolos har bir kabelning uzunligi 10 sm dan iborat. Qurulma- larga ulash uchun juda qulay hisoblanadi.

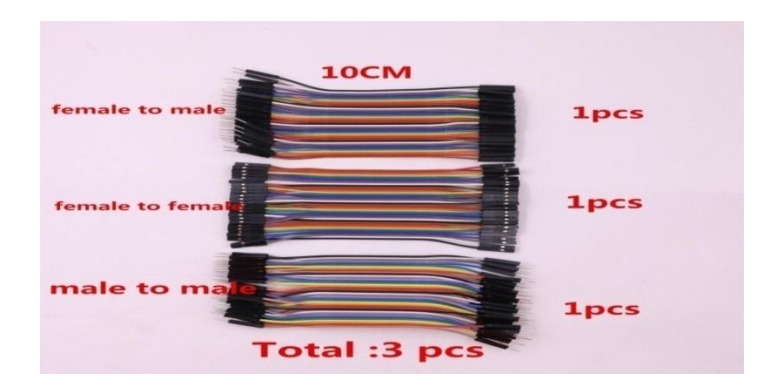

**10.9-rasm. Qurulmalarni o'zaro bog'lovchi kabellar**

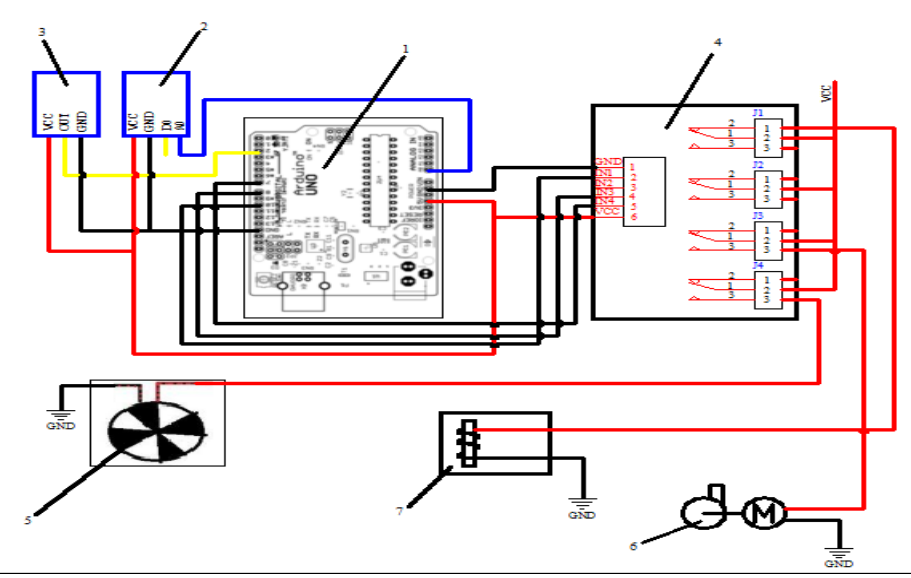

**10.10 - rasm. "Aqilli" issiqxonani boshqarishning funksional elektrik sxemasi**. *1- "Arduino Uno mikrokontrolleri", 2- havoning haroratini va havo namligini nazorat qilishda DHT11 datchigi, 3- Gigrometr namlik datchigi "LM393, 4- releli modul, 5- ventelyator, 6- suv nasoosi, 7- isitish pechi.*

Ushbu sxemaning ishlash prinsipi quyidagicha (10.9 -rasmga qarang).

Havoning haroratini va havo namligini nazorat qilishda ishlatiladigan DHT11 datchigi (2) ning VCC, GND va OUT portlari mavjud. Datchikning VCC porti Arduinoning 5V man'basiga, GND esa GND ga chiqivchi OUT porti diskret 2-chi portilarga ulanadi. Datchikdan kelayotgan signal «Arduino Uno» platformasi (1) ning diskret 2-chi kirish portidan o'qib olinadi va dasturiy ta'inot orqali qayta ishlanadi.

Havoning namligi va harorati ekranda ko'rsatiladi. Agarda havoning harorati berilgan qiymatdan oshadigan bo'lsa mikrokontroller "Arduino Uno" (1) ning diskret 7-chi portidan releli(4) modulning 4-chi kanaliga signal yuboriladi.

Releli (4) modulning 4-chi kanaliga signal kelganda ventelyator (5) ning motoriga elektr kuchlanish yuboriladi va issiqxonadagi havo sovutila boriladi. Agarda havoning harorati berilgan qiymatdan tushadigan bo'lsa releli (4) modulning 4-chi kanaliga signal yuborilish to'xtatiladi va "Arduino Uno" (1) ning diskret 10-chi portidan releli(4) modulning 1-chi kanaliga signal yuboriladi. Releli (4) modulning 1-chi kanaliga signal kelganda isitish pechi (7) ga elektr kuchlanish yuboriladi va issiqxonadagi havo harorati isitila boshlanadi.

Issiqxonadagi tuproq namligini boshqarish tizimida «Arduino Uno» platformasi (1) ning A0, 5V, 0V kiruvchi portlariga Gigrometr datchigi (3) ning kanallari ulangan.

Gigrometr datchigi (3) ning sensori tuproqning namligi o'lchanayotgan qatlamiga joylashtiriladi. Gigrometr datchik (3) dan kelayotgan signallar mikrokontroller "Arduino Uno" (1) da qayta ishlanib, unga yuklangan dastur orqali boshqaruv tizimini ishga tushiradi. Agarda tuproqning namligi 80% dan pasayadigan bo'lsa elektrnasos (6)ni ishga tushirish uchun mikrokontrolleri (1)ning diskret 8-chi portidan releli(4) modulning 3-chi kanaliga signal yuboriladi.

Releli (4) modulning 3-chi kanaliga signal kelganda elektrnasos (6) ning motoriga elektr kuchlanish yuboriladi va yer sug'orila boshlaydi. Tuproq namligi oshib borishi bilan ekranda tuproq namligi qiymatlari foizlarda ko'rsatib boriladi. Namlik berilgan qiymatga yetganda (masalan, 80 % dan oshganda) elektrnasos (6) ishdan to'xtatiladi va sug'orish to'xtaydi.

 $//$ #include <DHT.h>

#include "DHT.h"

#define DHTPIN 2 #define DHTTYPE DHT22

DHT dht(DHTPIN, DHTTYPE);

String inputString; int val=0;

int  $w = 0$ ;

int sensor Yer  $Pin = AO$ ; int sensor\_Yer\_Value  $= 0$ ; boolean Klapan\_Status = false; boolean Tent\_Status=false; boolean Vent\_Status=false; int El Klapan Pin  $= 8$ ; int Tent  $Pin = 12$ ; int Vent Pin= 7; int Yer\_Pin=4; int hnmin=50,hnmax=70,hhmin=17,hhmax=30,ynmin=70,ynmax=80; String p1,p2,p3,p4,p5,p6;

```
String ss1="",ss2=""", vintel1;
float vintel=0, lampa=0;
int m=0,p=0,u=0;
String g;
void setup() {
<sub>/</sub> DDRB = B00111111;</sub>
// put your setup code here, to run once:
Serial.begin(57600);
// Serial.println("DHTxx test!");
pinMode(El_Klapan_Pin, OUTPUT);
pinMode(Yer_Pin, OUTPUT);
dht.begin();
}
void loop() {
int k=0;
m=0;
 p=0; u=0;
delay(500);
while (Serial.available()) 
\{if(k==0) {
     ss1="";
     ss2="":
     p1 ="";
      p2="";
      p3="";
      p4="";
      p5="";
      p6=""; 
     }
char digit = Serial.read();
if(digit=='*') m=1;
if(m==0) \text{ss1}+=digit;
if(m==2) ss2+=digit;
if(digit=='*') m=2;
//********
if(digit=='-') { p=p+1; u=0; };
```
if((p==1) $\&(u==1)$ ) p1+=digit;

```
if((p==2)&(u==1)) p2+=digit;
if((p==3)&(u==1)) p3+=digit;
if((p==4)&(u==1)) p4+=digit;
if((p==5)&(u==1)) p5+=digit;
if((p==6)&(u==1)) p6+=digit;
if (u==0) u=1;
//***********
```

```
k++:
  // vintel = ss1.tolnt();
lampa = ss2.tolnt();vintel1 = ss1;
```
hnmin=p1.toInt();  $hmmax=p2.tolnt()$ ; hhmin=p3.toInt(); hhmax=p4.toInt(); ynmin=p5.toInt(); ynmax=p6.toInt();

```
 }
```
// kiritilgan parametrlarni o'qish hnmin,hnmax,hhmin,hhmax,ynmin,ynmax;

```
\frac{1}{2} g=p1+p2+p3+p4+p5+p6;
//Serial.print("a");
//Serial.print(g);
// Serial.print("b");
//******************************
inputString = "";
while (Serial.available()) 
   \mathbf{I}char digit = Serial.read(); \pi Read one byte from serial buffer
inputString += digit; // Add new character to the string inputString
              // Let the serial buffer catch its breath.
val = inputString.tolnt(); // Convert inputString into a proper number }
  // put your main code here, to run repeatedly:
float h = dht. Read Humidity ();
float t = dht. Read Temperature ();
if (i\text{snan}(t) \parallel i\text{snan}(h)) {
```

```
Serial.println("Failed to read from DHT");
```

```
 }
else {
Serial.print("H");
Serial.print(h);
Serial.print("H");
Serial.print("T");
  //Serial.print(" %\setminust");
   // Serial.print("Temperature: ");
Serial.print(t);
Serial.print("T");
    //30 va 17 qiymatini portdan olish kerak
Serial.print("k");
Serial.print(vintel1);
if (((\text{vintel1} == "q") || (\text{t} > \text{hhmax})) \& (\text{vintel1} != "i"))\{if (Vent_Status == false)
       {
digitalWrite(Vent_Pin, HIGH);
         Vent_Status = true;
       }
    // delay(1000);
 } 
else
\left\{\begin{array}{c} \end{array}\right\}digitalWrite(Vent_Pin, LOW);
       Vent_Status=false; 
      };
if ((t< hhmin)||(vintel==1))\left\{\right.if (Tent_Status == false)
\left\{\begin{array}{ccc} \end{array}\right\}digitalWrite(Tent_Pin, HIGH);
       Tent Status = true;
       }
      // delay(1000);
      } 
else
\{digitalWrite(Tent_Pin, LOW);
       Tent_Status=false;
      }
```

```
//havo namligi????
}
//er namligi uchun
digitalWrite(Yer_Pin,HIGH);
 sensor Yer Value = analogRead(sensor Yer Pin);
int senValPercent = map(sensor_Yer_Value,0,1023,100,0);
 //float senValPercent = (sensor_Yer_Value * 100) / 1023;
Serial.print("Y");
Serial.print(senValPercent);
Serial.print("Y");
  //Serial.println();
  //80 qiymati portdan olinishi kerak
if (senValPercent <ynmin)
  {
if (Klapan_Status == false)
\{digitalWrite(El_Klapan_Pin, HIGH);
   Klapan\_Status = true; }
  // delay(1000);
  sensor_Yer_Value = analogRead(sensor_Yer_Pin);
senValPercent = (sensor Yer Value * 100) / 1023;
  }
  //Serial.println(sensor_Yer_Value);
  //delay(1000);
  //70 qiymatini portdan lish kerak
if (senValPercent>ynmax)
  {
digitalWrite(El_Klapan_Pin, LOW);
  Klapan Status = false;
  };
//digitalWrite(El_Klapan_Pin, HIGH);
//delay(3000);
//Serial.print("lampa**");
//Serial.print(lampa);
  //Serial.print("*****");
```

```
53
```

```
// Tent_Status == false
// Vent_Status=false
//int w=0:
w=0:
if ((Tent Status==true) & (Vent Status==true))
\{w=1:
  }
else
if (Tent_Status) w=2;
else
if (Vent_Status) \{w=3;\}if(Klapan_Status) \{w=w+4;\}
```
Serial.print("w"); Serial.print(w); Serial.print("wr");

#### **Tekshirish savollari:**

- 1.Namlikning taxminiy parametrlarini ayting.
- 2. Haroratning taxminiy parametrlari ayting.
- 3. DHT11 datchigining o'lchash chegarasini ayting.
- 4. Gigrometr datchigi tariflab bering.

#### **TAJRIBA ISHI №11**

#### **Mavzu: Xavfsizlik va yo**'**nginga qarshi signalizatsiya tizimini «Arduino Uno»qurilmasi yordamida boshqarish.**

*Mashg***'***ulotning maqsadi:* Talabalar signalizasiya tizimini "Arduino Uno" mikrokontrolleri yordamida modul zummera YL-44, Kichik o'lchamli suvni uzatuvchi nasos va yorug'lik datchigini breadboardda fritzing dasturida ulash sxemasini yig'ib ishga tushirish. Ta'sir etuvchi omillarni aniqlash hamda tajriba qurilmasining dasturini yaratish.

#### **Umumiy ma**'**lumotlar**

YL-44 (sirena) zummer moduli uncha murakkab bo'lmagan loyihalarda mikrokontrollelarda tovushli signalizatsiya tizimini ishlatish uchun mo'ljallangan va boshqa shunga o'xshash funktsiyalarni bajarishda qo'llaniladi.

# Umumiy ko'rinishi

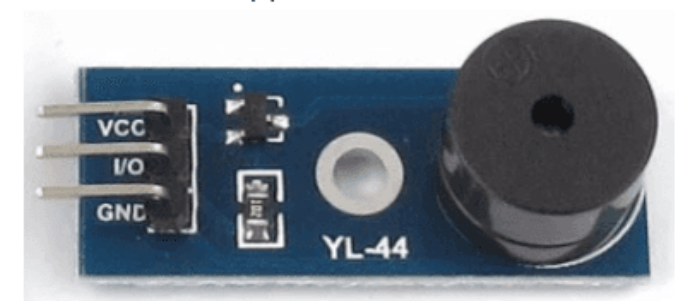

#### **11.1-rasm.**

- YL-44 (sirena) zummer modulining xarakteristikasi
- Ishchi kuchlanishi 5V
- Ishchi kuchlanish diapazoni 1,5-12V
- $\bullet$  Rezonans chastotasi  $4.2 + 0.5KG$ ts
- Akustik quvvati min 85dB (10sm Upit=5V)
- Talab qiladigan maksimal tok Imax =20ma
- $\cdot$  Ishchi temperatura diapazoni  $-20 S +80 S$

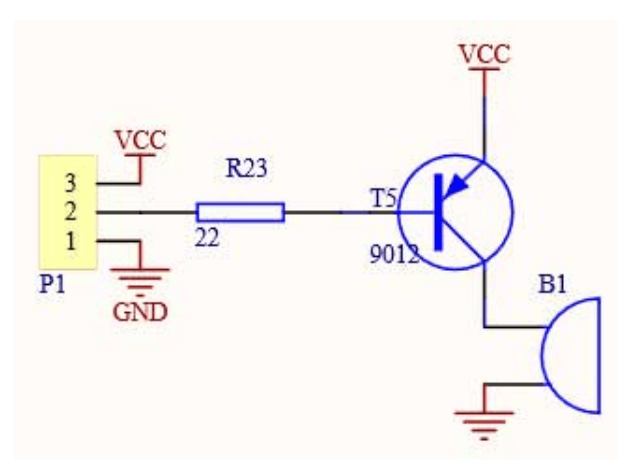

**11.2-rasm.** Elektrik sxemasi.

- VCC kuchlanish ta'minoti;
- I/O boshqruv signali;
- GND umumiy kontakt.

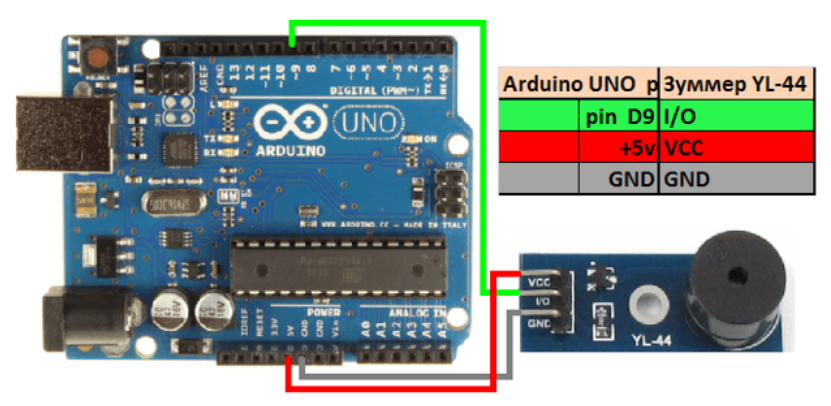

**11.3-rasm.** YL-44 (sirena) zummer modulining Arduino ga ulash sxemasi.

YL-44 (sirena) zummer modulining Arduino bilan ulash kodi.

```
int buzzerPin = 3; //Define buzzerPin
void setup() {
pinMode(buzzerPin, OUTPUT); //Set buzzerPin as output
beep(50); //Beep
beep(50); //Beep
delay(1000); //Add a little delay
}
void loop() {
beep(50); //Beep every 500 milliseconds
delay(500);}
void beep(unsigned char delayms) { //creating function
analogWrite(buzzerPin, 20); //Setting pin to high
delay(delayms); //Delaying
analogWrite(buzzerPin ,0); //Setting pin to LOW
delay(delayms); //Delaying
}
```
**Kichik o**'**lchamli suvni uzatuvchi nasos** suvni tortib uzatish vazifasini bajaradi. Nasosni mikrokantrollerdan boshqariladi.

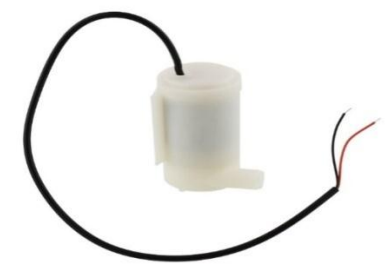

### **11.4-rasm. Kichik o'lchamli suvni uzatuvchi nasos.**

Nasos 2,5 va 6 v oralig'ida ishlaydi.Maksimal uzatishi 40-110 sm oqim tezligi 80-120 litr/soat.

Kabel 3 turda bo'lib har xil ranglardan tashkil topgan .Ularning o'zaro farqi

bir biriga ulanishda xolos, har bir kabelning uzunligi 10 sm dan iborat. Qurulma - larga ulash uchun juda qulay hisoblanadi.

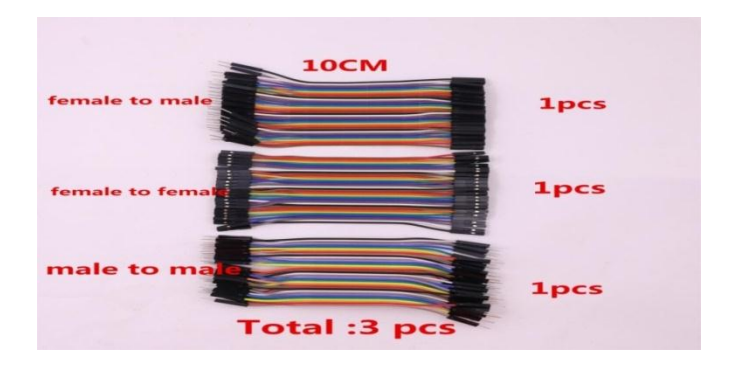

**11.5 -rasm. Qurulmalarni o'zaro bog'lovchi kabellar.**

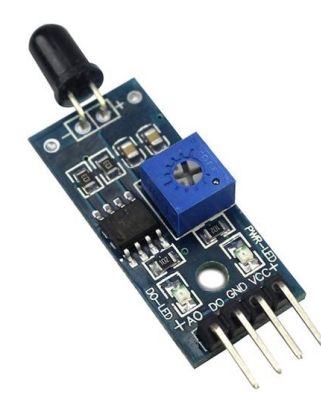

## **11.6- rasm. Kontaktli olovni aniqlaydigan infra qizil (IQ) sensor.**

1. Olov datchigi olovga sezgirligi juda yuqori, u oddiy yorug'likka ham javobqaytaradi vaqoida bo'yicha u yong'in signalizatsiyasiga va boshqa maqsadlarda qo'llaniladi.

2. Chiqish kontaktlari mikrokontroller portiga ulash mumkin.

3. Datchikni olovdan uzoqroq masofada saqlash lozim, chunki u yuqori temperaturada buzilib qolishi mumkin.

4. Tekshirib ko'rish uchun uni 80 sm masofada olovni ushlash lozim. Olov qankalik ko'p bo'lsa tekshirish masofasi shunchalik katta bo'ladi.

5. Plastinada kichik analogli rejimda ishlaganda ko'proq yuqori aniklikni olish mumkin.

1. To'lqin uzunligi 760nm dan 1100 nm gacha diapazonda bo'lgan olov yoki yorug'likni aniqlashi mumkin.

2. Aniqlash burchagi 60 gradusda, olov spektriga sezgirligi ekstrimal darajada.

3. Sezgirligi rostlanadi. (ko'k rangdagi raqamli potentsiometr)

4. Komparatordagi chiqish signali toza, to'lqinlar yaxshi formada chiqadi, tok kuchi 15mA

5. Ishchi kuchlanishi: 3,3-5 V.

6. Chiqish formasi: kuchlanish bo'yicha raqamli chiqish (0 i 1) i AO analogli chiqish.

7. Gabarit o'lchami: 3,2 sm \* 1,4 sm.

10. Keng kuchlanishli LM393 komparatori ishlatiladi.

Tajriba kodi.

int datchikPin=2;

int kolonkaPin=11;

void setup() {

pinMode(datchikPin,INPUT);

pinMode(kolonkaPin,OUTPUT);

}

void loop() {

if(!digitalRead(datchikPin))

{

tone(11,300,200);

```
delay(300); 
}
else
{
digitalWrite(kolonkaPin,0);
}
}
```
## **Tekshirish savollari:**

1.YL-44 (sirena) zummer moduliningelektr sxemasini tushintiring.

2. Kichik o'lchamli suvni uzatuvchi nasosning parametrlarini sanab o'ting.

3.Signalizasiya tizimini «Arduino Uno» platformasiga qaysi usulda ulanadi.

## **TAJRIBA ISHI №12**

## **Mavzu: "Arduino Uno" mikroprotsessori yordamida avtomobil mexanik harakatni boshqarish jarayonini o**'**rganish.**

*Mashg*'*ulotning maqsadi:* Talabalarga "Arduino Uno" mikroprotsessori yordamida avtomobil mexanik harakatini boshqarish ko'nikmalarini shakllantirish.

Amaliy mashg'ulot jarayonida talabalar quyidagilarni bilib olishadi:

 "Arduino Uno" mikroprotsessori yordamida avtomobil mexanik harakatini boshqarish dastur tuzishni**;**

 "Arduino Uno" mikroprotsessori yordamida avtomobil mexanik harakatini boshqarish uchun **Arduino** interfeysi bilan o'zaro harakatlanish.

## **Ishni bajarish uchun kerakli jihozlar:**

1**.** Avtomobil modelchasi;

4. Maket platasi uchun o'tkazgichlar;

- 5. Arduino platasi;
- 6. USB standart kabeli;
- 7. Aloqa vositasi.

### **Dasturiy ta'minotni ishlab chiqish**

Buning uchun aloqa vositasini datchik sifatida olishimiz zarur. Ushbu datchik o'zidan bizga mikrokontrollerga elektrik signal kiritib, mikrokontrollerda qayta ishlanib, funksional operatsiyalarni bajaruvchi chiquvchi signallar ishlab chiqaradi. Lekin undan chiiqqan signal zaifligi tufayli elektrodvigatelni harakatga tushirishga ojiz signal hisobllanadi. Shu tufayli elektron kuchaytirgich yordamida kuchaytirilib, relega beriladi.

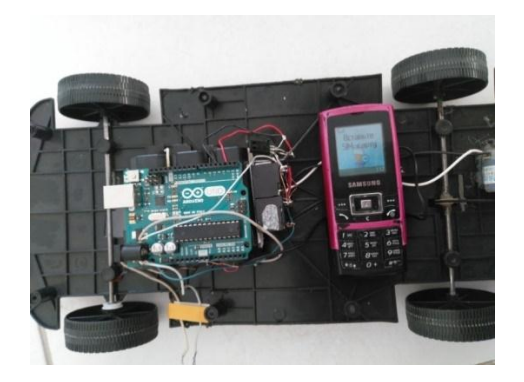

**12.1 -rasm. Mexanik harakatlarni mikrokonroller orqali boshqarishda aloqa vositasidan foydalanishning umumiy ko'rinishi**

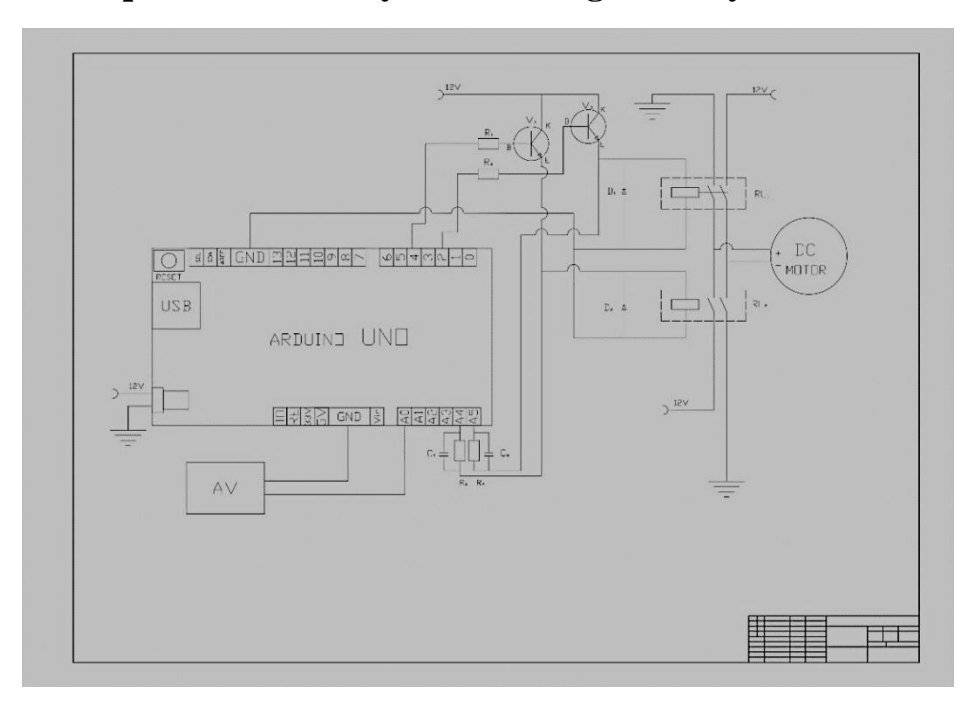

**12.2 -rasm. Mexanik harakatlarni mikrokonroller orqali boshqarishda Arduino Uno va aloqa vositasining elektr ulanish sxemasi**

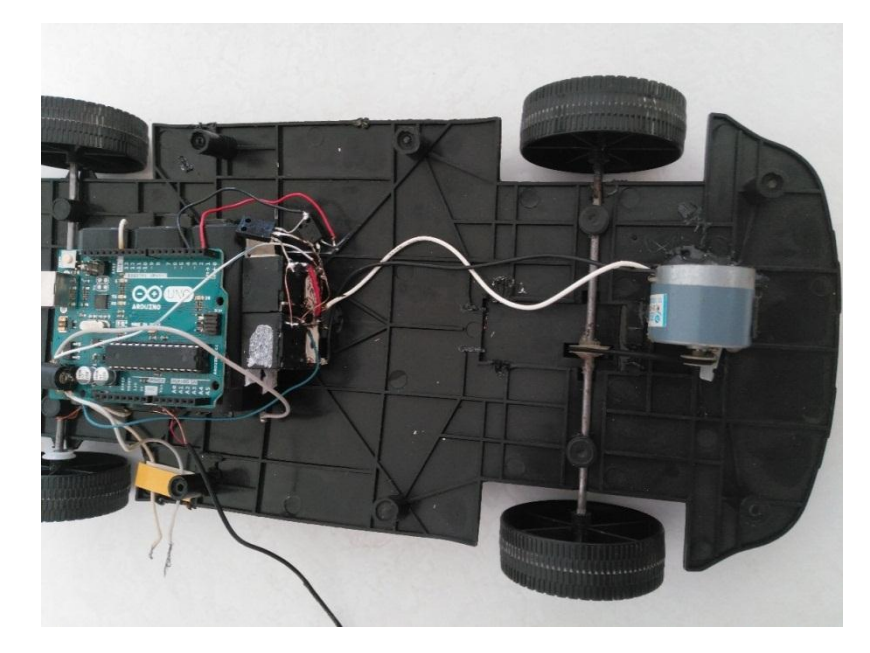

**12.3 -rasm. Mexanik harakatlarni mikrokonroller orqali boshqarishda Arduino Uno va elektrodvigatelning uzatma orqali ulanish sxemasi**

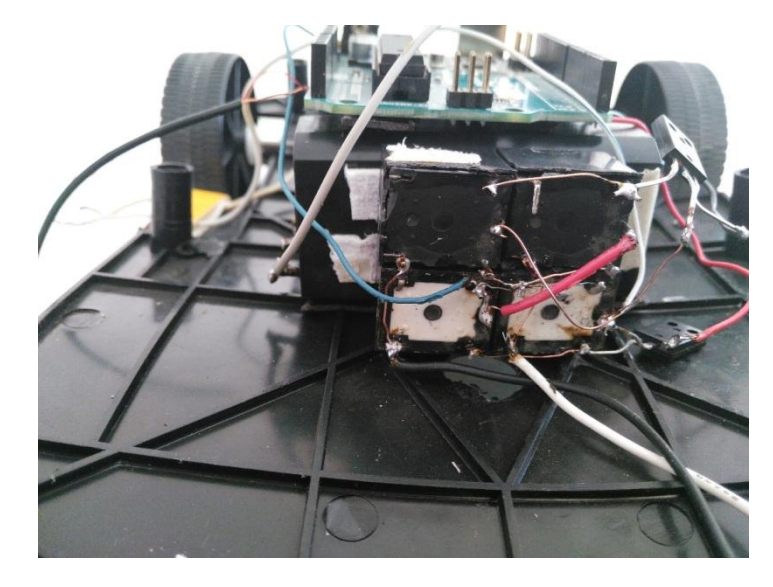

**12.4 -rasm. Mikrokontroller orqali relelarni ulanish sxemasi**

Mikrokontrollerdan keladigan signalni kuchaytirib kontaktni ishga tushirgan holatda uni harakatini qaysi tomonga yurishini ta'minlashda ushbu sxema o'rinli bo'ladi:

Dastur listing

int  $k=0,t=0$ ; void setup() { // put your setup code here, to run once: pinMode(2, OUTPUT); pinMode(4, OUTPUT); Serial.begin(9600);

}

```
void loop() {
  // put your main code here, to run repeatedly:
float phone = 0.0;
int sample;
           // counts through ADC samples
float ten_samples = 0.0; // stores sum of 10 samples
   // take 10 samples from the MCP9700
for (sample = 0; sample < 10; sample + +) {
      // convert A0 value to temperature
phone=analogRead(A0);
delay(100);
     ten samples = ten samples + phone;
    }
phone=ten_samples/10;
Serial.print(' ');
Serial.print(phone);
Serial.print('');
//Serial.print("k=");
// Serial.print(k);
if (phone>100) {
if (k!=1)\{digitalWrite(2,HIGH);
digitalWrite(4,LOW);
k++;// t++;Serial.print("k1=");
Serial.print(k);
delay(4000);
/*if(t%2 = 0)
  {
digitalWrite(2,LOW);
digitalWrite(4,HIGH); 
  }*/
 }
else if (k!=0){
digitalWrite(2,LOW);
digitalWrite(4,HIGH);
k-;
```

```
Serial.print("k2=");
Serial.print(k);
delay(4000);
  }
}
else
{
digitalWrite(2,LOW);
digitalWrite(4,LOW);
}
}
```
#### **Ishni bajarish tartibi**

1.Talabalar o'qituvchi tomonidan berilgan ma'lumotlar asosida 1 ta "Arduino Uno" yordamida mashinaning mexanik harakatlanishini boshqaradi.

2.Talaba bajargan ishlari bo'yicha o'qituvchiga yozma hisobot tayyorlab topshiradi.

#### **Takrorlash uchun savollar:**

- 1. Amaliy mashg'ulot jarayonida talabalar nimalarni bilib olishadi?
- 2. Ishni bajarish tartibini aytib bering.
- 3. Dastur listingini tushuntiring.

#### **TAJRIBA ISHI №13**

#### **Mavzu: "Analog – raqamli" va "Raqamli - analog o'zgartirgichlar" Nazariy ma'lumotlar**

Analog va raqamli kattaliklarni o'zgartirish hisoblash va boshqarish tizimlarida asosiy operatsiya hisoblanadi, chunki harorat, siljish va magnit maydon kuchlanganligi kabi fizik parametrlar analog hisoblanadi va ma'lumotlarni qayta ishlash, hisoblash va vizualizatsiya qilishning ko'pgina amaliy usullari raqamli hisoblanadi. Terminal qurilmasida joylashgan ARO'(ADC)lar yordamida raqamli shaklga o'tkazish orqali uzoq masofalarga yuqori tezlikda, past shovqinli, barqaror va arzon ma'lumotlarni uzatish tizimlari amalga oshiriladi. ARO'(ADC) va RAO'(DAC)lar asosan interfeys qurilmalari bo'lganligi sababli, asosiy o'zgartirish sxemasi turli ilovalar talablariga javob beradigan tarzda moslashtirilishi kerak. Moslashuv registrlarni, buferlarni, raqamli sinxronizatsiya tugunini va kuchlanish mos yozuvlar manbasini yig'ishni talab qiladi: ular ko'pincha o'zgartirgichdan tashqarida taqdim etiladi. Shubhasiz, o'zgartirgich modulida mavjud bo'lgan narsaning aniq ta'rifi narxga sezilarli ta'sir qiladi va raqobatdosh modellarni solishtirishni qiyinlashtiradi. RAO'(DAC)ni raqamli boshqariladigan potentsiometr deb hisoblash mumkin, u chiqishda analog signalni (kuchlanish yoki tok) hosil qiladi, bu uning berilgan to'liq shkalasining normallashtirilgan qismini ifodalaydi.

Chiqish kuchlanishi yoki toki chiqish signalining to'liq shkalasini o'rnatish uchun tanlangan mos yozuvlar kuchlanishining qiymatiga bog'liq. Agar mos yozuvlar kuchlanishi analog signalga ko'ra o'zgarsa, u holda chiqish signali raqamli raqam va analog kirish signalining mahsulotiga mutanosib bo'ladi. Ko'paytmaning

qutblanishi analog signalning qutblanishiga, raqamli kodlash tizimiga va o'zgartirishning tabiatiga bog'liq. Agar RAO'(DAC) musbat va manfiy qutbli mos yozuvlar signallarini qabul qilsa va raqamli signal bipolyar bo'lsa, to'rt kvadratli ko'paytirish sodir bo'ladi. ARO'(ADC)da chiqishdagi raqamli raqam kirish signalining to'liq masshtabga mos keladigan mos yozuvlar signaliga aylantirilayotgan nisbatiga bog'liq. Agar mos yozuvlar signali ikkinchi analog kirish signalining o'zgarishiga qarab o'zgarsa, u holda raqamli chiqish signali analog va mos yozuvlar signallarining nisbati bilan mutanosib bo'ladi. Shunday qilib, ARO'(ADC) ning "nisbatni o'lchagich" ni raqamli chiqish bilan analog signallarni bo'lgichi sifatida ko'rish mumkin. RAO'(DAC) va ARO'(ADC) ning ishlashini muvofiqlashtirish uchun analog va raqamli texnologiyalarning turli elementlari talab qilinadi. Mikroprotsessorlarning zamonaviy elektron jihozlarga keng joriy etilishi tufayli KIS ko'rinishida chiqarilgan RAO'(DAC)lar kompyuter texnologiyalari bloklarini loyihalashda, robototexnikada, axborotni ko'rsatish tizimlarida, raqamli aloqa tizimlarida, o'lchash asboblarida, analog signallarda, sintez tizimlari va boshqalarda muhim elementlarga aylandi.

Analog qiymatni raqamli kodga o'tkazish juda ko'p qo'llaniladi: o'lchash natijalarini odatiy o'nli sanoqlarda(belgilarda) ko'rsatadigan raqamli asboblarda, raqamli jarayon parametrlarini belgilangan chegaralardan tashqariga chiqishga imkon bermaydigan kompyuterga kiritish uchun, qachon shovqinga chidamliligi uchun ma'lumotni liniya orqali uzatish va h.k.

Teskari - raqamli-analog - o'zgartirish ba'zi hollarda analogdan raqamliga hamroh bo'ladi. Bundan tashqari, ularning kombinatsiyasi avval raqamli shaklga aylantirilgan analog qiymatni raqamli qayta ishlashga va keyinchalik asl analog shaklga o'tkazishga imkon beradi.

Analog-raqamli o'zgartirgichlar (ARO'(ADC)) - analog kirish signallarini qabul qiluvchi va mikroprotsessorlar va boshqa raqamli qurilmalar tomonidan qayta ishlash uchun mos keladigan raqamli signallarni ishlab chiqaradigan qurilmalar.

Asosan, turli xil fizik miqdorlarni raqamli shaklga bevosita aylantirish imkoniyati istisno qilinmaydi, ammo bunday o'zgartirgichlarning murakkabligi tufayli bu muammoni faqat kamdan-kam hollarda hal qilish mumkin. Shu sababli, hozirgi vaqtda eng oqilona bo'lib, turli xil jismoniy tabiatdagi miqdorlarni birinchi navbatda ular bilan funktsional ravishda bog'liq bo'lgan elektrga, so'ngra "kuchlanish-kod" o'zgartirgichlari yordamida raqamli miqdorga aylantirish usuli hisoblanadi. Aynan shu o'zgartirgichlar odatda ARO'(ADC) haqida gapirganda nazarda tutiladi.

Raqamli-analog o'zgartirgich (RAO'(DAC)) odatda ikkilik kod sifatida belgilangan raqamni raqamli kodning qiymatiga mutanosib bo'lgan kuchlanish yoki oqimga aylantirish uchun mo'ljallangan. Raqamli-analogli o'zgartirgichlarning sxemasi juda xilma-xildir.

Raqamli-analogli o'zgartirgichlarrdan foydalanish sxemalari faqat kod-analog konvertatsiya sohasi bilan bog'liq emas. Ularning xususiyatlaridan foydalanib, siz ikki yoki undan ko'p signallarning mahsulotlarini aniqlashingiz, funktsiyani ajratuvchilarni, attenyuatorlar, integratorlar kabi mikrokontrollerlar tomonidan boshqariladigan analog aloqalarni qurishingiz mumkin. RAO'(DAC)larni qo'llashning muhim sohasi ham signal generatorlari, shu jumladan o'zboshimchalik bilan to'lqin shakllari.

1. Raqamli-analog o'zgartirgichlar (DAC) axborotni raqamli shakldan analog signalga - tok va kuchlanish yig'indisiga aylantirish uchun ishlatiladi. RAO'(DAC) raqamli kompyuterlarni analog elementlar va tizimlar bilan ulash uchun turli xil avtomatlashtirish qurilmalarida keng qo'llaniladi.

RAO'(DAC) ning ishlash printsipi - kodning tegishli bitining qiymatiga qarab, koeffitsientlari nolga yoki birga teng bo'lgan kirish raqamli kod bitlarining og'irligiga mutanosib analog signallarni yig'ish.

RAO'(DAC) Q4Q3Q2Q1 raqamli ikkilik kodini analog qiymatga, odatda Uout kuchlanishiga aylantiradi. RAO'(DAC) ning ishlashini quyidagi formula bilan tavsiflash mumkin:

$$
U_{\scriptscriptstyle{BLX}}\!\!=\!\!e^{\ast}(Q_1\,1\!+\!Q_2^{\ast}2\!+\!Q_3^{\ast}4\!+\!Q_4^{\ast}8\!+\!\ldots),(1)
$$

bu yerda e - eng kichik ahamiyatli razryadning(bitning) og'irligiga mos keladigan kuchlanish, Qi - ikkilik kodning i-razryadning(bitning) qiymati (0 yoki 1). Masalan, 1001 raqami quyidagiga mos keladi

$$
U_{\text{BLX}}=y^*(1^*1+0^*2+0^*4+1^*8)=9^*e, 1100 \text{ soniga esa}
$$
  

$$
U_{\text{BLX}}=e^*(0^*1+0^*2+1^*4+1^*8)=12^*e.
$$

1-rasmda raqamli-analog o'zgartirgichning sxemasi ko'rsatilgan.

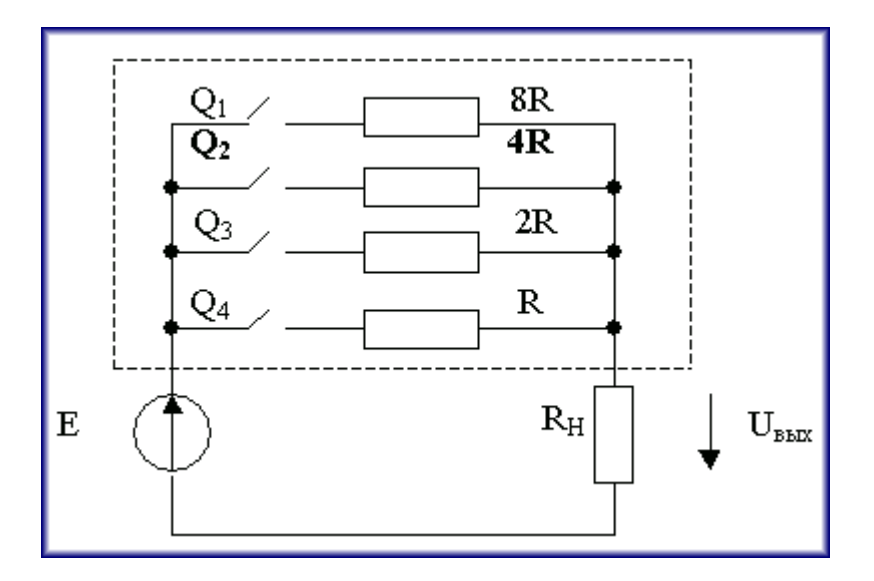

## **13.1-rasm. Raqamli-analog o'zgartirgichning sxemasi**

Raqamli-analog o'zgartirgichning soddalashtirilgan sxemasi 1-rasmda tasvirlangan. Sxemada i-chi kalit  $Q_i=1$  holatida yopiq va  $Q_i=0$  holatida ochiq. Rezistorlar shunday tanlanganki R>>Rн talabi bajariladi.

Shtrix (Nuqtali) chiziq bilan chegaralangan ikkiqutblikning  $R_{\text{2K}}(R_{\text{ek}})$  ekvivalent qarshiligi va yuk qarshiligi Rн kuchlanish bo'lgichini hosil qiladi, u holda

 $UB$  $**UB**$  $**EK**$  $**H**$  **/**  $R$  $3**K**$  **+**  $R$  $**H**$  $\rightarrow$  $E^*$  $RH$  **/**  $R$  $3**K**$  **(2)** 

Ikkiqutblikning 1 / Rэк o'tkazuvchanligi shoxobchalarning o'tkazuvchanliklari yig'indisiga tengdir (Q $=1$  i da – shoxobcha ulangan, Q $=0$  da esa – ajratilgan):

 $1 / R_{3K} = 01 / 8R + 02 / 4R + 03 / 2R + 04 / R$  (3)

(3) ni (2) ga qo'yib, (1) ga o'xshash ifodani olamiz.

 $U$ **BHX** = (8**E RH** / **R**)\*( $Q_1$ <sup>\*</sup>**1** +  $Q_2$ <sup>\*</sup>2 +  $Q_3$ <sup>\*</sup>4 +  $Q_4$ <sup>\*</sup>8)

Shubhasiz(ko'rinib turibdiki),  $e = 8E R_H / R$ . e ni tanlab, analog qiymatning kerakli o'lchovini o'rnatish mumkin bo'ladi.

2. Analog-raqamli o'zgartirgichlar. Axborot va boshqaruv tizimlarida datchiklardan(sensorlardan) ba'zi (yoki barchasi) ma'lumotlar analog shaklda taqdim etiladi. Analog-raqamli o'zgartirgichlar (ADC) raqamli kompyuterlar va raqamli boshqaruv qurilmalariga kiritish uchun keng qo'llaniladi. Aksariyat hollarda ADClar kirish kuchlanishini yoki tokini ikkilik raqamli kodga aylantiradi. ADC ning har xil turlari mavjud. Biz faqat hozirda eng keng tarqalgan turlarga e'tibor qaratamiz.

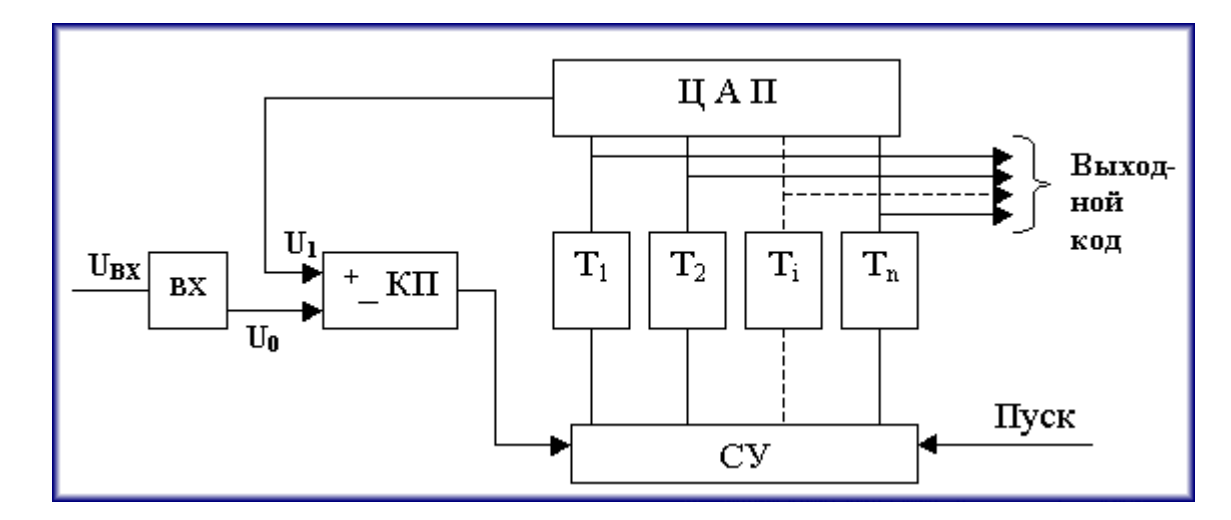

**13.2 – rasm. Ketma-ket yaqinlashuvchi ARO'ning sxemasi**

**2.1.** Ketma-ket yaqinlashuvchi ARO'(ADC) (KKYaARO'). KKYaARO' ning strukturaviy sxemasi 2-rasmda ko'rsatilgan. Sxema quyidagicha ishlaydi. Kirish analog signali Uin o'zgartirish boshlanishidan oldin namuna olish-tutish davri IN tomonidan saqlanadi, bu zarur, chunki o'zgartirish jarayoni analog signalni o'zgartirishni talab qiladi. Keyin, "Ishga tushirish" buyrug'ida, siljish registrining yordami bilan, vaqt bo'yicha, har bir Ti trigger eng muhim bitdan boshlab, mos keladigan RAO'(DAC) bitini 1-holatga o'tkazadi. RAO'(DAC) chiqishidagi kuchlanish U1 (yoki oqim) KP komparatori yordamida analog kirish signali bilan taqqoslanadi. Agar  $U0 > U1$  bo'lsa, komparatorning chiqishi past bo'lib qoladi va bittasi flip-flopda qoladi, agar  $U0 < U1$  bo'lsa, komparator ishga tushadi va flipflopni 0 holatiga o'rnatadi. Tsikl tugagandan so'ng, ikkilik kod paydo bo'ladi. Flipfloplarning chiqishlarida olingan, pastki darajaning yarmi aniqligi bilan U0 ga mos keladigan (ideal elementlar bilan).

ARO'(ADC) ning xatoligi RAO'(DAC)ning noto'g'riligi, taqqoslagichning o'lik zonasi va nol siljishi, shuningdek namunani ushlab turish sxemasining xatoligi bilan aniqlanadi.

Bunday sxemada har qanday razryaddagi(raqamdagi) xatolik kelajakda tuzatilmaganligi sababli, har bir raqamni "tortishish" vaqti o'tkinchi jarayonning eng kam muhim raqamning yarmiga to'g'ri keladigan darajagacha tushishi uchun etarli bo'lishi kerak va Shunday qilib, U1 - U0 bu qiymat bilan muvozanatlashmaganda, komparator ishlashga muvaffaq bo'ldi. Jami o'zgartirish vaqti

### $t_{\text{nn}} = t_{\text{ex}} + n(t_{\text{ex}} + t_{\text{v}} + t_{\text{m}}) + t_{\text{c}}$

bu yerda tвх – ВХ sxemasi bilan Uвх ni fiksatsiyalash uchun zarur bo'lgan vaqt; n – razryadlar soni; tз,к – komparator tomonidan kiritilgan kechikish vaqti; tу – RAO'(DAC) kirishida U1 ni o'rnatish uchun zarur bo'lgan vaqt; tц – boshqaruv sxemasida raqamli elementlarning kechikish va trigerning ishga tushish vaqti; tсб – RAO'(DAC)ni qayta o'rnatish uchun zarur bo'lgan vaqt, shu jumladan taktning boshlanishi bilan sinxronlashish uchun zarur bo'lgan vaqt.

tпр dagi eng katta ulush odatda ty ga to'g'ri keladi, uning eng katta qiymatini quyidagicha baholash mumkin:

# **tу=(1+n)Т<sup>э</sup> ln2,**

bu yerda Tэ – RAO'(DAC)ni kirishidagi ekvivalent vaqt doimiysi. Если на его выходе включен ОУ, который полезен для уменьшения выходного сопротивления и ускорения тем самым переходного процесса, то Tэ» 1/2p fср (fср – частота среза ОУ по контуру обратной свази).

Agar OK(operatsion kuchaytirgich) o'z chiqishida yoqilgan bo'lsa, bu chiqish qarshiligini pasaytirish va shu bilan vaqtinchalik jarayonni tezlashtirish uchun foydali bo'lsa, u holda Tэ» 1/2p fср (fср - teskari aloqa zanjiri bo'ylab OKning kesish chastotasi).

12-bitli ARO'(ADC) va tу=100 ns yuqori tezlikda ishlaydigan RAO'(DAC) ishlatilsa, tпр vaqti 1,5 mks ga yaqin. Ko'pgina hollarda, bunday o'zgartirgichning tпр 10 - 100 mks ga etadi.

**2.2. Parallel turdagi ARO'(PARO').** tпр sezilarli darajada kamayishiga Parallel turdagi ARO'(PARO')da erishish mumkin. Uning strukturali sxemasi rasmda keltirilgan.

Bu yerda BX sxemasining chiqishidan kirish analog qiymati U0  $2^{n+1} - 1$ komparatorlar yordamida teng qarshilikdagi rezistorlardan bo'lgichlar tomonidan  $tashkil$  etilgan  $2(2^2-1)$  mos yozuvlar darajasi bilan taqqoslanadi.

Bunday holda, VA-YO'Q davrlarining chiqishlarida oddiy yagona kodni tashkil etuvchi m pastki komparatorlar ishga tushiriladi, so'ngra maxsus dekoder ДШ yordamida ikkilik chiqish signaliga aylanadi.

Parallael ARO'(ADC) ning xatoligi mos yozuvlar kuchlanishining noto'g'riligi va beqarorligi, qarshilikli bo'lgich va taqqoslagichlarning xatoliklari bilan aniqlanadi. Taqqoslovchining kirish toklari, agar bo'lgichda etarlicha past qarshilik bo'lmasa, muhim rol o'ynashi mumkin. 3.3.4.3-rasmda parallel turdagi ARO'(ADC) ning blok sxemasi ko'rsatilgan.

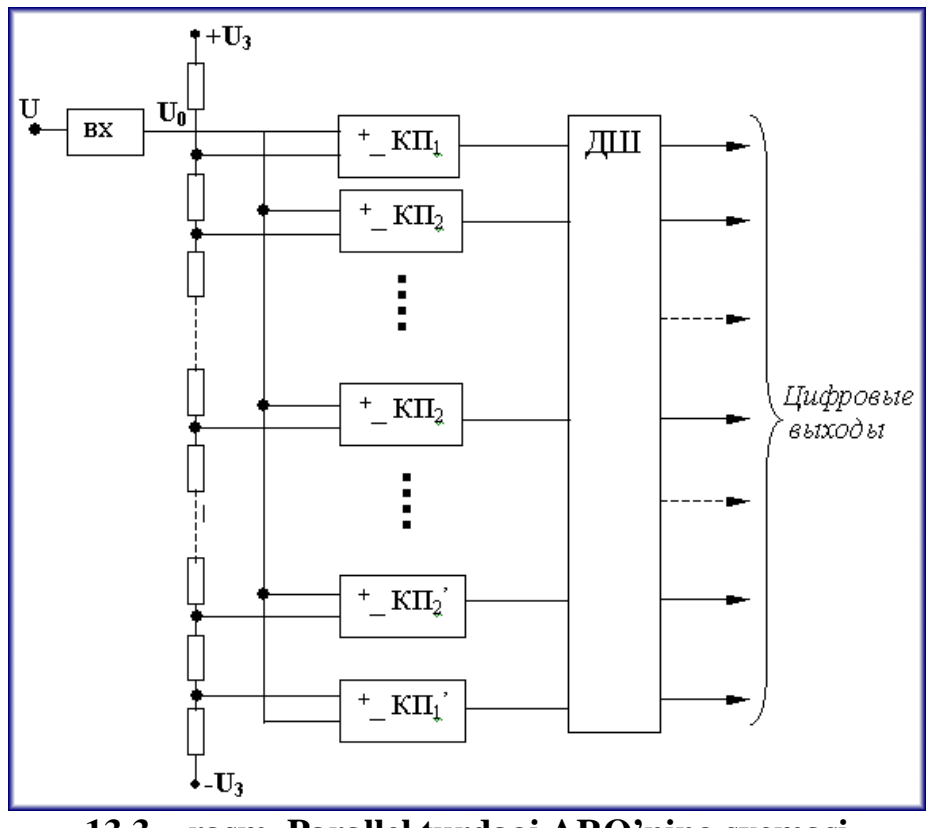

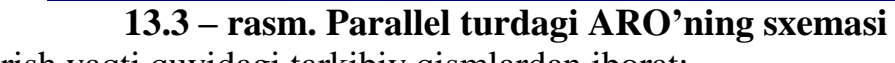

O'zgartirish vaqti quyidagi tarkibiy qismlardan iborat:

$$
t_{\pi p} \,{=}\, t_{\scriptscriptstyle BX} \,{+}\, t_{\scriptscriptstyle 3,K} \,{+}\, a\ t_{\scriptscriptstyle \pi,ci} \,,
$$

bu yerda **tл,сi** – Mantiqiy sxemaning kechikish vaqti; k - ketma-ket ulangan mantiqiy sxemalar soni.

Murvatli(ochilib-yopiladigan) komparatorlardan foydalanilganda, parallel ARO'(ADC) BX sxemasisiz bo'lishi mumkin. Shu bilan birga, u boshqa har qanday ARO'(ADC) bilan solishtirganda eng yuqori ishlashni ta'minlaydi.

### **1. Ishning maqsadi:**

1.1 ARO', RAO' qurilishi va ishlash tamoyillari bilan tanishish

1.2 ARO', RAO' ishini tadqiq qilish

## **3. Ishga tayyorgarlik ko'rish:**

- 1. "Analog raqamli va raqamli analog axborot o'zgartirgichlari" mavzusi bo'icha materiallarni takrorlash, 2.1 b.156-173.
- 2. Ishga ruxsat olish uchun nazorat savollariga javob berish:
- 1. RAO' ning vazifasi
- 2. ARO' ning vazifasi
- 3. Analog raqamli o'zgartirishning bosqichlari. **4. Asosiy vositalar:**
- 1. Shaxsiy kompyuter
- 2. Electronic Workbench paket programmasi **5. Topshiriq:**
- 1. RAO' ishlash sxemasini tadqiq qilish.
- 2. ARO' ishlash sxemasini tadqiq qilish.

### **6. Ishni bajarish tartibi:**

Bibliotekadagi ARO' va RAO' larni tadqiq qilish

6.1 13.4 - rasmda ko'rsatilgan sxemani kutubxonadagi ARO', RAO' yordamida yig'ing

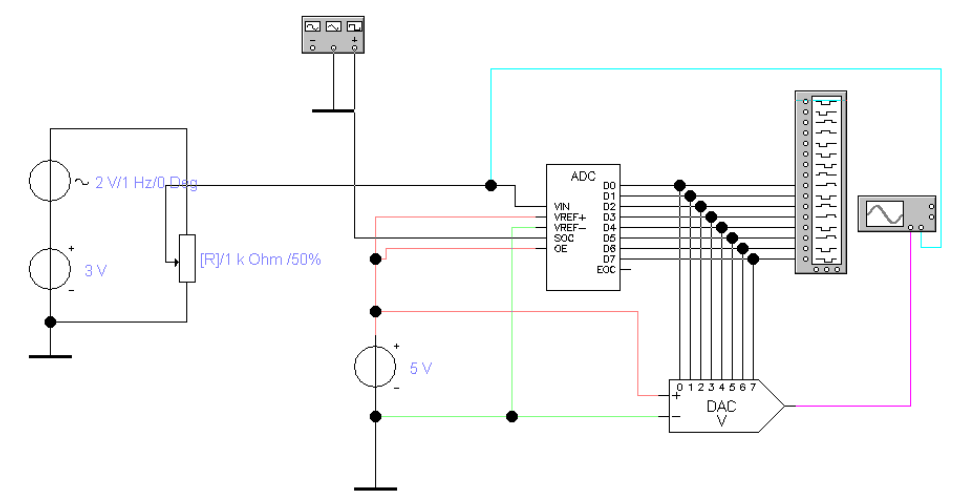

**13.4 – rasm. Kutubxonadagi ARO', RAO'larni o'rganish sxemasi**

6.2 Hisobotda sxemaning har bir elementining maqsadini tezda ko'rsating, savollarga javob bering:

Qaysi sxema elementi analog kirish signalining amplitudasi va chastotasini belgilaydi?

Sxemaning qaysi elementi analog signalni raqamli signalga aylantirishning "aniqligini" belgilaydi:

# **6.2 band uchun izoh:**

ARO' ning Electronic workbench programmalar paketidagi belgilanishi(tasviri)

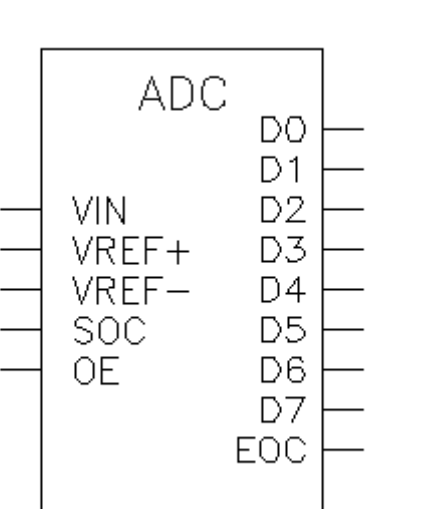

Kirishlarning vazifalari:

VIN - o'zgartirilgan signal manbai uchun kirish; VREF+; VREF- - bazaviy(xususiy) kuchlanish manbai uchun kirish;

SOC - Sinxronizatsiyaning kirishi;

OE - D0...D7 chiqishlariga ikkilik kombinatsiyani chiqarishga ruxsat;

EOC - ma'lumotlarning tayyorligi signali (masalan,

kompyuterga(EHMga) ma'lumot berishda)

6.3 Kirish signali parametrlarini o'rnating:

Amplituda: 5 Volt, chastota 1 Gerts.

Signal namunasi olinadigan chastotani 1 Gts ga o'rnating (sinxronizatsiyaga kirishi)

Ossilografda raqamli va analog signalning ossillogrammasini oling, uni hisobotga kiriting.

ARO'(ADC) sinxronlashga kirishidagi chastotani oshirib, chastotalar uchun to'lqin shakllarini oling:

2, 4, 8, 16, 32, 64, 128 Gts (6.3.2- rasm)

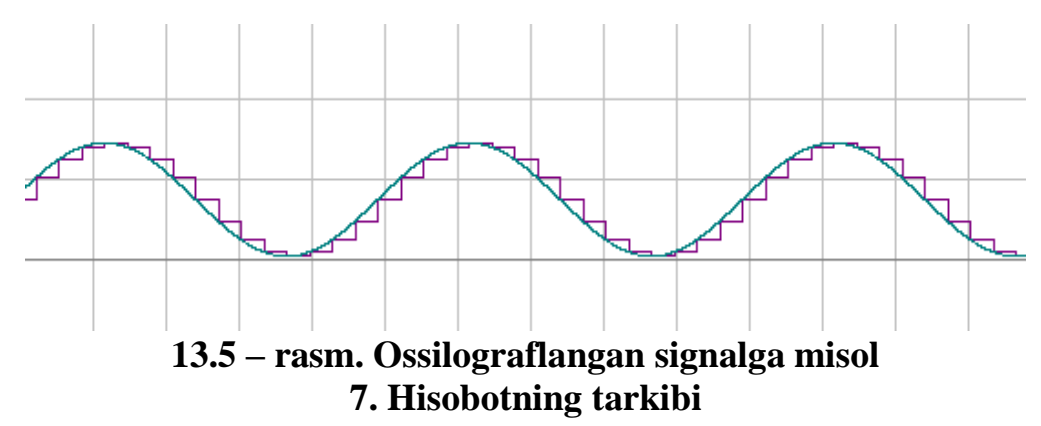

Ishning nomi Ishning maqsadi RAO'(DAC) va ARO'(ADC) ning tekshiriladigan sxemasi. Topshiriq bo`yicha ossillogramma va grafiklar. RAO'(DAC) va ARO'(ADC) ning ishlashi bo'yicha xulosalar Nazorat savollariga yozma yoki og'zaki javoblar.

## **8. Tekshirish savollari:**

1. RAO'(DAC) va ARO'(ADC) ning vazifasi.

2. Analog - raqamli o'zgartirishning bosqichlari.

3. Ketma-ket yaqinlashuvchi ARO'(ADC) va parallel turdagi ARO'(ADC) ning ishlash printsipi, sxemalari, farqlari, afzalliklari (yozma).

4. RAO'(DAC) sxemalari, asosiy turlari, ishlash tamoyili?

# **MUNDARIJA**

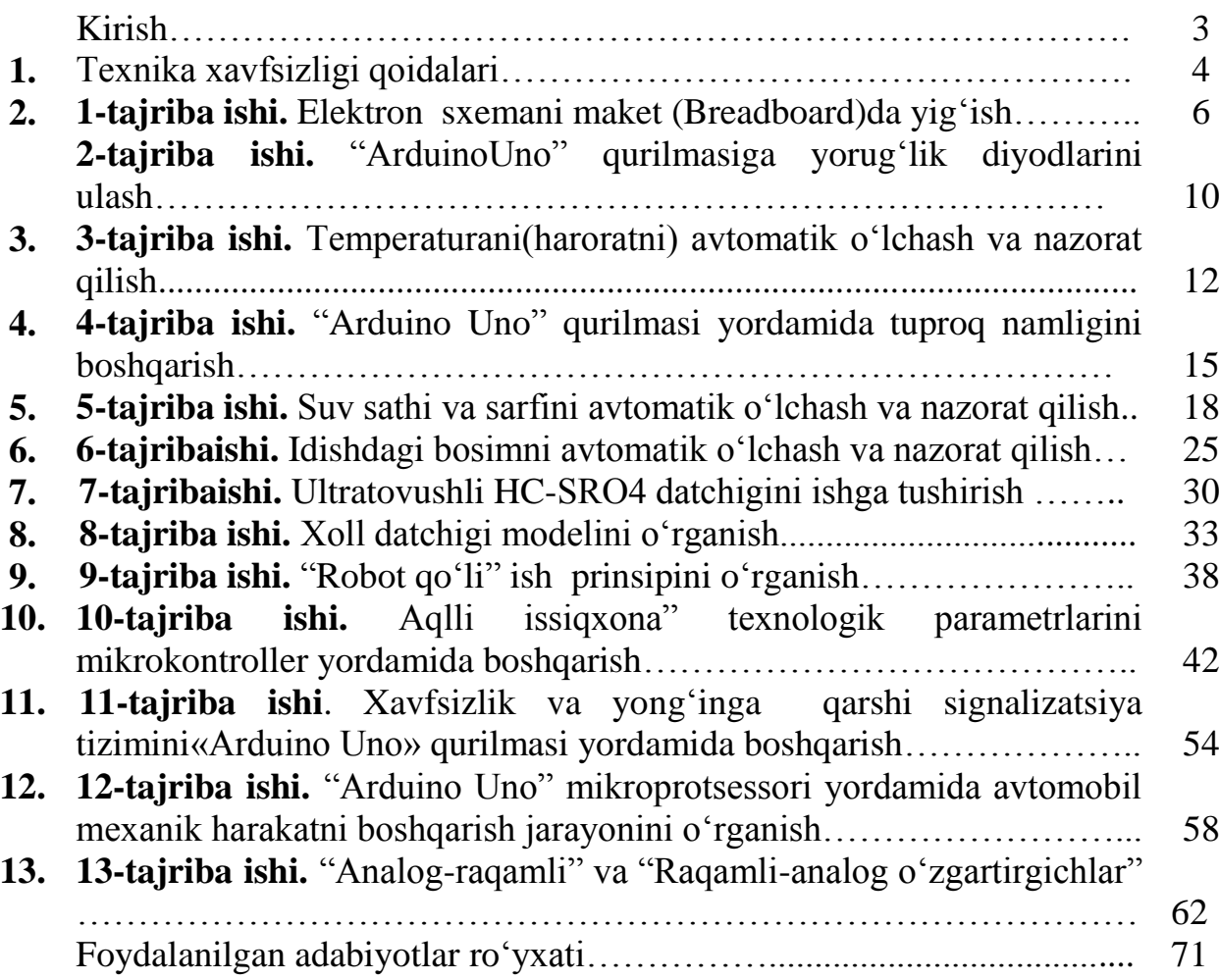

#### **Foydalanilgan adabiyotlar ro**'**yxati**

1. The Mechatronics HandBook // Editor-in-Chief Robert H. Bishop. The University of Texas at Austin, Texas. © 2002 by CRC Press LLC 2002.-1229 p.

2. David G. Alciatore, Michael B. Histand. Introduction to Mechatronics and Measurement Systems // Department of Mechanical Engineering. Colorado State University. Copyright © 2012 by The McGraw-Hill Companies, Inc. All rights reserved. Previous editions. - 573 p.

3. Advances in mechatronics // Edited by Horacio Martínez‐ Alfaro. Copyright © 2011 InTech.-312 p.

4. Введение в мехатронику / А.И.Грабченко, В.Б.Клепиков, В.Л.Доброскок и др. - Харьков: НТУ, 2014. - 264 c.

5. Подураев Ю.В. Основы мехатроники – М: МГТУ, 2000. – 80 с.

6. Таугер В. М. Конструирование мехатронных модулей: учеб. пособие. — Екатеринбург: УрГУПС, 2009. — 336 с.

7. Angeles J. Fundamentals of Robotic Mechanical Systems Theory, Methods, and Algorithms. -VerlagNew York, Inc., 2003. 545 p.

8. Kurfess T. Robotics and automation handbook. CRC Press LLC, 2005. — 519 p.

9. Sandin P. Robot Mechanisms and Mechanical Devices Illustrated. - McGraw-Hill, 2003. 337p. 4. Юревич Е.И. Основы робототехники – СПБ, БХВ – Петербург, 2010. -368 с.

10. NazarovX.N., Robototexnik tizimlar va komplekslar: O'quv qo'llannma Toshkent "Iqtisod-Moliya" 2017 – 64 b.

11. Зенкевич С.Л., Ющенко А.С. Основы управления манипуляционными роботами Издательство МГТУ им. Н. Э. Баумана, 2004. - 480 с.

12. Nazarov X.N. Robotexnik asoslari Toshk. davlat. tex. univ. Toshkent, 2015 – 104 b 8. Назаров Х.Н. Робототехнические системы и комплексы. Уч. пособия – Т.: ТГТУб 2004,101 с.

13. Козырев Ю.Г. Промышленные роботы. КНОРУС, 2017. – 560с.

14. Глазунова. В.А.Новые механизмы в современной робототехнике / под.ред.–М.: ТЕХНОСФЕРА, 2015. –312 с.

15. Патент России №1598380 Н02К33/02, Промышленный робот / Назаров Х.Н., Хасанов П.Ф. –27.11.1996, БИ №23.

16. Патент России №1677959 Н02К33/02, Промышленный робот / Назаров Х.Н., Хасанов П.Ф. –27.11.1996, БИ №23.

**Djalilov Anvar Uralovich Sobirov Erkin Ergashevich Nazarov Oybek Abdirasulovich**

# **"MEXATRONIKA ASOSLARI" FANIDAN TAJRIBA MASHG'ULOTLARINI BAJARISH BO'YICHA USLUBIY KO'RSATMA**

**Muharrir:** M.Mustofoyeva

Bosishga ruxsat etildi \_\_\_\_\_\_\_\_\_\_\_ 2023 y. Qog'oz o'lchami 60x84. 1/16 hajmi \_\_\_\_\_ b.t. Adadi \_\_\_nusxa. Buyurtma  $\mathcal{N}_2$ TIQXMMI bosmaxonasida chop etildi. Toshkent - 100000, Qori-Niyoziy ko'chasi, 39-uy.